## **INSTITUTO FEDERAL DE EDUCAÇÃO, CIÊNCIA E TECNOLOGIA DO TRIÂNGULO MINEIRO –** *Campus* **Uberaba**

## **MESTRADO PROFISSIONAL EM EDUCAÇÃO TECNOLOGICA**

**ADEMIR DA GUIA OLIVEIRA**

# **O USO DOCENTE DE SOFTWARES EDUCATIVOS: ANÁLISE DE UMA EXPERIÊNCIA NO CURSO TÉCNICO INTEGRADO AO ENSINO MÉDIO DO IFTM**

**UBERABA MG 2017**

## **INSTITUTO FEDERAL DE EDUCAÇÃO, CIÊNCIA E TECNOLOGIA DO TRIÂNGULO MINEIRO –** *Campus* **Uberaba**

### **MESTRADO PROFISSIONAL EM EDUCAÇÃO TECNOLOGICA**

**ADEMIR DA GUIA OLIVEIRA**

# **O USO DOCENTE DE SOFTWARES EDUCATIVOS: ANÁLISE DE UMA EXPERIÊNCIA NO CURSO TÉCNICO INTEGRADO AO ENSINO MÉDIO DO IFTM**

Dissertação apresentada ao Programa de Pósgraduação nível *Stricto Sensu* - Mestrado Profissional em Educação Tecnológica, do Instituto Federal de Educação, Ciência e Tecnologia do Triângulo Mineiro – *Campus* Uberaba, como requisito para a conclusão e obtenção do título de Mestre em Educação Tecnológica

**Orientador:**

**Prof. Dr. Otaviano José Pereira**

**UBERABA, MG 2017**

### Ficha Catalográfica elaborada pelo Setor de Referência do IFTM – Campus Uberaba-MG

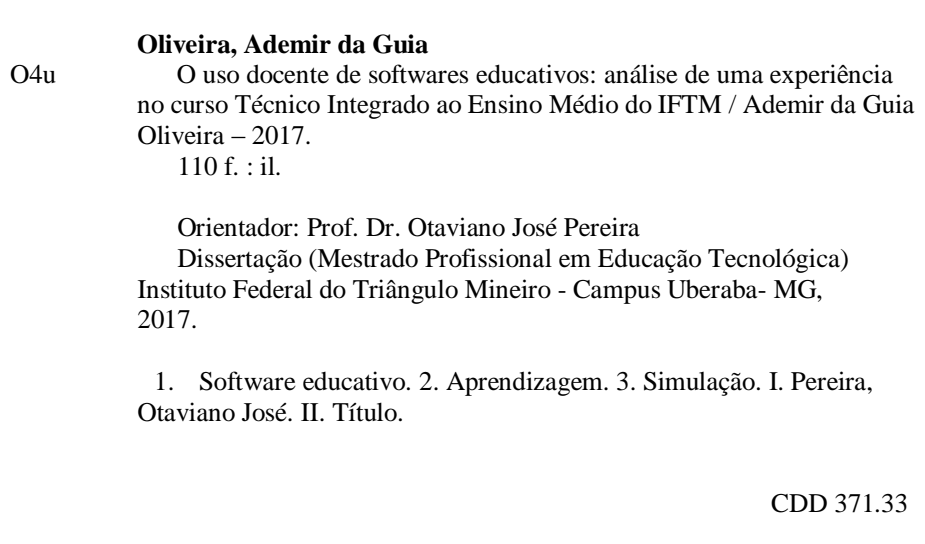

### **ADEMIR DA GUIA OLIVEIRA**

# **O USO DOCENTE DE SOFTWARES EDUCATIVOS: ANÁLISE DE UMA EXPERIÊNCIA NO CURSO TÉCNICO INTEGRADO AO ENSINO MÉDIO DO IFTM**

Dissertação apresentada ao Programa de Pósgraduação Mestrado Profissional em Educação Tecnológica, do Instituto Federal de Educação, Ciência e Tecnologia do Triângulo Mineiro – Campus Uberaba, como requisito para a conclusão e obtenção do título de Mestre em Educação Tecnológica.

**Aprovada em \_\_\_ de\_\_\_2017.**

**Banca Examinadora**

**Prof. Dr. Otaviano José Pereira – IFTM, Campus Uberaba**

**Prof. Dr. Luciano Curi – IFTM, Campus Uberaba**

**Profa. Dra. Maria Rita Nascimento Pereira – CESUBE – Convidada**

**Uberaba, MG 2017**

### **LISTA DE ABREVIATURAS E SIGLAS**

**IP** - Internet Protocol

**NIED** – Núcleo de Informática Aplicada à Educação;

**SEI** – Secretaria Especial de Informática;

**CIEDs** – Centros de Informática em Educação;

**SEED** – Secretaria de Educação à Distância;

**NTE –** Núcleos de Tecnologia Educacional;

**PREMEN –** Programa de Expansão e Melhoria do Ensino;

**PROINFO –** Programa Nacional de Tecnologia Educacional;

**PRONINFE –** Programa Nacional de Informática Educativa;

**CAI –** Instrução Auxiliada por Computador;

**IHC –** Interação Homem Computador

**TIC** – Tecnologia de Informação e Comunicação;

**SVG** – é a abreviatura de Scalable Vector Graphics que pode ser traduzido do inglês como gráficos vetoriais escaláveis;

**PNG –** (Portable Network Graphics, também conhecido como PNG's Not GIF) é um formato de dados utilizado para imagens, que surgiu em 1996 como substituto para o formato GIF, devido ao facto de este último incluir algoritmos patenteados;

## **DEDICATÓRIA**

Aos meus familiares que sempre me apoiaram em todos os momentos desta caminhada árdua e muitas vezes solitária.

### **AGRADECIMENTO**

Quero agradecer a Deus, que sempre me apresentou bons caminhos para continuar minha jornada.

Minha esposa Shirle, que sempre me incentivou e me apoiou em todos os momentos desta busca.

Aos meus pais, que nunca deixaram de acreditar em mim e sempre estarão presentes em todos os momentos de minha vida.

Ao meu filho Bruno Henrique que, com certeza, é um dos motivos pelo qual minha vontade de crescer se mantem firme.

Aos meus irmãos e amigos, que de certa forma compreenderam a ausência em diversas ocasiões.

Ao meu orientador professor Dr. Otaviano José Pereira, pela paciência, amizade e pelos direcionamentos que tanto me ajudaram no decorrer do curso.

A todos os professores, colegas de trabalho e colegas do curso de Mestrado Profissional em Educação Tecnológica que sempre torceram pelo meu sucesso.

### **Males e Remédios**

### Erros alheios?

Observando-se quão difícil aprender sem errar, saibamos desculpar os desacertos dos outros, tanto quanto esperamos tolerância para os nossos.

### **RESUMO**

A presente pesquisa teve como objetivo investigar o potencial pedagógico de softwares educativos como ferramentas não apenas auxiliares (às aulas expositivas) mas imprescindíveis num momento em que o ensino virtual vai se incorporando como uso irreversível em espaços aprendentes diversos: salas de aulas, laboratórios, quadras, jardins, espaços urbanos e rurais, espaços celestes, fundos de mar, assim por diante. Nesse caso, o uso da sala de aula como laboratório físico (improvisado sobre a mesa do professor) e um laboratório virtual paralelo, com softwares de simulação. Os experimentos aconteceram em comum acordo entre o pesquisador e uma professora da disciplina de Química, do curso Técnico de Manutenção e Suporte em Informática Integrado ao Ensino Médio do IFTM, em Uberaba, de forma que os experimentos de uma prática pedagógica inusitada, identificada como uma pesquisa-açãoparticipativa, determinada pelo envolvimento direto do pesquisador, tanto nos processos de elaboração e construção de materiais como também na aplicação dos mesmos junto aos estudantes. Notou-se que, com o uso de softwares de simulação, foi possível desenvolver todos os passos do projeto com elementos que apenas ouvimos falar ou são citados em livros didáticos, ou seja, que jamais teríamos a oportunidade de manipular (os referidos elementos químicos analisados) em um laboratório físico devido ao alto grau de periculosidade. Por exemplo, por mais simples que possa ser uma experiência no laboratório físico é proibida sua execução sem o uso dos Equipamentos de Proteção Individual (EPI), como máscaras e respiradores, além do uso de avental ou jaleco que garante a proteção da pele de agentes tóxicos. Ao passo que, durante o uso decorrente do laboratório de Informática temos apenas restrições básicas, como por exemplo, não ser permitido entrar com alimentos, evitar sites maliciosos e/ou pornográficos, etc. Contudo, no tocante à avaliação das práticas do uso de tais softwares no que diz respeito não apenas às suas vantagens e à sua dinâmica no campo didático, o fundamental da pesquisa, que respondeu ao esperado pela hipótese de trabalho, foi o "ganho pedagógico" no tocante ao envolvimento de todos (pesquisador e principalmente estudantes). Vale citar a comprovação da otimização da aprendizagem avaliada nos depoimentos dos estudantes participantes, bem como, o estímulo à formação continuada em serviço de professores. E, por fim, no significado da presente investigação pelo pesquisador (especialista em Informática), neste caso, atento à dimensão educativa, propriamente pedagógica, do ensino virtual e suas potencialidades ainda em aberto.

Palavras-chave: Software Educativo, Aprendizagem, Simulação.

### **ABSTRACT**

The present research aimed to investigate the pedagogical potential of educational software as tools not only auxiliary (to the lectures) but essential at a time when virtual teaching is being incorporated as an irreversible use in various learning spaces: classrooms, Laboratories, courts, gardens, urban and rural spaces, celestial spaces, seabed, and so on. In that case, the use of the classroom as a physical laboratory (improvised on the teacher's desk) and a parallel virtual laboratory, with simulation software. The experiments took place in common agreement between the researcher and a professor of the Chemistry subject of the Integrated Technological Course of the IFTM in Uberaba, so that the experiments of an unusual pedagogical practice, identified as a research-action- Participatory, determined by the direct involvement of the researcher, both in the processes of preparation and construction of materials as well as in the application of these with the students. It has been noticed that with the use of simulation software, it was possible to develop all the steps of the project with elements that we only heard talk about or are cited in didactic books, that is, we would never have the opportunity to manipulate) In a physical laboratory due to the high degree of danger. For example, no matter how simple an experience in the physical laboratory may be, it is forbidden to carry it out without the use of Personal Protective Equipment (PPE), such as masks and respirators, in addition to the use of an apron or vest that guarantees protection of the skin Of toxic agents. While, during the continuous use of the computer lab we have only basic restrictions, such as not being allowed to enter with food, to avoid malicious and / or pornographic sites, etc. However, regarding the evaluation of the practices of the use of such software not only to its advantages and its dynamics in the didactic field, the fundamental of the research, which has responded to what was expected by the working hypotheses, Was the "pedagogical gain" in what concerns the involvement of all (researcher, teacher and mainly students). It is worth mentioning the verification of the optimization of the learning evaluated in the depositions of the participating students, as well as, the encouragement to the continued formation in service of the teachers. And finally, in the meaning of the present research by the researcher (computer science expert), in that case, attentive to the educational dimension, properly pedagogical, of virtual teaching and its potentialities still open.

Keywords: Educational Software, Learning, Simulation.

# **Sumário**

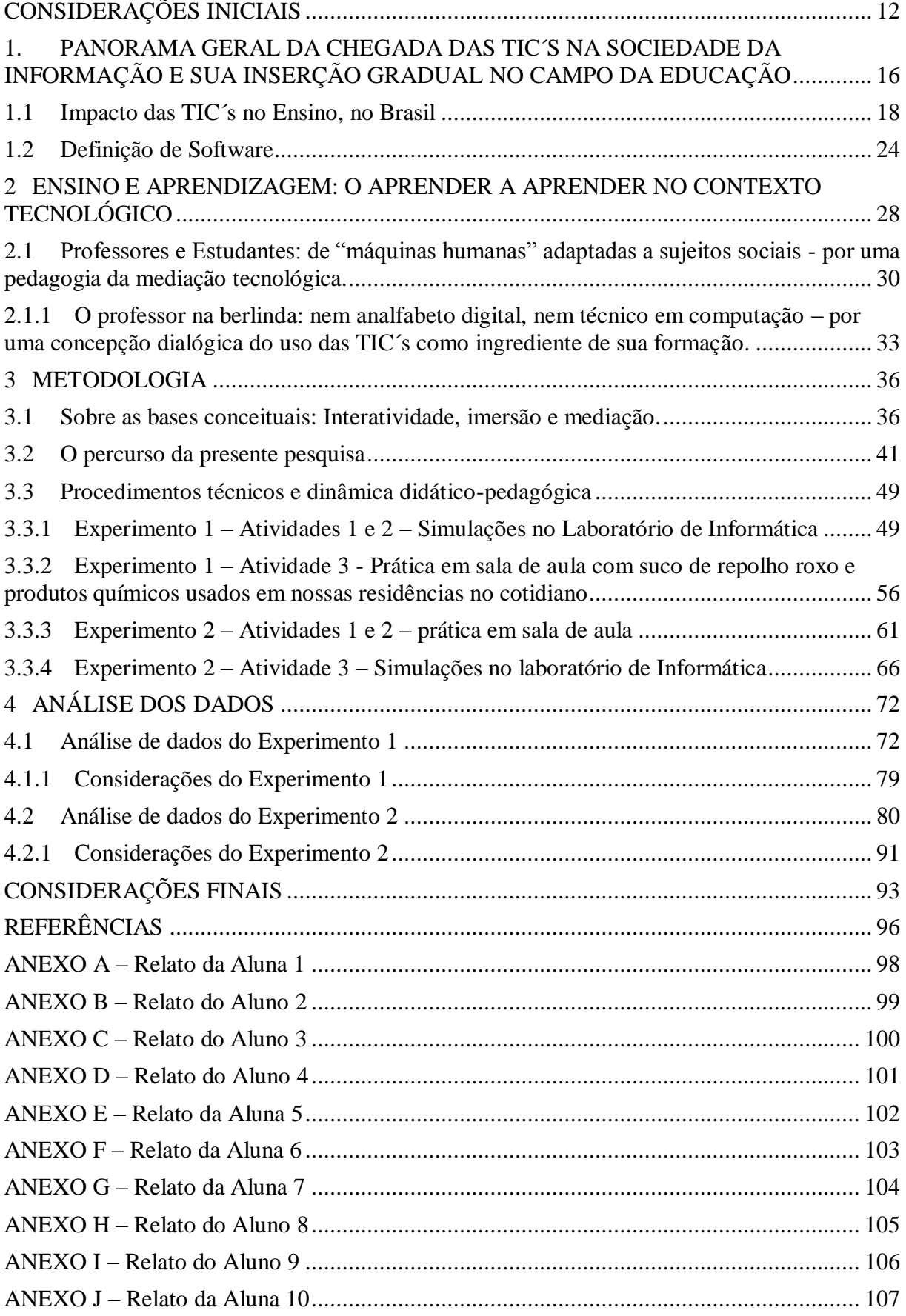

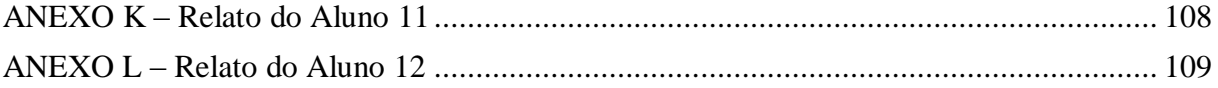

### <span id="page-12-0"></span>**CONSIDERAÇÕES INICIAIS**

A sociedade se vê repleta de novas tecnologias neste início de terceiro milênio, e elas são conhecidas, sobretudo pelos atuais estudantes da geração digital que surgem nesta sociedade tecnológica. Estes, por sua vez, trazem, para o ambiente escolar, várias experiências que, de modo geral ainda não fazem parte do cotidiano educacional e tampouco do dia a dia dos professores.

Os estudantes, "nativos do mundo virtual", além de gestores e servidores administrativos da escola, são beneficiados com as mudanças tecnológicas, cada vez mais aceleradas, mesmo assim conseguem estabelecer um canal de interação com esse novo cenário, pegando carona na onda tecnológica.

Com relação aos professores, nem todos conseguem enxergar a quebra de barreiras física e temporal. Os que conseguem tentam, em geral de forma ainda tímida, disponibilizar em ambientes virtuais da Web, conteúdos desenvolvidos ou trabalhados em sala, para que os estudantes possam baixar, reproduzir, curtir e compartilhar, otimizando suas aprendizagens.

É necessário entender que a tecnologia é apenas um dos componentes para um ensino "de qualidade", abstraído dos modos de uso dessa expressão (entre aspas) na educação. Ela contribui, mas não é o componente principal, em meio a tantos outros que podem melhorar a qualidade do trabalho docente e discente nos vários ambientes de aprendizagem, sobretudo a sala de aula, *locus* de nossa pesquisa. E um dos principais sujeitos desse processo é o professor. Ele está cada vez mais sendo chamado a entender, otimizar e, por que não, melhorar o processo de transformação da dinâmica da sala de aula tradicional do quadro e giz para uma sala com *Datashow´s*, lousas digitais, smartphones, aplicativos, softwares e tantos outros meios.

Afinados com essa percepção, pesquisadores como José Manuel Moran (2013) acreditam que uma mais adequada internalização das tecnologias nos ambientes de aprendizagens (sala de aula, laboratórios de informática, bibliotecas, etc.) pode ser muito pedagogicamente significativa, pois, com o uso adequado das então chamadas Tecnologias de Informação e Comunicação – TIC´s, seus multimeios e a *Web,* o professor poder ter condições de fazer com que os estudantes possam se apropriarem de conteúdos ministrados e gerar novos conhecimentos.

Contudo, diante de uma constatada disparidade entre os imersos na cultura digital (em geral estudantes) e os com dificuldades nessa imersão (em geral professores) uma pergunta nos apresenta de modo imperativo e pedagogicamente decisiva: Os softwares educacionais já podem ser plenamente considerados facilitadores nos processos de ensino, ou são apenas novas formas de maquiar as propostas educacionais? Torna-se então necessário saber se o uso dos softwares educacionais não representa, ainda, um abismo a ser superado pelos professores.

Neste sentido o que está posto como **desafio** na presente pesquisa é avaliar o *modus operandi* de seu uso no ensino. Em outras palavras, entender suas condições de possibilidades no ambiente escolar. Quais serão seus benefícios? Que dificuldades podem apresentar?

Assim sendo, temos como **objetivo** verificar em que medida o uso de softwares educativos pelos professores do curso técnico em Manutenção e Suporte em Informática do Campus Avançado Uberaba Parque Tecnológico do IFTM<sup>1</sup> pode auxiliar o processo de apropriação de conhecimento pelos estudantes, tendo em vista identificar dificuldades que possam resultar em entraves na utilização de tais ferramentas.

A preocupação do pesquisador, que atua como professor do quadro efetivo de professores e está na condição de Coordenador do curso Técnico em Manutenção e Suporte em Informática Integrado ao Ensino Médio teve como base as dificuldades encontradas pelos professores de algumas disciplinas no desenvolvimento de atividades práticas em laboratórios específicos. Em nossa pesquisa escolhemos como destaque a disciplina de Química, não que as outras disciplinas sejam menos relevantes, mas foi a disciplina que identificamos maior necessidade de observação direta neste momento.

Do ponto de vista operacional para a realização destas atividades de campo tornam-se necessários, além do agendamento, o deslocamento de estudantes de uma unidade do *Campus* Avançado Uberaba Parque Tecnológico localizado na zona urbana para a unidade do *Campus* Uberaba situado na zona rural, a uma distância de aproximadamente 19 km.

Somado a esse arranjo físico e espacial/físico, em algumas situações, devido a necessidade de utilização dos laboratórios por parte de outros cursos do *Campus* Uberaba, acresce o fato de que os horários para o desenvolvimento das atividades de nossos estudantes acabavam sendo reduzidos e as vezes reagendadas para outros dias gerando "frustação" para professores e estudantes e impactando negativamente para o processo de ensino e aprendizagem.

Diante deste cenário, tendo em vista as dificuldades enfrentadas pelos docentes em desenvolver suas atividades, começamos a pesquisar alguns softwares que poderiam nos

 $\overline{a}$ 

<sup>&</sup>lt;sup>1</sup> Estrutura organizacional do IFTM é composta, atualmente, pelos campi Ituiutaba, Paracatu, Patos de Minas, Patrocínio, Uberaba, Uberlândia, Uberlândia Centro, os campi Avançados Uberaba Parque Tecnológico e Campina Verde e também pela Reitoria.

auxiliar na realização das atividades necessárias para o entendimento e a apropriação de conhecimento dos estudantes.

Com a utilização dos softwares, previamente escolhidos a partir de critérios pedagógicos levantamos informações que pudessem auxiliar no entendimento de algumas questões, tais como:

- A utilização dos softwares educacionais podem auxiliar nos processos de ensino de forma positiva?
- Os ambientes tecnológicos oferecem condições aos docentes para o desenvolvimento de suas atividades práticas?
- A falta de orientação sobre seu uso e as dificuldades no acesso dos softwares educacionais colaboram para o docente não utilizá-los?

Conforme citado por Moran (2013), o professor necessita de agregar conhecimentos técnicos e pedagógicos que possibilitem a utilização dos softwares educacionais de forma a promover apropriação de conhecimentos para seus estudantes. Para tanto ressalta-se que é necessário promover a capacitação do professor a fim de desenvolver habilidades para integrar conteúdos e tecnologias como meio enriquecedor do processo de ensino significativo.

Diante de tal constatação, acreditamos que a pesquisa em foco responde a questões relevantes sobre a inserção das TIC´s de forma significativa no contexto educacional da instituição.

A proposta será desenvolvida na modalidade de pesquisa-ação-participativa e deverá apresentar 4 capítulos, onde o **primeiro capítulo** apresenta o histórico sobre a Informática, a importância do surgimento da Internet, a chegada desta tecnologia no ambiente escolar, além de apresentar os tipos de softwares educacionais de acordo com as definições de Valente.

O **segundo capítulo** aborda pontos relacionados aos processos educacionais, as relações dos atores do cenário educacional, ou seja, professores e estudantes, apresenta também ao desenvolvimento de práticas pedagógicas e o uso da tecnologia nos processos educacionais. O capítulo também tem como proposta apresentar o processo de formação de professores para o uso das TIC´s e os softwares educacionais. Bem como os principais autores que nos auxiliaram no embasamento teórico para o desenvolvimento desta pesquisa, Castells com os aspectos históricos das TIC´s e sua inserção no ambiente educacional, Seymour Papert nos apresentou teorias sobre o uso de recursos computacionais nos processos de aprendizagem e de construção do conhecimento do estudante, José Manoel Moran nos traz as mudanças necessárias para o uso das tecnologias no contexto educacional e por fim e não

menos importante José Armando Valente defende o uso de recursos computacionais no auxílio aos processos de aprendizagens, onde com base nos tipos de softwares educacionais apresentados no capítulo I, nos auxiliou na escolha da ferramenta mais adequada a pesquisa.

O **terceiro capítulo** apresentaremos a metodologia usada no desenvolvimento da proposta, como a pesquisa foi conduzida e como foram captadas as informações para as análises da pesquisa, o processo de escolha dos softwares, a preparação dos materiais e por fim a execução das atividades nos ambientes de aprendizagem.

No **quarto capítulo** será apresentada o processo de análise, fazendo as observações para apresentação dos resultados obtidos no terceiro capítulo e, assim, preparando para nossas **considerações finais** sobre a pesquisa.

## <span id="page-16-0"></span>**1. PANORAMA GERAL DA CHEGADA DAS TIC´S NA SOCIEDADE DA INFORMAÇÃO E SUA INSERÇÃO GRADUAL NO CAMPO DA EDUCAÇÃO**

O uso do computador no ambiente educacional é visto como um desafio muito grande por parte de pesquisadores. Por exemplo, a visão de Valente (2001) em "O computador na sociedade do conhecimento" é que, apesar do tamanho do desafio, não usar o computador vem sendo cada dia mais impossível em vários segmentos da sociedade.As pessoas passaram a ser totalmente dependendes do uso de seus recursos, nas pequenas e grandes empresas, na saúde, na segurança pública e privada, nos ambientes financeiros em todos os processos relacionados a entrada, processamento e saída de informações, voltados para melhor desempenho profissional e tomadas de decisão.

Segundo Castells, essa sociedade tecnológica em que estamos inseridos surgiu nos anos 70, e em 1971, o principal componente chamado microprocessador foi inventado e possibilitou o desenvolvimento do microcomputador. Em 1977, o surgimento do Apple II e os primeiros sistemas operacionais para microcomputadores criados pela empresa Microsoft.

Neste mesmo período aconteceram a produção industrial da fibra ótica pela Corning Glass, a produção de videocassetes comercialmente pela Sony e a instalação de uma nova e revolucionária rede eletrônica de comunicação, desenvolvida durante os anos 70, que veio a se transformar na Intenet, sendo favorecida com a invenção do protocolo TCP/IP por Cerf e Kahn, em 1973.

Em meio a esses eventos surgiu a ARPANET, o antecessora da Internet, vindo de um projeto iniciado pelo Departamento de Defesa dos Estados Unidos, que realizou então a interconexão de computadores através de um sistema conhecido como "chaveamento de pacotes". Esse sistema garantia a integridade da informação caso uma das conexões da rede sofresse um ataque inimigo, pois o tráfego nela poderia ser automaticamente encaminhado para outras conexões e, em 1991, durante a Guerra do Golfo, certificou-se que esse sistema realmente funcionava devido à dificuldade dos Estados Unidos em derrubar a rede de comando do Iraque, que usava o mesmo sistema.

O sucesso deste sistema, criado pela ARPANET, foi tanto que as redes desde então passaram a ser voltadas para a área de pesquisas científicas das universidades. Neste sentido, vários jovens do movimento social à época entitulado "contracultura", ideologicamente engajados ou não em uma utopia de difusão da informação, contribuíram decisivamente para a formação da Internet como hoje é conhecida, ou seja, todas as redes conectadas pelo endereço IP, na Internet, comunicam-se para que todas possam trocar mensagens.

E este procedimento de envio de mensagens eletrônicas de maneira análoga ao correio tradicional foi uma das origens da Internet. Mesmo atualmente com a popularização dos serviços de mensagem instantânea, o *e-mail* continua sendo muito importante na comunicação, individual e corporativa, onde existem sistemas para a utilização de correio eletrônico através da *World Wide Web* (WWW), chamados *webmails*, que são páginas web para a apresentação e utilização dos protocolos envolvidos no envio e recebimento de *e-mails*.

Por essas páginas*,* classificadas por motores de busca e organizadas em sítios *web*, milhares de pessoas possuem acesso instantâneo a uma vasta gama de informação *online* em hipermídia. Comparado às enciclopédias e bibliotecas tradicionais, a *WWW* permitiu uma enorme descentralização da informação e dos dados. Isso inclui a criação ou popularização de tecnologias como páginas pessoais, weblogs e redes sociais, no qual qualquer pessoa, com acesso a um navegador<sup>2</sup> , pode disponibilizar conteúdo. Assim a *web* vem se mostrando uma plataforma comum na qual outros serviços da Internet estão sendo disponibilizados, podendose utilizá-la atualmente como correio eletrônico (através de *webmail*), realizar colaboração e compartilhar arquivos (através de sítios web específicos para tal).

Sistemas de controle de versão gerenciam a colaboração entre diversas pessoas, mantendo um histórico de trabalho, evitando que acidentalmente, um anule o esforço do outro. Dessa forma um arquivo de computador pode ser compartilhado por diversas pessoas através da Internet, onde o acesso é controlado por autenticação, e uma vez disponibilizado, o arquivo é distribuído para várias máquinas, constituindo várias fontes para um mesmo arquivo, e mesmo que o autor original do arquivo não o disponibilize mais, outras pessoas da rede que já o obtiveram podem disponibilizá-lo.

 $\overline{a}$ 

<sup>2</sup>Um navegador (também conhecido como *web browser* ou simplesmente *browser)* é um programa que habilita seus usuários a interagirem com documentos HTML hospedados em um servidor Web. É o tipo mais comumente usado de agente. A maior coleção interligada de documentos hipertexto, dos quais os documentos HTML são uma substancial fração, é conhecida como World Wide Web.

#### <span id="page-18-0"></span>**1.1 Impacto das TIC´s no Ensino, no Brasil**

Como se deu a chegada da das TICs, relacionadas ao campo da implantação da Informática nas escolas brasileiras, sobretudo no amplo espectro das políticas públicas no Brasil?

Na década de 70 ocorreram vários eventos relacionados ao uso de computadores na Educação. Esses eventos tiveram o apoio de grupos de pesquisadores, Universidades Federais, Universidades Estaduais e Centros Tecnológicos. Após a visita de apresentação do software "Logo" por Seymour Papert e Marvin Minsky ao Brasil, foi produzido por um grupo de professores de Ciência da Computação um documento sob o título: "Introdução a Computadores", financiado pelo Programa de Expansão e Melhoria do Ensino (Premen). A visita de Papert e Minsky foi tão significativa ao processo que, em maio de 1983, é criado o Núcleo de Informática Aplicada à Educação (NIED), ligado ao MEC, (Ministério da Educação e Cultura), tendo como base estudos sobre o uso do "Logo" em Educação.

Percebe-se que nas décadas de 70 e 80, surgiram muitas iniciativas a respeito do uso da Informática na Educação no Brasil. Tais esforços deram origem ao projeto Educom, que foi implantado pela Secretaria Especial de Informática (SEI), também ligado ao MEC. Este, por sua vez, possibilitou a realização de inúmeras ações como, por exemplo, a organização de seguidos Concursos Nacionais de Software Educacional (1986, 1987 e1988), e a implementação do FORMAR – Cursos de Especialização em Informática na Educação (realizados em 1987 e 1989) – dos CIEds (Centros de Informática em Educação) nos estados em 1987. Em 1989, é implantado o Plano Nacional de Informática Educativa (Proninfe) na Secretaria Geral do MEC. Em 1997, é criado o Programa Nacional de Informática na Educação (Proinfo), vinculado à Secretaria de Educação Nacional (SEED), do MEC, que implantou 119 Núcleos de Tecnologia Educacional (NTE) em 27 Estados e no Distrito Federal. Este programa foi responsável pela capacitação de 1.419 multiplicadores para atuarem nos NTEs.

O uso das redes como uma nova forma de interação vem sendo muito bem vista pelos ambientes coorporativos e estão chegando ao ambiente educacional com possibilidade de ampliar a ação de comunicação entre estudante, professor e o conteúdo a ser ministrado. Dessa forma, no processo de ensino com o auxílio do computador, é proporcionado a quebra de barreiras, de fronteiras e remove o isolamento da sala de aula, acelerando a autonomia da aprendizagem dos estudantes em seus próprios ritmos. Assim, a educação pode assumir um

caráter coletivo e tornar-se acessível a todos, muito embora ainda exista a barreira do preço e do analfabetismo tecnológico.

Ao utilizar o computador no processo de ensino e aprendizagem, o mais importante a destacar é a maneira como esses computadores serão utilizados, quanto à originalidade, à criatividade e a inovação, empregadas em cada momento.

Existe a preocupação de que os professores não sejam apenas reprodutores de conhecimento (ou informações) já estabelecido, mas que estejam voltados ao uso criativo dessas tecnologias. A utilização da Internet leva a acreditar numa nova dimensão qualitativa para o ensino, através da qual se coloca o ato educativo voltado para a visão cooperativa. O uso das redes em geral permite trazer para a prática pedagógica um ambiente atrativo em que o estudante pode se tornar capaz, por meio da autoaprendizagem e de seus professores, de obter bom proveito dessa tecnologia para sua vida.

Aliar as novas tecnologias aos processos pedagógicos e atividades educativas é algo que pode significar dinamismo e produção de novos conhecimentos ao proporcionar ao estudante prazer de estudar, de aprender, criando e recriando novas estratégias de aprendizagem possibilitando uma interatividade real, capaz de superar as distâncias territoriais e materiais. Enfim, significa impulsionar ao sujeito aprendente, desde criança, a se desfazer da passividade.

Segundo Valente (2001), o uso da informática como forma de ensino se deu através da utilização de máquinas pelo Dr. Sidney Pressey em 1924, após ter inventado uma máquina que corrigia testes de múltipla escolha, sendo esse mesmo método utilizado mais tarde por B. F. Skinner na condição de professor da Universidade de Harvard que criou uma máquina para ensinar o conceito de instrução programada – aliás muito questionada na área pedagógica.

Essa proposta de instrução programada de Skinner se valia da divisão dos conteúdos em pequenos segmentos denominados módulos, em que cada módulo era finalizado com questões que poderiam ser respondidas de forma aberta (escrita) ou com múltiplas escolhas e nesse processo, ao responder as questões de forma correta, o aluno recebia uma informação para avançar ao próximo módulo ou então refazer a leitura para realizar novamente a avaliação, caso sua resposta estivesse incorreta gerando um processo muito usual na rede.

É verdade que esse método de ensino foi apresentado de forma impressa e foi muito utilizado entre os anos de 1950 e 1960, porém, devido à falta de padronização e a forma trabalhosa de produção do material não se tornou muito popular, dificultando assim sua disseminação. Mas após a chegada do computador, em 1960, os módulos passaram a ser melhor apresentados graças aos vários softwares/programas de instrução programada,

denominada "Instrução Auxiliada por Computador" - CAI nos Estados Unidos, sendo conhecida no Brasil como "Programas Educacionais por Computador" - PEC.

Na década de 60, ocorreram grandes investimentos por parte do governo estadunidense e de empresas como International Business Machines **-** IBM, "Radio Corporation of América" - RCA e Digital na comercialização dos CAI, visando revolucionar o meio educacional. Entretanto, os computadores eram muito caros para serem adquiridos pelas escolas ficando a cargo somente das universidades o papel de popularizar tais recursos e tecnologias. E, em 1963, a Universidade de Stanford desenvolveu vários cursos que foram ministrados utilizando os recursos do computador com características da instrução pela CAI.

E com a chegada do CAI nas escolas através dos microcomputadores, foi possível a produção de cursos, tutoriais, programas de demonstração, exercício/prática, avaliação do aprendizado, de forma que em pouco tempo o computador começou a ser usado como ferramenta no auxílio de resoluções de problemas, na produção de textos, manipulação de banco de dados e controle de processos em tempo real.

Segundo o "The Educational Products Information Exchange Institute", em 1983 foram identificados mais de 7.000 softwares educacionais no mercado e a cada mês eram incluídos mais de 125 softwares novos e hoje, após alguns anos, é praticamente impossível identificar o número de softwares educacionais produzidos e comercializados.

Evidentemente não tardaram a aparecer questionamentos sobre esse modo de uso da parte dos pesquisadores em educação.

> Entretanto, as novas modalidades de uso do computador na educação apontam para uma nova direção: o uso desta tecnologia não como "máquina de ensinar", mas como uma nova mídia educacional: o computador passa a ser uma ferramenta educacional, uma ferramenta de complementação, de aperfeiçoamento e de possível mudança na qualidade do ensino. (VALENTE, 2001)

De qualquer forma vivemos em um mundo dominado pela informação e por processos que ocorrem de maneira muito rápida e imperceptível. A mudança da função do computador como recurso educacional acontece juntamente com um questionamento da função da escola e do papel do professor. O salto de qualidade no uso pedagógico das máquinas ambientes e programas surge quando o professor é instado a deixar de ser um repassador do conhecimento (muitas vezes só informações) e passar a ser o criador de ambientes de aprendizagem e facilitador de processos de desenvolvimento intelectual do aluno.

Isto posto, novas tendências de uso do computador na educação mostram que este pode ser um importante aliado num processo que está começando mais profundamente a ser entendido e conhecido, porém torna-se necessário lembrar que diferentes modalidades de uso

do computador na educação vão continuar existindo e também compreender que cada uma das modalidades apresenta características próprias.

Por exemplo, os softwares tutoriais apresentam seus conteúdos utilizando recursos de animação, som ou ambos integrados facilitando a manutenção do controle do desempenho do estudante, auxiliando assim na gestão das atividades e nos processos de recuperação em que sua utilização nos ambientes escolares se tornou muito frequente, devido ao fato de simplesmente apresentarem situações que já vêm acontecendo dentro de sala.

Em contrapartida a esses avanços notados nos ambientes de aprendizagem formal, os grandes criadores/empresários de softwares educativos preferem investir mais no aspecto de entretenimento do que no aspecto pedagógico ou na qualidade do programa. Para o desenvolvimento de softwares tutoriais é necessária a utilização de técnicas de Inteligência Artificial, que são utilizadas para análise dos padrões de erro para avaliar o estilo e a capacidade de aprendizagem do estudante, oferecendo também, instrução especial sobre as dificuldades apresentadas durante o uso, visto que sua intervenção no processo de aprendizagem do estudante é via de regra superficial.

Porém, a falta de equipes multidisciplinares que possam garantir a produção de bons tutoriais tem contribuído para que grande parte dos programas que se encontram no mercado seja de baixa qualidade, com ausência de abordagens pedagógicas, uma vez que proporcionam somente leitura e resposta a perguntas de múltiplas escolhas.

Os softwares de "Exercício e Prática" ou "Repetição e Prática" são direcionados para os processos de revisão de conteúdo trabalhado pelo professor e estão relacionados às atividades que envolvem memorização e repetição como aritmética e vocabulário, e necessitam que o estudante responda com frequência as questões, o que propiciam *feedback* imediato. Suas interfaces contam com características gráficas e sonoras e são apresentadas na forma de jogos. (VALENTE, 2001)

Com a simulação, segundo Valente (2001), é possível envolver o processo de criação e desenvolvimento de modelos dinâmicos e simplificados do mundo real. Essa forma de utilização do computador na educação possibilita descobertas e estimula os estudantes a tirarem suas próprias conclusões em relação aos conteúdos oferecidos pelo ambiente que, com seu uso torna-se possível promover a socialização – um dos modos de incrementar essa cidadania. Ademais, possibilita ao estudante um alto grau de intervenção, passando a ser mais usado como ferramenta de aprendizagem do que como "máquina de ensinar".

De qualquer forma em tais ambientes de aprendizagem, o aprendiz pode explorar conceitos de diferentes domínios como matemática, física, dentre outras resoluções de problemas, planejamento e programação.

A utilização de softwares de edição de texto, editores de planilhas, editores de imagem, aplicativos de autoria, torna o aprendizado muito mais estimulante e atrativo tanto para o estudante quanto para o professor e esta é uma constatação cada vez mais crescente na educação.

Neste segmento temos uma grande variedade de softwares com tais recursos, após a chegada dos recursos gráficos obtidos através das versões mais novas dos sistemas operacionais e o custo do hardware cada vez mais baixo. Assim, foi possível facilitar a vida de muitos usuários finais. Os vários tipos de softwares educativos disponíveis no mercado podem favorecer a ideia de tentar computadorizar o ensino tradicional, e com o desenvolvimento e criação de software de processamento da informação estamos presenciando o nascimento de uma nova indústria de software educativo, que pode gerar um grande impacto em como ensinamos e como nos relacionamos com os fatos e com o conhecimento.

Todos estes materiais desenvolvidos têm o acompanhamento de profissionais formados na área educacional, com formação didático-pedagógica; contam ainda com os recursos de hardware que atendem de forma específica as necessidades do processo de alfabetização, a educação infantil, níveis fundamental e médio e também módulos desenvolvidos para atender o uso de língua estrangeira.

Ocorre que as diferenças entre software com características educacionais e softwares tradicionais são muito amplas e complexas. Ou seja, não é suficientemente correto afirmar que todo software que disponha de recursos como sons, imagens, animações, cores, profundidade de telas e conteúdos informativos seja um software educacional apenas considerando os aspectos técnicos e tecnológicos.

Campos (2001) acredita que para identificar um software educacional, é necessário analisar o grau de interatividade oferecido pelo software, as características de educação envolvidas no seu desenvolvimento, que favoreça a formação global do estudante, e também as teorias de aprendizagem que são próprias do ambiente educacional. Visto que muitos softwares educacionais encontrados no mercado são testados de forma a garantir os níveis mais satisfatórios de aprendizagem, através de atividades que desafiam e estimulam os estudantes a buscarem soluções para problemas que são apresentados e em muitos casos são bem próximos de sua realidade.

E para que seja possível avaliar e classificar a condição de um software torna-se necessário recorrer às fundamentações ergonômicas, que podem fornecer subsídios para entender as relações da Interação Homem Computador - IHC.

Desta forma o software educativo tem um papel importante, mas não é o único elemento do processo de aprendizagem, necessitando assim da intervenção do professor, do interesse do estudante e das propostas pedagógicas que vão dar os rumos e fundamentação nos processos de aprendizagem e na forma em que o estudante irá adquirir seu conhecimento.

Portanto o uso das tecnologias pode possibilitar aos estudantes um aprendizado de qualidade, mas o uso tão somente, não é uma garantia. O campo educacional não é apenas um uso a mais; trata-se de um uso diferenciado. Uma vez apoiado em propostas pedagógicas conduzidas por profissionais que detenham além do seu domínio, o conhecimento de novas possibilidades educativas, abrem-se outras portas associadas às novas tecnologias na educação, visando garantir ao estudante, um aprender com responsabilidade através de suas descobertas, de sua criatividade, e principalmente, com o incentivo e orientação do professor. Não é por acaso que mais adiante desenvolveremos três conceitos-chave no presente trabalho: Interatividade, imersão e mediação.

Antes, contudo, cumpre conhecer a definição de Software.

### <span id="page-24-0"></span>**1.2 Definição de Software**

Em sua obra *O computador na sociedade do conhecimento*, José Armando Valente cita que a aprendizagem pode acontecer de 02 (duas) formas: 1) através do processo de memorização da informação ou 2) pelo processamento da informação pelos esquemas mentais. No caso da primeira forma acontece apenas o "recebimento" da informação, ao passo que na segunda pelo fato de processar a informação, tem se um entendimento mais "profundo" do que foi apreendido e, portanto essa informação poderá auxiliar o estudante em novas situações de resolução de problemas.

Ele afirma que a informação memorizada pode ser repetida, não em sua totalidade, geralmente em situações onde se exige simples resoluções. Por outro lado quando a informação está consolidada, seu conhecimento começa a ser construído. Nesse caso o aluno terá plenas condições de resolver problemas mais desafiadores, embora seu conhecimento ainda esteja em construção - pois para resolver novos desafios poderão ser necessários a incorporação de novos conhecimentos às suas estruturas mentais.

Valente acredita que o uso de recursos computacionais pode facilitar o processo de construção do conhecimento do estudante, mas faz algumas observações a respeito do uso destes recursos, em especial os softwares. Segundo ele os softwares podem auxiliar no processo de aprendizagem, desde que seja estabelecido um grau de interação que favoreça a compreensão entre o aluno e o objeto e não simplesmente o objeto.

Em outras palavras, é necessário que o software auxilie o estudante a se desenvolver, aperfeiçoar-se e ampliar seu processo de construção do conhecimento.

O uso de softwares na educação pode ser visto como auxílio e complemento para possíveis mudanças na qualidade de ensino, mas, para que isso ocorra é necessário a escolha de softwares adequados ao ambiente de aprendizagem.

Mas a final o que é um software? O autor Jorge Fernandes define:

Software é uma sentença escrita em uma linguagem computável, para a qual existe uma máquina (computável) capaz de interpretá-la. A sentença (o software) é composta por uma sequência de instruções (comandos) e declarações de dados, armazenável em meio digital. Ao interpretar o software, a máquina computável é direcionada à realização de tarefas especificamente planejadas, para as quais o software foi projetado. (FERNANDES, 2002)

Os softwares estão presentes em vários segmentos de nosso dia a dia, na saúde, na segurança, no comércio, no lazer,... E chegaram também na educação, onde, apesar de ser um ambiente complexo, aos poucos vem dando sinal de aceitação plena a esse recurso tecnológico.

Nesse caso, agora que sabemos da existência de softwares para vários fins e segmentos, vamos direcionar nossa atenção aos softwares educativos, que é o objeto de trabalho dessa pesquisa.

Existem vários trabalhos relacionados à classificação dos softwares educativos. Porém percebe-se que tal tarefa não é muito fácil, nem tampouco simples, podendo se tornar muito complexa e extensa. Sendo assim vamos tomar por base uma ampla classificação de Valente (1998), onde ele acredita que os softwares educativos podem ser classificados notadamente de acordo com seus objetivos pedagógicos. Abaixo, no quadro 1, são apresentados os tipos de softwares educativos segundo a ordem apresentada no livro *Computadores e Conhecimento: repensando a educação*, organizado por Valente (1998).

### **Quadro 1: Classificação dos tipos de Softwares Educativos Tipo:** Exercício e Prática

**Descrição:** Forma mais tradicional de aplicação da informática na Educação, um tipo de Software mais simples de ser desenvolvido e utilizado, visando à aquisição de uma habilidade ou a aplicação de um conteúdo já conhecido pelo aluno, mas não inteiramente dominado. Com seu uso o aluno se restringe a virar a página de um livro eletrônico ou realizar exercícios, cujo resultado pode ser avaliado pelo próprio software. As atividades exigem apenas o fazer, o memorizar a informação, não importando a compreensão do que está sendo desenvolvido.

### **Tipo:** Tutorial

**Descrição:** Tem como principal característica a transmissão da informação organizada de forma pedagógica, como se fosse um livro eletrônico, um vídeo interativo ou um professor/tutor digital. As informações são apresentadas ao aprendiz seguindo uma sequência, e o aprendiz pode escolher a informação. Valente afirma que nesse tipo de programa é permitido ao "agente de aprendizagem" verificar o produto final e não os processos utilizados para alcançá-lo, vê neste tipo de software a dificuldade de verificar se a informação processada passou a ser um conhecimento agregado aos esquemas mentais do aluno.

### **Tipo:** Jogos educativos

**Descrição:** Os jogos devem ser fonte de recreação com vista à aquisição de um determinado tipo de aprendizagem, geralmente incluindo elementos como regras, competição e contagem de pontos. Os jogos podem também ser analisados do ponto de vista do ciclo descrição - execução - reflexão depuração - descrição, dependendo da ação do aprendiz em descrever suas ideias para o computador. Valente alerta que os jogos têm a função de envolver o aprendiz em uma competição e essa competição pode dificultar o processo da aprendizagem uma vez que, enquanto estiver jogando, o interesse do aprendiz está voltado para ganhar o jogo e não em refletir sobre os processos e estratégias envolvidos no mesmo. Sem essa consciência é difícil uma transformação dos esquemas de ação em operação.

#### **Tipo:** Simulação e Modelagem

**Descrição:** É a representação ou modelagem de um objeto real, de um sistema ou evento. É um modelo simbólico e representativo da realidade que deve ser utilizado a partir da caracterização dos aspectos essenciais do fenômeno.

A simulação pode ser fechada ou aberta, fechada quando o fenômeno é previamente implementado no computador, não exigindo que o aprendiz desenvolva suas hipóteses, faça testes, análise os resultados e refine seus conceitos. Nessa perspectiva a simulação se aproxima muito do tutorial.

A simulação pode ser aberta quando fornece algumas situações previamente definidas e encoraja o aprendiz a elaborar suas hipóteses que deverão ser validadas por intermédio do processo de simulação no computador. Neste caso, o computador permite a elaboração do nível de compreensão por meio do ciclo descrição - execução - reflexão - depuração - descrição, onde o aprendiz define e descreve o fenômeno em estudo. Na modelagem, o modelo do fenômeno é criado pelo aprendiz que utiliza recursos de um sistema computacional para implementar esse modelo no computador, utilizando-o como se fosse uma simulação. Esse tipo de software exige um certo grau de envolvimento na definição e representação computacional do fenômeno e, portanto, cria uma situação bastante semelhante à atividade de programação e possibilita a realização do ciclo descrição - execução - reflexão - depuração - descrição.

Para Valente, a diferença entre simulação fechada, aberta, modelagem e programação está no nível de descrição que o sistema permite. Na programação o aprendiz pode implementar o fenômeno que desejar, dependendo somente da linguagem de programação que for utilizada. Na modelagem, a descrição é limitada pelo sistema fornecido e pode-se restringir a uma série de fenômenos de um mesmo tipo. Na simulação aberta, o fenômeno pode estar definido e o aprendiz deverá implementar as leis e definir os parâmetros envolvidos. Na simulação fechada, a descrição se limita a definição dos valores de alguns parâmetros do fenômeno.

Portanto, para que a aprendizagem se processe é necessário que se propicie um ambiente onde o aprendiz se envolva com o fenômeno e o experencie, levantando suas hipóteses, buscando outras fontes de informações e usando o computador para validar sua compreensão do fenômeno. A intervenção do "agente de aprendizagem" será no sentido de não deixar que o aprendiz acredite que o mundo real pode ser simplificado e controlado da mesma maneira que os programas de simulação, e de possibilitar a transição entre a simulação e o fenômeno no mundo real porque a mesma não é automática.

**Descrição:** São softwares que trabalham com uma linguagem de programação e possibilitam o desenvolvimento do raciocínio lógico matemático, esses softwares permitem que professores ou estudantes criem seus próprios protótipos de programas, sem que tenham que possuir conhecimentos avançados de programação. E durante o processo de programar o computador passa a ser uma ferramenta de resolução de problemas, exigindo assim do aprendiz a condição de processar a informação e transformá-la em conhecimento.

Ao desenvolver o processo de programação o aluno realiza um ciclo que contempla as seguintes etapas:

### **Descrição Execução Reflexão Depuração Descrição**

#### **Tipo:** Multimídia e Internet

**Descrição:** Valente chama a atenção para a diferenciação em relação à multimídia, já pronta e o uso de sistemas de autoria para o aprendiz desenvolver seu processo multimídia. Na primeira situação, o uso de multimídia é semelhante ao tutorial, apesar de oferecer muitas possibilidades de combinações com textos, imagens, sons, a ação do aprendiz se resume em escolher opções oferecidas pelo software. Após a escolha, o computador apresenta a informação disponível e o aprendiz pode refletir sobre a mesma. Às vezes o software pode oferecer também ao aprendiz, oportunidade de selecionar outras opções e navegar entre elas. Essa ideia pode manter o aprendiz ocupado por um certo tempo e não oferecer-lhes oportunidade de compreender e aplicar de modo significativo as informações selecionadas.

Dessa forma, o uso de multimídia pronta e Internet são atividades que auxiliam o aprendiz a adquirir informações, mas não a compreender ou construir conhecimentos com a informação obtida. Torna-se necessária a intervenção do "agente de aprendizagem" para que o conhecimento seja construído.

Na segunda situação, o aprendiz seleciona as informações em diferentes fontes e programas construindo assim um sistema de multimídia. Dessa forma é possibilitado ao aprendiz refletir sobre os resultados obtidos, compará-las com suas ideias iniciais e depurar em termos de qualidade, profundidade e significado da informação apresentada. Assim, pode-se garantir a realização do ciclo descrição - execução - reflexão - depuração - descrição, para representar a informação de forma coerente e significativa.

#### **Tipo:** Aplicação

**Descrição:** São aqueles que permitem aos usuários efetuar uma ou várias tarefas específicas, em qualquer campo de atividade suscetível de ser automatizado ou assistido, com algum tipo de ênfase especial.

## <span id="page-28-0"></span>**2 ENSINO E APRENDIZAGEM: O APRENDER A APRENDER NO CONTEXTO TECNOLÓGICO**

O uso de recursos computacionais como auxílio nos processos de ensino e aprendizagem sempre foram vistos com potencial para gerar resultados positivos durante a construção do conhecimento do indivíduo ou grupos. Suas primeiras formas de uso se deram na década de 60 com o uso dos sistemas "Computer Assisted Instruction" (CAI), onde a função do sistema se limitava ao processo de organização de conteúdos que eram apresentados aos estudantes de forma sequencial, possibilitando ao estudante desenvolver as atividades de acordo com seu ritmo de aprendizagem e com possibilidade de acessar conteúdos anteriormente vistos além de poder avançar aos níveis mais adiantados.

No modelo apresentado, apesar da possibilidade de o estudante desenvolver suas atividades de acordo com seu ritmo de aprendizagem, estes eram submetidos a testes para verificação da aprendizagem, em que, dependendo de suas respostas, poderiam avançar as próximas etapas.

Caso contrário, se suas respostas estivessem diferentes da constante dos gabaritos o estudante era direcionado ao início do nível, tendo assim, de refazer as etapas de aprendizagem a fim de adquirir o conhecimento necessário e responder satisfatoriamente aos testes propostos para conseguir sua progressão na atividade.

Apesar do uso do computador no desenvolvimento das atividades, este processo apenas mudava a forma de apresentação do conteúdo e das atividades, ou seja, o que antes era impresso em papel agora passa a ser apresentado ao aluno em um monitor.

No ambiente escolar ainda convivemos com uma herança resultante de facilidade (de uns, sobretudo estudantes) e dificuldades (de outros, sobretudo professores) no que diz respeito ao trato com os computadores. Nota-se também uma diferença geracional, que, de certa forma, colocou, até em tempos recentes e ainda coloca, agora com menos intensidade, principalmente os professores mais idosos, num enfrentamento em que se denota certa "desvantagem" pelo fato de não terem sido o que chamamos hoje de "nativos" das atuais Tecnologias de Informação e Comunicação. É verdade que não se trata de algo "automático" pois os mais velhos não sabem lidar com as máquinas, frente aos mais novos que não sabem. São os sintomas de um fenômeno que passamos a denominar com alguns adjetivos: cultura digital, (em processo de internalização) *cybercultura,* inclusão digital, entre outras.

Visando facilitar o entendimento do processo de aprendizagem com o uso computacional, nos identificamos com as teorias de Seymour Papert (2008), o qual defende que o computador é uma ferramenta que favorece ao indivíduo formalizar seus conhecimentos intuitivos, a identificar sua forma de pensar, conhecer seu potencial intelectual e empregá-lo no desenvolvimento de habilidades e aquisição de novos conhecimentos além de reconhecer que principalmente as crianças são os construtores ativos de suas próprias estruturas intelectuais.

Para ele a construção do conhecimento acontece de forma mais efetiva através de materiais e recursos disponíveis para a construção de suas estruturas e defende que o computador, equipamento construído pelo homem, possibilita "mudar os limites entre o concreto e o formal". (PAPERT, 1980, p. 37)

Ainda segundo Papert (2008) o computador possibilita a manipulação de conhecimentos concretos que somente eram acessíveis por meio de formalizações; em outras palavras, somente quando o indivíduo atinge estágios mais elevados de desenvolvimento. Defende o fato de que o uso dos recursos computacionais aproxima o indivíduo de uma compreensão muito mais clara dos conteúdos abstratos, podendo promover uma aprendizagem que estimule e que propicie aos estudantes a estabelecer conexões entre estruturas existentes, com o objetivo de construir estruturas novas e mais complexas.

Neste processo de construção de novas estruturas, Papert considera as iniciativas, expectativas, necessidades, ritmos de aprendizagem e interesses dos estudantes. Valoriza a iniciativa do professor nas intervenções em atividades que não devem se limitar a sequências de conteúdos sistematizados, mas sim propostas que trabalhem com temas emergentes no contexto dos estudantes.

O passo pedagógico (não só técnico) mais avançado é formar uma rede de interrelações de conceitos, estratégias e pessoas, o que resultará em um trabalho interativo que instiga mudanças nas relações professor-aluno e aluno-aluno e assim, fazer com que a aprendizagem passe a ter mais pleno sentido paras os estudantes que desenvolvem suas atividades ou acessem a rede segundo seus interesses e necessidades, trazendo para o aluno o fato de que o conhecimento necessário é o que o ajudará a obter mais conhecimento significativo.

## <span id="page-30-0"></span>**2.1 Professores e Estudantes: de "máquinas humanas" adaptadas a sujeitos sociais por uma pedagogia da mediação tecnológica.**

A utilização da informática pode oferecer inúmeras oportunidades a seus usuários (professores, estudantes, gestores, técnicos...) como ter acesso a canais de informações e a bases de dados atualizadas em tempo real, desenvolver estudos individuais ou em grupo, acessar novas formas de construção de conhecimento como, trabalhos monográficos e artigos científicos, interagir com vídeos, imagens, sons que podem levar usuários a usufruir de momentos importantes relacionados a construção social e a história da sociedade.

No caso da educação escolar, não são poucas as alternativas disponíveis ás práticas pedagógicas das mais diferenciadas, como mostra Marcos Masetto:

> Atualmente, um novo momento acontece que reabre a questão do uso ou não de tecnologias no processo educacional. Trata-se do desenvolvimento das tecnologias de informação e comunicação (TICs), com o uso da Internet e do computador, com acesso imediato em tempo real às informações, ao conhecimento, às experiências e projetos inovadores, com possibilidades de socialização imediata das pesquisas, com o surgimento, a multiplicação e a diversidade dos aparelhos eletrônicos e games digitais. (Apud, MORAN 2013, p. 143)

Convém ressaltar, em contrapartida, que todo este processo da tecnologia no campo educacional gera muitas discussões, principalmente a respeito do papel do professor neste novo cenário, onde muitos se questionam sobre "qual será a participação do professor no processo de ensino e aprendizagem?".

Ainda para Masetto (2013), uma forma de começar a responder questões como essa está relacionada a um novo processo de mediação pedagógica, cada vez mais discutida no campo das práticas educacionais como o principal desafio a nos livrar de uma simples adaptação técnica ou tecnológica a toda essa "modernidade", no viés apenas adaptativo, a mercê de uma visão "capitalista" e/ou "empresarial ou mercadológica" do termo. Como exigência de "atualização didática", espera-se muito mais do professor, cada vez mais solicitado a desenvolver novas abordagens para responder ao novo cenário educacional.

Contudo, não basta apenas a mudança do professor, isoladamente, como o responsável único desse novo empenho. É necessário e vital, à sobrevivência da escola, seja qual for o nível de ensino, que o estudante se torne também um protagonista do processo de mudanças como um aliado mais ativo e participante, mais crítico e disposto a mudar sua mentalidade para que seja possível desenvolver atividades de aprendizagem para si e também colaborar com ações em grupo, e que veja em seus colegas e professores como parte de um todo. Nunca

estivemos de tal forma diante da chance de uma ação COLABORATIVA, fruto da própria revolução comunicacional como na que aludimos em páginas anteriores.

Ocorre que tal revolução ainda permanece "à espera" da escola, de seu desdobramento para um novo tempo, o que nos provoca perguntar ao professor: Quais são, nesse caso, os apelos requeridos sobretudo para os dias atuais?

Nessa situação, para muitos ainda inusitada, exigiria do professor uma postura cada vez mais de facilitador, de incentivador, solicitando ao (professor) apresentar-se com disposição de fazer o papel de ponte entre o aluno e sua aprendizagem de forma dinâmica e motivadora. Caberá ao professor escolher e trabalhar temas que possam desenvolver nos estudantes um sentimento de "provocação", nos moldes de uma Pedagogia do conflito – da capacidade de o professor monitorar suas pesquisas nos sites da Internet e orientar os estudantes nos processos de organização, manipulação e reflexão das informações coletadas, bem como mediar as atividades de discussão e debate que podem acontecer durante os processos de pesquisa, entre outros. Sempre tendo em mente que os resultados das abordagens precisam ser significativos ao aluno, de tal maneira que todo o conhecimento adquirido durante as pesquisas e nos debates convém ser apropriado por ele (ainda o professor) para que possa ajudar o estudante no marco mais abrangente de uma construção social a que pertence como sujeito em meio a outros sujeitos (estudantes, gestores, comunidade escolar como um todo), mas tudo isso tem seu preço de um novo ponto de vista pedagógico, para além de uma escola apenas "cheia de máquinas", como nos lembra a pesquisadora Vani Moreira Kesnki (1996).

> Ensinar com as novas mídias será uma revolução se mudarmos simultaneamente os paradigmas convencionais da educação escolar, que mantem distantes professores e estudantes. Caso contrário, só conseguiremos dar-lhes um verniz de modernidade, sem mexer no essencial. A Internet e as tecnologias digitais móveis trazem desafios fascinantes, ampliando as possibilidades e os problemas, num mundo cada vez mais complexo e interconectado, que sinaliza mudanças muito profundas na forma de ensinar e aprender, formal e informalmente, ao longo de uma vida cada vez mais longa. (MORAN, 2013,p. 71)

É evidente que, a princípio, apenas num primeiro olhar, o uso de softwares educacionais no processo de ensino e aprendizagem traz a "impressão" de que as aulas tornarse-ão mais atraentes a ponto de motivar o aluno e "prender sua atenção", mas somente a introdução desses recursos garante que uma inovação de fato ocorra no processo educacional?

Os problemas do usufruto desses meios não tardaram a aparecer; nas escolas, a busca pela inovação, muitas vezes associada apenas à aquisição de modernos equipamentos de informática, dentre os quais se podem destacar computadores, *tablets*, lousas eletrônicas e

*Datashow*. Com tudo isso, o professor, direta ou indiretamente, é pressionado a utilizar todo esse aparato e "modernizar" suas aulas, mesmo que, muitas vezes, não tenha recebido formação básica para a utilização de tais equipamentos, os quais, nesse caso, acabam sendo subutilizados ou não utilizados como uma importante ferramenta no processo de ensino e aprendizagem.

Valente (1993) destaca que o computador na educação pode ser utilizado como máquina de ensinar ou como ferramenta. Como máquina de ensinar, ele pode ser programado com uma série de informações e conteúdos para que estes sejam trabalhados com os estudantes em forma de tutoriais, vídeo-aula ou através de programas do tipo exercício e prática. Isto seria apenas informatizar os métodos tradicionais de ensino. Aprofundando na leitura do computador na condição de ferramenta, ele pode ser um excelente aliado ao processo de inovação pedagógica, promovendo mudanças significativas nos processos de ensino e aprendizagem, em que ao invés de transferir conhecimentos prontos aos estudantes, o computador pode lhes proporcionar melhores condições de se apropriarem de conteúdos de forma a promover uma construção conhecimento mais efetiva. Com essa observação ainda apoiada em Marcos Masetto podemos inferir que a "virtualidade do ensino virtual" é muito mais do que um mero acerto técnico (modos de uso) é tecnológico (meios) com a Informática. Este é, aliás, o sentido propriamente pedagógico quando se fala em Informática educativa – não apenas Informática na Educação.

Masetto ainda acredita que não basta que se substituam técnicas tradicionais de ensino, nas quais se usam o quadro-negro e o giz, por "aulas modernas" – num uso limitado da palavra -, com modernos recursos audiovisuais, em que o "tradicional" – num uso pejorativo da palavra - ainda prevalece. Ele também afirma que as técnicas devem ser escolhidas de acordo com o que se pretende que os estudantes aprendam. Em sua visão, é importante que não se pense em uma técnica computacional isolada e, com relação ao uso dessas técnicas.

Defende a necessidade de elaborar um planejamento bem detalhado, de tal forma que as várias atividades integrem-se na busca de objetivos pretendidos e que as várias técnicas sejam escolhidas, planejadas e integradas, de modo a colaborar para que as atividades sejam bem realizadas e a aprendizagem possa acontecer. Tudo isso revolve outra questão emergente de nosso tempo: uma nova formação (inicial e continuada) de professores para dar conta de demandas pedagógicas diferenciadas para o nosso tempo.

<span id="page-33-0"></span>Ainda na mira de nosso tema, salta aos olhos uma pergunta vital, já presente nos GT's de Pesquisa em Educação no Brasil: Por onde anda a formação de professores, tanto a inicial como a continuada em serviço?

Trata-se de uma pergunta com nexos em todos os campos da sociabilidade e das Pedagogias, notadamente nos debates referentes ao núcleo de nossa pesquisa. Vejamos.

As transformações econômicas, políticas, sociais e, sobretudo, tecnológicas que a sociedade vem passando são e continuarão sendo irreversíveis, abstraído de maior ou menor dos setores sociais. Diante dessa realidade a sociedade como um todo, em todos os setores já vem testemunhando, não só na área educacional, formal, o fenômeno a que estamos chamando de "sociedade do conhecimento" expandido numa tal amplitude a que chamamos de "globalização", e tudo isso vem nos afetando diuturnamente. Respiramos tecnologias por todos os lados, dormimos e acordamos com elas – muitos com os celulares ligados debaixo dos travesseiros "esperando e/ou escrevendo mensagens de redes sociais".

O que tem a ver a educação com tudo isso? Para Behrens (2013), a educação será o pilar para alicerçar os ideais de justiça, paz, solidariedade e liberdade, mas os avanços que geram mudanças aceleradas em todos os segmentos nos mostram a dificuldade em promover a educação nestes tempos. Essa aceleração obriga a sociedade viver cada vez mais dependente de uma estrutura econômica, onde os valores estão relacionados prioritariamente à produção de bens materiais, voltados a uma sociedade do conhecimento e para produção intelectual com uso de tecnologias. Ou seja, um modelo de sociedade que reduz o conhecimento a serviço da "evolução" técnica e tecnológica e nem sempre em vista de um "progresso" mais humanizado, e desde então agregando cada vez mais os "bens imateriais" como a virtualidade.

Essas transformações influenciam as instituições de ensino, e obrigam as pessoas a um aprendizado constante, fazendo com que elas estejam sempre buscando novos aprendizados ao longo da vida, às vezes apenas para adaptar-se, "tirar o atraso", responder, como pode, às exigências dessa adaptação a todo custo. Assim sendo, tais exigências afetam de forma significativa a formação em todas as áreas do conhecimento, exigindo que o profissional tenha uma formação mais abrangente em relação aos conhecimentos curriculares, ofertados por instituições de ensino com propostas elaboradas para uma realidade em geral "já ultrapassada".

Para o bem ou para o mal, ou seja, para simples adaptação ou para otimização humana das tecnologias, o professor se encontra imerso nesse cenário como numa berlinda. Nessa nova realidade o conhecimento passa a ser armazenado em diversas bases espalhadas na grande rede, onde o acesso se torna um desafio para quem se vê na condição de aprender como buscar, apropriar-se e disseminar os novos conhecimentos, novas demandas técnicas e novos processos didáticos. Para tanto é cada vez mais solicitado ao professor uma "atitude criativa e inovadora" – algo que já vai se tornando um "mantra" de nosso tempo e da cultura tecnológica –, no processo de aprendizagem de seus estudantes, com base na importante atitude de "aprender a aprender", possibilitando que os estudantes passem de atores passivos para participantes no processo de produção do conhecimento. Este é o grande ganho pedagógico que as TIC´s propiciam, quando utilizadas numa nova mediação.

É salutar que o professor reflita, permanentemente e sem tréguas sobre sua prática pedagógica, ressignificando-a, de forma que possa provocar o estudante em seu processo de aprendizagem. Este apelo, a nosso ver, é posto em primeiro lugar às universidades que, ao longo de anos, formam profissionais para atuarem na docência, na chamada "formação inicial", nas licenciaturas. Em tese, pelo menos, cabe a essa formação a atribuição, entre outras, de alinhar as propostas curriculares e programas de ensino de acordo com a realidade sócio interativa de nosso tempo. De modo contrário corre o risco de continuar naquele velho e superado diapasão de um ensino de transmissão de conteúdo, para ser "depositado" numa prova – na conhecida analogia freiriana – e que poderia ser mais eficiente ao egresso ao final de seu curso. O que se perde, nesse caso, é a chance de oferecer ao estudante não só condições de adentrar ao mercado de trabalho, munido de ferramentas e metodologias adequadas a esse novo cenário tecnológico, como de se tornar um leitor crítico de seu próprio tempo, de sua profissão, de sua cultura tecnológica, enfim e mais importante, de seu teor de humanização em função de um aprendizado mais significativo e completo.

> A rede informatizada contempla o registro e a manipulação dinâmica das informações escritas, sonoras e visuais combinadas. O docente precisa servir-se da informática como instrumento de sua prática pedagógica, consciente de que a lógica do consumo não pode ultrapassar a lógica da produção do conhecimento. Nesta ótica, o computador e a rede devem estar a serviço da escola e da aprendizagem. (BEHRENS, p81)

Neste cenário centralmente tecnológico as formas de apresentação do conhecimento, escrita, oral, visual e iconográfica ganham o reforço do ensino digital, que vem propiciar ao aluno e sobretudo ao professor o desenvolvimento de novas formas de aprender e de apropriar-se dos recursos das novas tecnologias, sempre tendo em mente que o uso destes recursos propicia a ele e aos estudantes acesso a uma rede de informações de proporção global, nesse mesmo mundo globalizado a ser humanamente modificado para que não se torne uma esfinge que nos devora, se não a decifrarmos como deveríamos. Neste sentido o professor, para além do apego de um aprendizado técnico e tecnológico encontra-se numa situação historicamente apresentada a ele como exigência de superação e reinvenção de sua práxis pedagógica. Na linguagem usual, uma situação em que as novas tecnologias e ambientes de aprendizagem desafiam o professor a "sair da zona de conforto" do ensino de transmissão de conteúdo, muitas vezes tão somente "verborrágicos" são os efeitos dessa "revolução" no campo da práxis pedagógica.
## **3 METODOLOGIA**

Nossa proposta de trabalho será conduzida pelo desenvolvimento de uma "pesquisaação-participativa", que prevê investigar e adquirir conhecimentos sobre a realidade a ser estudada. No caso de nossa pesquisa temos como problemática averiguar se (e em que medida) "o uso de softwares educacionais podem auxiliar a prática docente – neste caso no campo do ensino de Química – nos processos de ensino e aprendizagem do estudante, de modo a determinar um avanço didático pedagógico, num tempo presente impregnado pelas TIC's.

A pesquisa também apresentará um caráter exploratório, pois visa determinar o campo da investigação, as expectativas dos participantes e considerar as informações adquiridas ao longo das etapas de uma investigação de campo, cujos resultados visam responder à nossa hipótese de pesquisa, qual seja, o da otimização pedagógica do uso dos softwares.

Por que estamos denominando esta investigação como "pesquisa-ação"? Porque se trata de uma "ação combinada" entre o pesquisador e a professora convidada para os experimentos, no sentido de uma interferência no próprio percurso de sua programação (na disciplina de Química) e suas aulas.

A pesquisa-ação pode ser definida como:

"... um tipo de pesquisa com base empírica que é concebida e realizada em estreita associação com uma ação ou resolução de um problema coletivo e no qual os pesquisadores e participantes representativos da situação ou do problema estão envolvidos de modo cooperativo ou participativo". (Thiollent, 1985, p. 14)

Embora citamos na Introdução deste documento um grupo de autores que são muito importantes para a estrutura da pesquisa, nesta etapa em particular estaremos buscando maior embasamento teórico em José Armando Valente, que nos apresentou a classificação dos tipos de softwares educativos o que, com certeza, nos ajudou numa escolha mais adequada de um dos softwares para o desenvolvimento da pesquisa. Noutra etapa, propriamente de análises, nos servimos sobretudo da contribuição de Seymour Papert, que, em seus relatos nos apresenta uma visão de como, por exemplo, as crianças desenvolvem seus processos de aprendizagem.

### **3.1 Sobre as bases conceituais: Interatividade, imersão e mediação.**

Para efeito de nossa pesquisa, como "ferramentas" conceituais, entendemos que 03 (três) categorias de análise são fundamentais, uma vez que não basta ao professor ser um *expert* na área de computação, isto é, saber lidar com as máquinas inteligentes e seus respectivos programas e ambientes virtuais, se não capitaliza tudo isso para uma prática docente que não se reduz ao simples apuro técnico. Em outras palavras, o professor não deve temer o enfrentamento de uma lousa digital, mas continuar a ser professor*.* Aliás, agora mais ainda o ser professor (sua ontologia) mais se evidencia, e assim sendo a escalada da formação docente de nossos dias requer uma passagem da interatividade para a imersão e desta para uma mediação diferenciada, uma vez que é no campo de uma nova postura pedagógica que está em jogo em seu cotidiano, na relação com os estudantes como aqueles que "aprendem e ensinam" ao próprio professor.

#### *A - Interatividade*

O termo interatividade é muito usado para várias situações. Por exemplo, um canal de rádio anuncia o seu "intervalo interativo" em transmissões de eventos esportivos, uma emissora de TV a cabo pode estar fazendo anúncios de produtos *pay-per-view* por meio de um "sistema interativo", uma editora de livros faz os lançamentos de "livros interativos" para crianças, emissoras de TV divulgam a mudança de um novo "*layout* interativo" em suas programações, e assim por diante. Nós já estamos, queiramos ou não, mergulhados na interatividade, desde ao amanhecer até o anoitecer. Toda a comunidade escolar; professores, estudantes, gestores, servidores.

Seguindo a ideia apresentada do uso do termo "interatividade", tornam-se necessários alguns esclarecimentos. Em muitos casos as ações citadas não estão relacionadas com interatividade, mas, segundo Marco Silva (2012) a ações reativas, pois são apresentadas aos usuários apenas algumas alternativas das quais podem ser escolhidas uma ou outra para continuar o fluxo de seu interesse dentro de algum site comercial, em um ambiente virtual de aprendizagem, nos eventos publicitários, durante os programas de emissoras de TV, etc. Imagine uma pessoa praticando uma atividade física como a caminhada, tornam-se necessários, para essa atividade, equipamentos que possam proporcionar qualidade e conforto ao praticante. Por exemplo, ao escolher um tênis seria interessante que, além do conforto, da beleza, este também pudesse reagir ao peso e ser confortável ao formato do pé do atleta, dessa forma amenizando os impactos e proporcionando uma sensação de bem-estar durante a execução da atividade.

Desde a utilização da prensa de Gutenberg, que teve seu apogeu entre os séculos XIX e XX, propiciando a divulgação de jornais, revistas, livros, fotografias, cinema e também rádio e televisão entre outros, os atores da comunicação estão sempre buscando novas maneiras para atender à sociedade, para seu conforto, sem esquecer seu viés consumista. Com a chegada da mídia digital, que tem como principal função a transmissão de conteúdo, não de forma assíncrona, estática, mas de forma dinâmica, síncrona, proporcionando ao usuário possibilidade de interação, a sociedade e seus atores passam a ser bombardeados pela informação. No início, a mídia digital tinha em muitas de suas publicações apenas a opção da leitura, mas, à medida que foi se popularizando, muitos entusiastas, começaram a desenvolver novas ideias e métodos para a inserção, manipulação e divulgação de conteúdos. Através dessas intervenções muitos usuários, que apenas recebiam informações publicadas, puderam ter a experiência de participar na elaboração de conteúdos e consequentemente da produção do conhecimento.

O termo interatividade surgiu na comunicação no início do século XX e, no final dos anos 60, passou a ser relacionado às tecnologias eletrônicas, onde passou a ser concebida como um processo de troca bidirecional das funções de emissão e recepção comunicativa. Neste contexto, muitos profissionais iniciaram inúmeras pesquisas com a finalidade de desenvolver tecnologias que, através da interação direta dos emissores e receptores, pudessem impulsionar uma obra que nunca estaria pronta, onde seu respectivo conteúdo só se concretizaria no momento de sua atualização, fazendo de emissores e receptores coautores do documento disponível na rede. A rede possibilita o que na teoria literária e na estética alguns autores chamam de *work in progress* (*obra em andamento*).

E assim, a interatividade passa a ser o elo entre usuário, tecnologia e conteúdo disponibilizados em *softwares* para *desktop* e também em ambientes virtuais. Assim sendo, a possibilidade de manipulação de conteúdos, bem como a rapidez das respostas às solicitações feitas ao sistema favorecem um processo muito mais rico e interativo do que as experiências vividas nos tempos passados, além de ser possível a interação simultânea de um grande número de navegantes.

Desta forma, teríamos a possibilidade de alcançar aquilo que Pierre-Lèvy (1994, p. 50) denominou de "terceiro nível de interatividade"; ou seja, não mais do tipo "Um – Todos", nem "Um – Um", mas do tipo "Todos – Todos", em que os sujeitos podem negociar e intercambiar diferentes saberes ao mesmo tempo. Aqui a metáfora da rede é preciosa para a compreensão do "alcance ilimitado" de tantas possibilidades, incluído as relacionadas ao

ensino. Mas isso supõem o passo seguinte: não basta interagir; é preciso mergulhar – ou imergir.

#### *B – Imersão*

Sempre que uma pessoa sai do mundo real e entra em processo de concentração em uma única atividade, pode-se dizer que ela já de alguma forma está imersa nessa atividade. Porquê? Durante este processo é criado um universo totalmente novo, permitindo que a pessoa experimente sensações muito reais, possibilitando a aquisição de novos conhecimentos tão reais que, no final do processo, ela terá dúvidas se realmente vivenciou aquilo ou se foi apenas uma produção para entretê-la.

> "Saltar para dentro das páginas de um livro, entrar na tela de um filme e render-se ao canto das sereias são metáforas para um estado de imersão no qual esquecemos dos problemas mundanos e nos deixamos envolver pela história à mão. Imersão, é um termo derivado da experiência física de estar submerso na água, quando temos a sensação de estarmos completamente envolvidos por uma realidade diferente que se apodera de toda a nossa atenção e de todo o nosso sistema sensorial." (MURRAY, p. 101)

Com a utilização do computador torna-se possível visitar lugares muito distantes e que sonhamos um dia visitar, bastando para isso poucos cliques em um navegador com o auxílio da *World Wide Web*. Por exemplo, conhecer domínios feudais da Idade Média, como se fôssemos um visitante em tempo real, onde, diferente dos livros, este meio digital nos leva para lugares possíveis de encenar nossas fantasias, matar dragões ou pilotar naves espaciais. Existe também a opção de uso dos capacetes de RV ou diante de uma tela mágica com realidade 3D.

Como? E Por que isso acontece? O ambiente Virtual ou Realidade Virtual é uma tecnologia cujo mecanismo é aplicado a uma interface que conecta os usuários e utiliza um sistema informatizado, para construir uma plataforma realista e proporcionar ao visitante uma sensação de que o que se está vendo é parte do real.

O objetivo da Realidade Virtual é projetar o que é real no ambiente virtual em tempo real, baseado nas técnicas e ferramentas tecnológicas com o intuito de ampliar a sensação de realidade ao visitante. Resumidamente a Realidade Virtual é uma simulação do que se vive na plataforma informatizada. Pode também ser batizada de Realidade Ficcional, pois é através do que compreendemos das situações, que conseguimos aproximá-las do que é real, este "espetáculo virtual" também afeta "positivamente falando" o ensino, a exemplo dos softwares educacionais.

As duas categorias anteriormente citadas nos colocam dentro da máquina virtual como o mergulho numa piscina, num lago, no mar. Mas isso não é o bastante para as atribuições do professor.

# *C– Mediação*

O uso das tecnologias não deve ser limitado a aulas expositivas e recursos audiovisuais, com intuito de apenas substituir o quadro-negro e o giz. É necessário a utilização de estratégias que possam respeitar o ritmo de aprendizagem de cada aluno e propiciar reais ganhos na apropriação e transformação do conhecimento pelos estudantes.

Cabe ao professor mudar sua forma de agir, pois aquele que antes era visto como centro e detentor de todo o conhecimento, agora passa a ser um facilitador e incentivador, se colocando como a ponte entre o estudante e o processo de aprendizagem, sempre focado em buscar formas e condições para que os estudantes possam alcançar seus objetivos, no viés dos segmentos e finalidades dos programas de ensino.

Uma vez que nesse novo cenário o professor é desafiado a desenvolver novas habilidades para trabalhar com as tecnologias que normalmente não são de seu domínio, cabe a ele se apropriar destas para que suas aulas não só possam ser mais dinâmicas como também motivadoras para seus estudantes. Torna-se necessário conhecer técnicas que favoreçam os processos de ensino de acordo com as propostas previstas em seu planejamento e que possam garantir a aprendizagem dos estudantes, sob novas e dinâmicas intervenções do professor como mediador e orientador nos novos ambientes.

Segundo Masetto (2013), o professor deverá deixar claro aos estudantes que, em sua jornada com o auxílio das TIC´s na busca da aprendizagem, ele terá disponibilidade em seu auxílio, e que estará sempre pronto para incentivá-los, principalmente para ajudá-los a mudar sua postura. Ou seja, os que antes dependiam inteiramente da ação do professor para ter acesso ao conteúdo, passarão a ser os exploradores, ser autônomos, com a possibilidade de garimpar informações em vários lugares e momentos.

Neste cenário o professor deverá ter uma postura de facilitador, com o objetivo de motivar seus estudantes na busca do conhecimento, assim como aprendemos a superar os obstáculos da vida. Ao professor cabe um papel muito importante, comparado ao de uma ponte que tem a função de ligar as margens de um rio, isto é conectar o aluno aos processos significativos da aprendizagem. É isso que a algum tempo os pensadores da educação chamam de mediação pedagógica. O professor coloca-se "no meio" – de estudantes, tecnologias, ambientes, informações e conhecimento – e não mais apenas no centro.

#### **3.2 O percurso da presente pesquisa**

Em nosso projeto tivemos como proposta verificar se os softwares educativos podem oferecer auxílio com qualidade no processo de ensino e aprendizagem e minimizar as dificuldades apresentadas em relação às atividades práticas da disciplina de Química.

Reforçamos que a disciplina escolhida apresenta muitas dificuldades em relação ao processo de aprendizagem do estudante, pois, devido ao fato da instituição não ter um ambiente próprio para o desenvolvimento das atividades de prática da disciplina de Química, muitos dos exemplos apresentados em sala de aula não são aprendidos da forma como se deveria, ficando "esquecidos", apesar da dedicação por parte do professor no processo de ensino com os recursos disponíveis, em geral reduzidos ao quadro branco e pincéis.

Para o desenvolvimento da proposta foram escolhidas as turmas de 1º (primeiro) e 2º (segundo) anos do Curso Técnico de Manutenção e Suporte em Informática Integrado ao Ensino Médio que, em números, somavam 56 estudantes. A escolha destas turmas pode ser justificada pelo fato dos estudantes não estarem envolvidos nas atividades de estágio e nem nos estudos para as avaliações do ENEM, que é o caso dos estudantes de 3º (terceiro) ano.

Em um primeiro momento não havíamos incluído os estudantes do 1º (primeiro) ano, pois em nossa observação preliminar estes estudantes estariam passando por um período de adaptação em relação ao ritmo de estudos oferecidos pelo IFTM, ou seja, em período integral, que, em muitos casos, é diferente de rotinas vividas anteriormente em outras instituições de Ensino Fundamental.

Com o objetivo de escolher os softwares educacionais mais adequados para o desenvolvimento do projeto, buscamos o auxílio da professora da disciplina de Química, pois com base em seu planejamento de aula poderíamos nortear nossas pesquisas para a escolha dos softwares educacionais. Durante as reuniões com a professora, tivemos a oportunidade de sugerir e discutir algumas ideias que aos poucos se adequaram as necessidades da disciplina de Química, onde conseguimos chegar a 2 (dois) experimentos práticos.

Tais experimentos apresentavam potencial para serem desenvolvidos em sala de aula com os estudantes, utilizando-se substâncias/produtos simples, normalmente encontrados e utilizados no dia a dia em nossas residências.

O **Experimento 1** consistiu em fazer a identificação de nível de pH de algumas substâncias/produtos. Este experimento exigiu dos estudantes a observação de mudanças ocorridas na coloração de um suco de repolho roxo quando misturado com produtos como álcool, água sanitária, vinagre, bicarbonato de sódio, suco de limão e água mineral, usando-se como referencial de medida para a identificação do pH, uma escala de cores.

Na elaboração do **Experimento 2**, idealizou-se uma demonstração para observarmos como ocorre a condução de eletricidade por meio de diferentes soluções. Para isso foram utilizadas as misturas de Água + Sal e Água + Açúcar e um cabo energizado. Nesta atividade os estudantes deveriam observar a intensidade da luz de uma lâmpada e verificar a medição dos valores da corrente elétrica nas soluções utilizando-se para isso um multímetro, fazendo também uma medição do tempo que as soluções poderiam se manter na condição de condutoras enquanto os íons estivessem agrupados, levando-se em conta a dissipação do Sal neste processo.

Pôde-se perceber que o grau de dificuldade no desenvolvimento destas atividades práticas com os estudantes foi significativo, pois envolveu uma série de etapas, tais como: elaboração, aquisição/compra de materiais, preparação, testes e, por fim, a aplicação com os estudantes em sala de aula.

Uma expectativa de resultado esperado inicialmente, numa fase heurística da pesquisa era que, ao conhecer o processo necessário para o desenvolvimento de atividades de práticas da disciplina de Química, poderíamos ter parâmetros para identificar se os softwares educacionais ofereceriam um auxílio significativo para proporcionar ganhos reais no processo de aprendizagem dos estudantes.

Além de ser estimulante, ao propiciar a interação entre estudantes e conteúdo das unidades disciplinares, os softwares poderiam oferecer *feedback* aos estudantes em relação às atividades desenvolvidas, o que em nossa visão preliminar, já seria um "ganho pedagógico", no sentido de mudança significativa da prática docente

> [...] a análise de um sistema computacional com finalidades educacionais não pode ser feita sem considerar o seu contexto pedagógico de uso. Um software só pode ser tido como bom ou ruim dependendo do contexto e do modo como ele será utilizado. Portanto, para ser capaz de qualificar um software é necessário ter muito clara a abordagem educacional a partir da qual ele será utilizado e qual o papel do computador nesse contexto. E isso implica ser capaz de refletir sobre a

aprendizagem a partir de dois polos: a promoção do ensino ou a construção do conhecimento pelo aluno (VALENTE, 1997, p. 19).

Após a definição dos experimentos a serem desenvolvidos em sala de aula de aula, tivemos condições de identificar quais características seriam necessárias aos softwares educacionais para atender às necessidades destes experimentos.

Com base nestas características conseguimos selecionar preliminarmente 05 (cinco) softwares que tinham potencial para atender às necessidades do projeto. Foram consideradas as questões técnicas e principalmente se os softwares escolhidos poderiam auxiliar o professor a utilizar metodologias mais efetivas visando proporcionar um ensino de qualidade e a apropriação de conhecimentos de seus estudantes.

Todos estes 05 (cinco) softwares selecionados podem ser considerados da categoria de software livre, 03 (três) deles exigem a necessidade de instalação e configuração para o idioma Português, os outros 02 (dois) não exigem a instalação e configuração do idioma.

Seguindo a classificação de Valente (1998) os softwares **pH: Básico da Escala, Soluções de Açúcar e Sal** e **IrYdium Chemistry Lab** se enquadram na categoria de softwares de simulação, e os softwares **Avogadro** e **BKChem** podem ser considerados da categoria de softwares de aplicação.

Destes 05 (cinco) softwares foram escolhidos 02 (dois), que, apesar de todos terem condições de atender as necessidades para a disciplina de Química, os 02 (dois) softwares escolhidos se destacaram pela facilidade de acesso, podendo ser utilizados em *desktop* (computadores)*, tablet, smathphone e notebook*, o que não restringe seu uso em um só ambiente, favorecendo o aprendizado do aluno em qualquer lugar e a qualquer horário.

Além das características de acesso facilitado, os softwares **pH: Básico da Escala** e **Soluções de Açúcar e Sal** são muito próximos às atividades práticas que foram planejadas para ser desenvolvidas em sala de aula, e também, devido a sua categoria "simulação", o que permitiu aos estudantes não somente desenvolver os experimentos sugeridos para a proposta, mas também fazer várias experiências com as soluções que o software traz como padrão.

Essas experiências propiciaram aos estudantes práticas pedagógicas que permitem a eles fazer testes, comparações, observar o comportamento das misturas e, seguramente, produzir conhecimento e garantir aprendizagem.

Abaixo são apresentados os 05 (cinco) softwares selecionados, além de informações a respeito das aplicabilidades e suas principais características.

# **1) Avogadro**

É um editor e visualizador de moléculas em 3D que permite editar moléculas e montar as suas ligações. Por ser um potente editor de estruturas químicas orgânicas e inorgânicas, com uma interface de fácil entendimento e manuseio. Pode ser utilizado como recurso na compreensão de conceitos como: geometria molecular, identificação dos ângulos de ligação, hibridações, cálculo de energia e massa molecular, arranjo cristalino em aglomerados moleculares, entre outros.

A **figura 1** ilustra a interface do Software Avogadro.

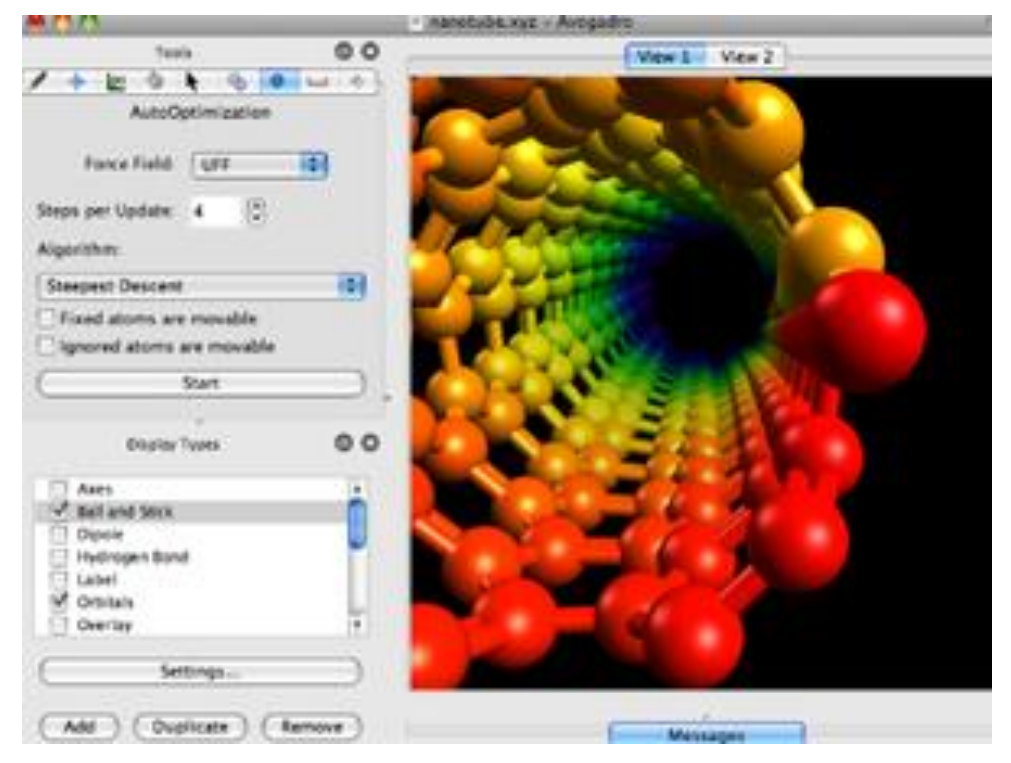

**Figura 1:**Tela de visualização do Software Avogadro

Fonte:<http://www.techtudo.com.br/tudo-sobre/avogadro.html>

# **2) BKChem**

 $\overline{a}$ 

É um software para desenho 2D de moléculas, com opções de construção com editor próprio ou importação de informações de outros editores; permite a exportação de desenhos em vários formatos de arquivos, sendo os mais comuns: SVG<sup>3</sup> e PNG<sup>4</sup>.

A figura abaixo ilustra a interface de construção de um desenho de um hidrocarboneto em 2D.

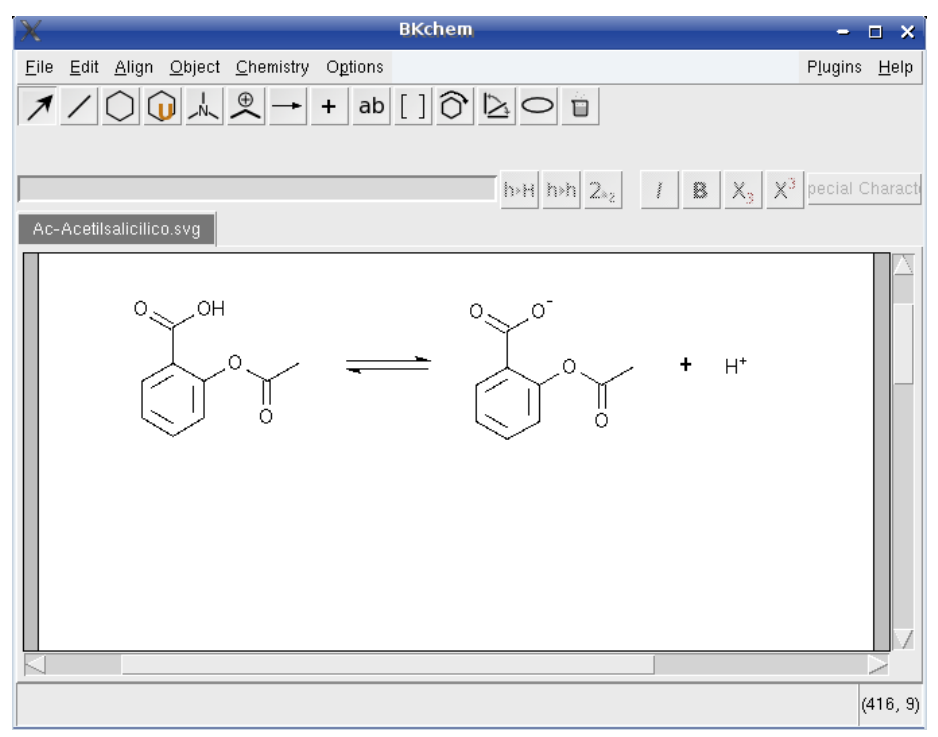

**Figura 2:** Interface principal do software BKChem

Fonte:<http://www.qfa.uam.es/informatica/LyX/lyx/index.html>

<sup>3</sup> O SVG é um formato de imagem cuja especificação é definida pelo W3C. O SVG descreve gráficos vetoriais bidimensionais através de marcação XML. Você pode pensar nele como sendo o equivalente do HTML para imagens.

<sup>4</sup> O formato PNG (Portable Network Graphics) é um formato de arquivo gráfico tipo bitmap. Ele foi criado em 1995 para fornecer uma alternativa livre ao formato GIF cujos direitos são da empresa Unisys (proprietária do algoritmo de compressão LZW), que exige, de cada editor de software que manipula este formato, o pagamento de direitos autorias.

#### **3) Soluções de Açúcar e Sal**

 $\overline{a}$ 

É um aplicativo de simulação desenvolvido em linguagem Java<sup>5</sup> com o objetivo de ajudar os estudantes a visualizar como compostos iônicos e covalentes se dissolvem na água. A aplicação permite ao aluno fazer testes de condutividade usando conectores que são mergulhados na solução e à medida que os íons se concentram é possível perceber o brilho de uma lâmpada aumentando sua intensidade.

A **figura** abaixo apresenta a tela principal do software chamada de "**Macro**", que conta com mais duas telas, a tela "**Micro**" e a tela "**Água**".

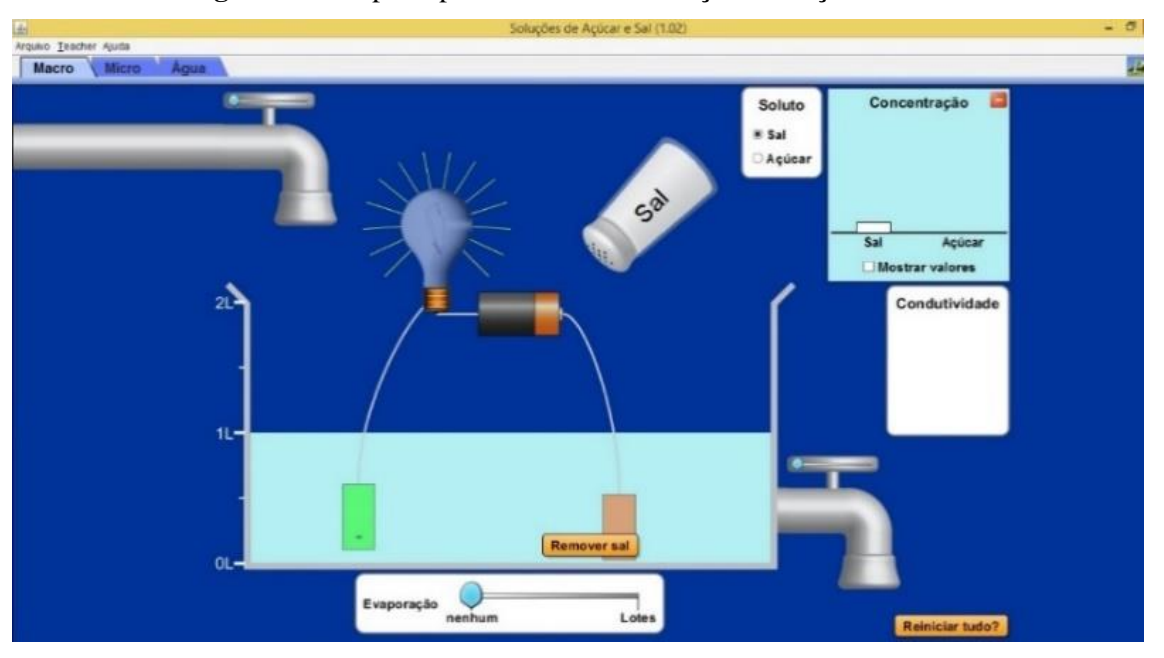

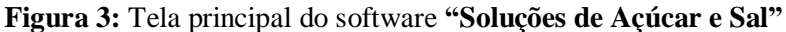

Fonte[:https://phet.colorado.edu/en/simulation/legacy/sugar-and-salt-solutions](https://phet.colorado.edu/en/simulation/legacy/sugar-and-salt-solutions)

<sup>5</sup> Originalmente desenvolvida por uma equipe de desenvolvedores liderada por James Gosling na Sun Microsystems (atualmente propriedade da Oracle) e lançada em 1995, o Java é uma linguagem de programação orientada a objetos que atualmente fazem parte do núcleo da Plataforma Java.

## **4) pH: Básico da Escala**

 $\overline{a}$ 

 $\acute{E}$  um aplicativo de simulação desenvolvido em HTML5<sup>6</sup>. Tem como finalidade simular processos de teste de pH de substâncias líquidas utilizadas em nosso dia a dia em nossas residências, como água sanitária, álcool, sabonete líquido e outros. Pode auxiliar professores, estudantes e pesquisadores a determinar se a solução se enquadra no padrão de ácida, básica ou neutra, além de demonstrar como o aumento e a diminuição do volume de água pode afetar o pH de Ácidos ou Bases.

Na imagem abaixo apresentamos a interface do aplicativo pH: Básico da Escala, onde podemos identificar no lado esquerdo da imagem a escala que indica o nível de pH, o medidor de pH, o recipiente que recebe as soluções, a pipeta que adiciona a solução e a torneira de água.

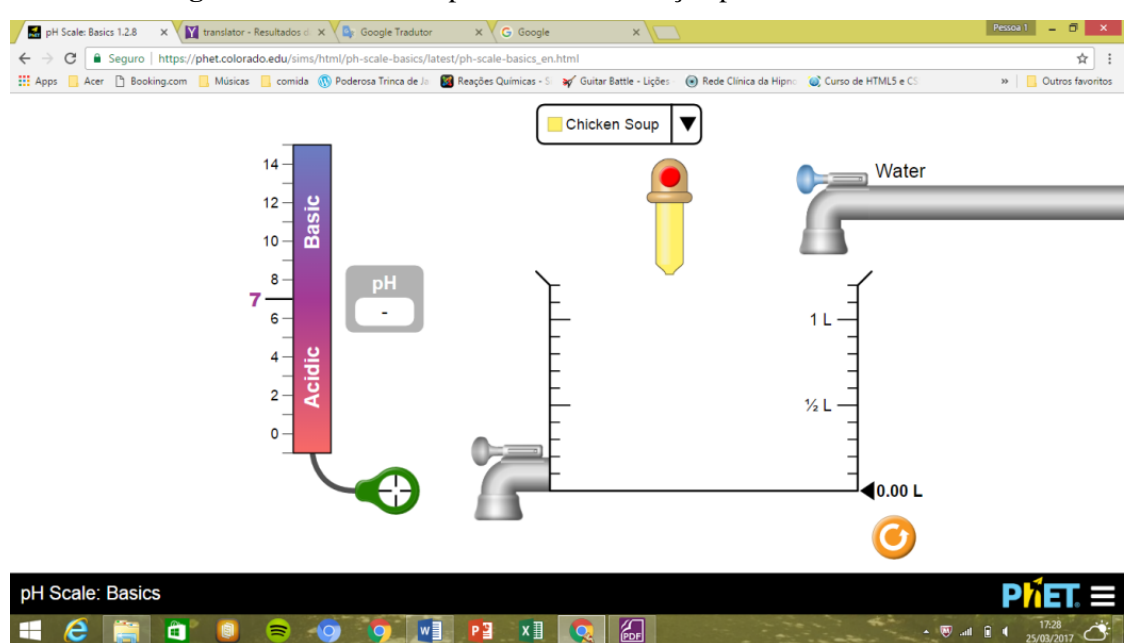

**Figura 4:** Interface do aplicativo de simulação pH: Básico da Escala

Fonte[: https://phet.colorado.edu/sims/html/ph-scale-basics/latest/ph-scale-basics\\_en.html](https://phet.colorado.edu/sims/html/ph-scale-basics/latest/ph-scale-basics_en.html)

<sup>6</sup> HTML5 (Hypertext Markup Language, versão 5) é uma linguagem para estruturação e apresentação de conteúdo para a World Wide Web e é uma tecnologia chave da Internet originalmente proposta por Opera Software. Que atualmente encontra-se na quinta versão da linguagem HTML

### **5) IrYdium Chemistry Lab**

É um aplicativo desenvolvido em programação Java, para estudantes, profissionais e amantes de Química. O Irydium Chemistry Lab é um simulador capaz de realizar experiências em um laboratório químico virtual. Possui um sistema que permite misturar substâncias e, assim, criar novas fórmulas. Este simulador químico oferece diversas soluções químicas para serem usadas nas experiências. A lista contém água (H2O), Bases Fortes e Fracas, Ácidos Fortes e Fracos, Indicadores que alteram a cor da solução, Ácidos e Bases conjugadas, Soluções Variadas e Sólidos.

Na próxima figura é possível ver a bancada principal de trabalho com tubos de ensaio, pipetas, balões volumétricos, etc.

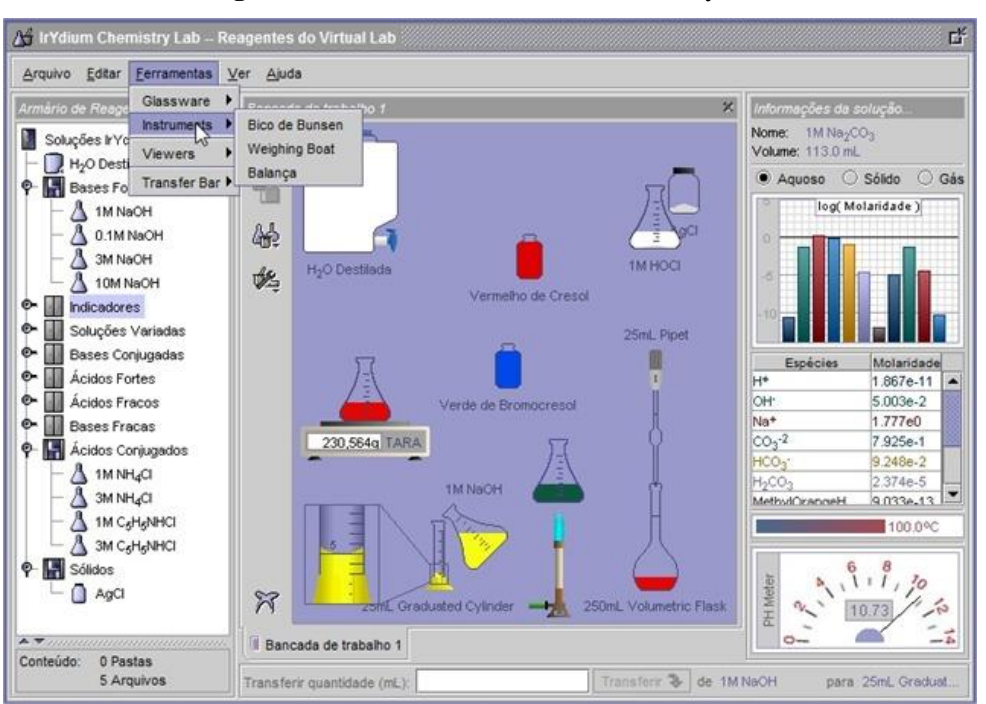

**Figura 5:** Interface do IrYdium Charmistry Lab

Fonte:<http://www.biomedicinapadrao.com.br/2011/08/labquimica.html>

### **3.3 Procedimentos técnicos e dinâmica didático-pedagógica**

#### **3.3.1 Experimento 1 – Atividades 1 e 2 – Simulações no Laboratório de Informática**

O primeiro contato com o laboratório de Informática para uma aula prática da disciplina de Química, apesar dos estudantes do curso MSI utilizarem este ambiente no desenvolvimento de atividades das disciplinas técnicas, foi uma experiência nova e inusitada. Possibilitou-nos perceber que alguns estudantes sentiam-se mais empolgados e eufóricos do que outros, mas de uma forma geral todos estavam curiosos em relação ao desenvolvimento de tais atividades práticas da disciplina de Química.

Logo de início passamos aos estudantes algumas orientações a respeito de como seriam desenvolvidas as atividades com o uso do computador, mas nada diferente do que eles já fazem em outras atividades das disciplinas técnicas neste ambiente de aprendizagem. Fizemos as divisões da turma em duplas e verificamos se todos estavam com os materiais para as anotações, pois como se tratava da observação de experimentos, sugerimos aos estudantes que levassem materiais como cadernos e canetas.

Após as orientações fizemos uma introdução a respeito do conteúdo a ser trabalhado nesta atividade nos computadores, também apresentamos detalhes sobre o experimento a ser desenvolvido e qual software estaríamos utilizando nesta atividade, a partir do qual simularíamos o processo de análise de produtos, alguns não tão comuns, mas de um modo geral vistos e usados em nosso cotidiano.

Para este momento no ambiente de Informática, em aula experimental as atividades assim se caracterizaram:

- a) Com a utilização do software os estudantes deveriam fazer observações a respeito das características de cada item, ou seja, analisar e identificar os níveis das soluções mais ácidas e/ou menos ácidas e também das soluções mais alcalinas e menos alcalinas.
- b) Teriam que observar as alterações ocorridas nos níveis de pH das soluções a medida que fosse aumentado ou diminuído o nível de água, verificando assim se as soluções se apresentavam mais alcalinas, neutras ou ácidas.

Após as orientações a respeito do uso do laboratório de Informática, da apresentação do software e do detalhamento da atividade a ser desenvolvida, os estudantes iniciaram a atividade com software identificado como **ph-scales basic** em Inglês ou em Português **Fundamentos: Escala de pH**.

Este software pode ser encontrado no site do projeto "PhET Simulações Interativas" da Universidade de Colorado Boulder, que cria e disponibiliza, de forma gratuita, simulações interativas em Ciências e Matemática.

Quanto ao **software pH: Escala Básica,** além da vantagem de não exigir a necessidade de instalação nos computadores, apresenta uma interface bem instigante que, sem dúvida favorece seu entendimento. Sendo assim, o professor da disciplina de Química via de regra não deve encontrar dificuldades para inserir o uso em seu planejamento de aulas e/ou experimentos, mesmo porque a base de conhecimento do software já é de total domínio do professor e os procedimentos de manipulação das substâncias são muito próximos ao que se realiza em um laboratório físico.

O processo de ambientação com o software *pH: Escala Básica* pode ser mensurado em aproximadamente 01 (uma) hora, pois suas funções são simples e o uso do *mouse* facilita bastante o aprendizado do estudante.

Outro ponto importante é seu custo, ou seja, o software é gratuito. Vale lembrar que, caso não seja possível o uso do laboratório de Informática por algum motivo, é possível fazer o uso de *tablets* e *smartphones* para acessar e executar o software até mesmo em sala de aula, lembrando que dependerá do professor definir uma metodologia para utilização dos dispositivos móveis em suas práticas pedagógicas.

Em paralelo ao desenvolvimento das atividades pelos estudantes, o software estava sendo apresentado em tela com o auxílio de um *Datashow* conforme apresentado na figura 6. Essa visualização afim de mostrar seu funcionamento, bem como as opções disponíveis para conduzir os experimentos e as ferramentas que normalmente se usam para o desenvolvimento da atividade em um laboratório físico.

A figura a seguir ilustra a aula prática virtual no laboratório de Informática.

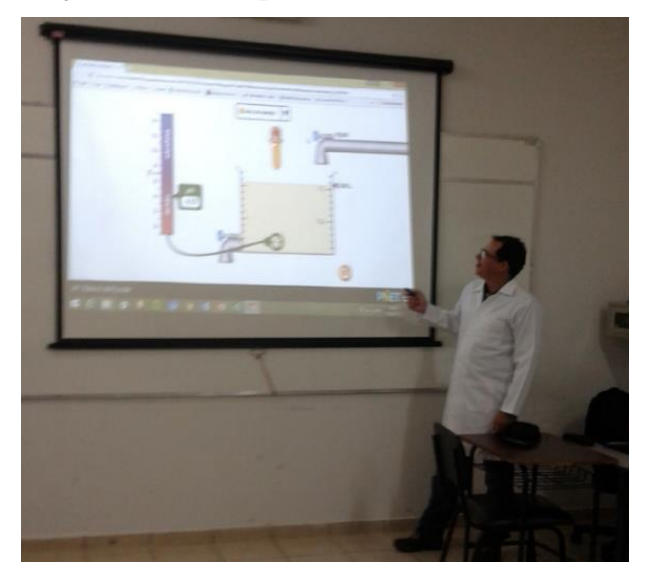

**Figura 6**: Apresentação do Software **pH: Escala Básica** aos estudantes pelo pesquisador

**Fonte:** Arquivo pessoal do pesquisador – 12/04/2017

Durante a apresentação do software percebemos que alguns estudantes estavam muito interessados nos processos, em conhecer as opções, na identificação das soluções/produtos a serem estudadas e avaliar o procedimento. Em outras palavras, estavam ali para desenvolver a atividade, mas também percebeu-se inicialmente que outros mostravam-se menos entusiasmados com a atividade prática de simulação. Todavia, no decorrer das atividades acabaram rendendo-se aos processos e as manipulações das substâncias no processo de simulação e se envolvendo como os demais.

Na figura 7 temos a tela do software **pH: Básico de Escala**, no qual pode-se identificar a escala de pH, o reservatório com medições, a torneira com água e um tipo de pipeta usada para adicionar as soluções.

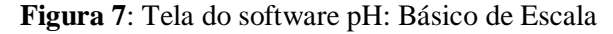

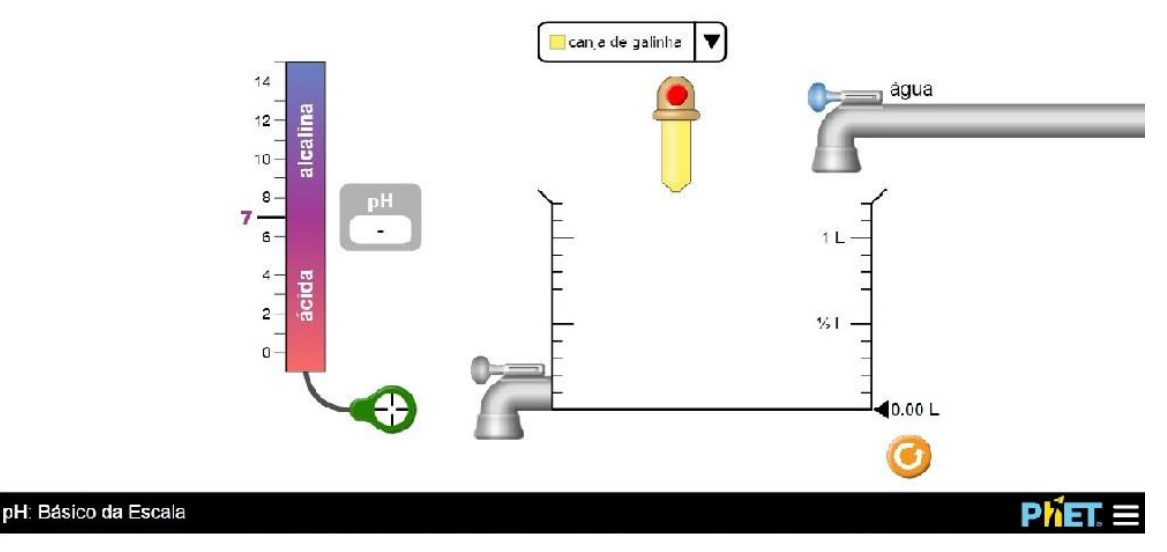

Fonte[:https://phet.colorado.edu/sims/html/ph-scale-basics/latest/ph-scale-basics\\_en.html](https://phet.colorado.edu/sims/html/ph-scale-basics/latest/ph-scale-basics_en.html)

Ao final das orientações os estudantes começaram a explorar os recursos do software e a identificar suas funções. Foi um momento muito interessante, pois eles sentiam-se curiosos apesar de não terem nenhuma atividade proposta, simplesmente em processo de ambientação com o software, onde paulatinamente foi passando o momento de euforia e começamos a apresentar as atividades.

Na figura 8 é possível ver os estudantes interagindo com o software **pH: Escala Básica** no laboratório de Informática com o acompanhamento do pesquisador.

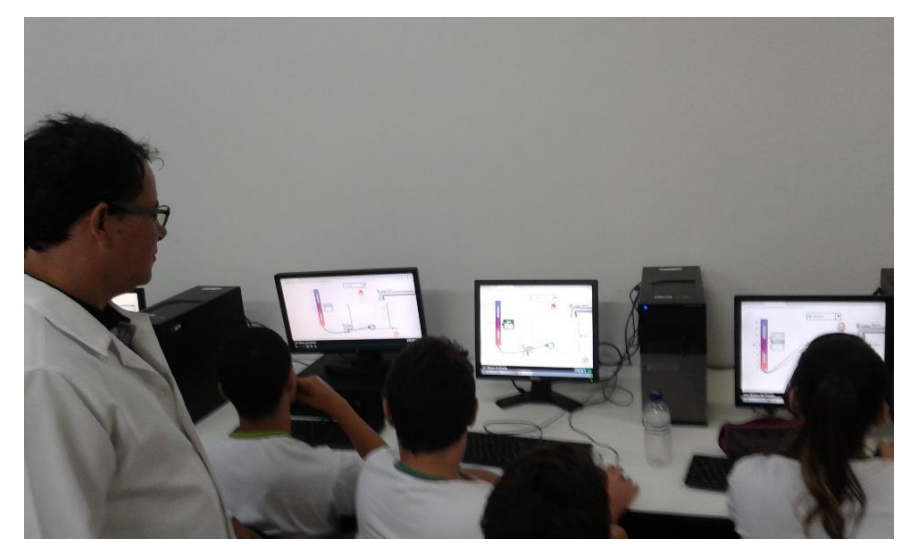

**Figura 8:** Estudantes explorando os recursos do software **pH: Escala Básica**

**Fonte:** Arquivo pessoal do pesquisador – 12/04/2017

A **atividade 1** (Experimento 1) a ser desenvolvida em seguida, determinava-se pela classificação dos níveis de pH das soluções que o software oferece de forma padrão. Cada dupla de estudantes deveria colocar no recipiente de mistura uma quantidade de 100 ml de cada solução por vez e fazer a verificação do nível de pH da mesma, utilizando, para isso, o medidor de pH que o software apresenta, e que tem a mesma função de um pHmetro. Ao final de todas as análises os estudantes deveriam fazer a ordenação das soluções, tomando por referência os níveis de pH de cada solução de forma crescente, ou seja, do menor para o maior.

Durante a atividade foi sugerido aos estudantes o uso do editor de planilha eletrônica Excel, da Microsoft, para fazer os registros dos valores e depois, utilizando-se os recursos do editor, elaborou-se o processo de ordenação desses valores.

A **atividade 1** (Experimento 1), possibilitou aos estudantes conhecer o software e a entender sua dinâmica. Para a realização dessa atividade os estudantes fizeram uso de apenas

soluções puras, sem nenhuma mistura, o que não necessitou a exploração dos recursos do software, simplesmente a medição do volume de uma substância e a verificação do nível do pH da mesma.

Levando em conta a necessidade de desafiar os estudantes, ao final da realização da **atividade 1,** na qual todos os estudantes já haviam finalizado suas anotações no Excel, solicitou-se a eles uma segunda atividade, com o objetivo de explorar os recursos do software e também de suas habilidades.

No gráfico 1 é possível ver os resultados da simulação da **atividade 1** (Experimento 1), que consistia acrescentar a quantidade de 100 ml de cada uma das soluções encontradas no software, fazer a medição e anotar o nível de pH de cada uma e com base nestas anotações ordená-las.

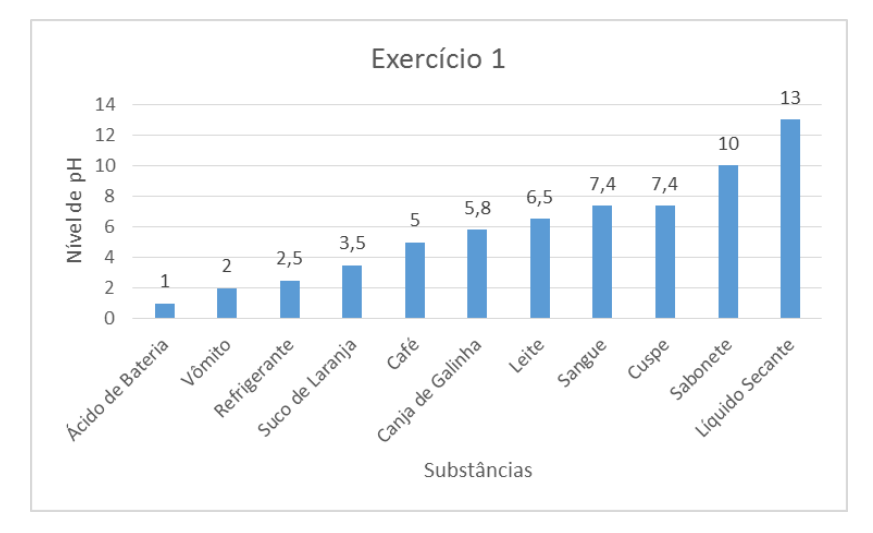

**Gráfico 1:** Atividade 1 (Experimento 1) **–** Análise do nível de pH das soluções

Fonte: Arquivos pessoal do pesquisador

Para o desenvolvimento da **atividade 2** (Experimento 1), os estudantes tiveram que usar a mesma quantidade de solução da **atividade 1**, ou seja, 100 ml de cada solução disponível no software e acrescentar a quantidade de 300 ml de água. Com o auxílio do medidor de pH, tínhamos que fazer novas medições e anotar os níveis de pH encontrados em cada mistura. Durante o desenvolvimento da **atividade 2** (Experimento 1), pode-se observar que alguns estudantes encontraram dificuldades durante o processo de adição da água no recipiente, pois o recurso utilizado no software para este processo apresenta uma sensibilidade muito alta e requer muita concentração para acrescentar a quantidade correta e não excedê-las.

Caso contrário, o experimento poderia ter resultados muito diferentes do esperado e falsearia o processo de análise dos resultados.

No gráfico 2 podemos ver os resultados desta simulação desenvolvida com o software **pH: Escala Básica** da **atividade 2** (Experimento 1), para que fosse possível desenvolver uma relação entre as atividades, mantendo a ordem das soluções.

Como podemos observar, seus valores sofreram alterações em função da adição da água.

**Gráfico 2:** Atividade 2 (Experimento 1) - Análise de níveis de pH das soluções com a adição de água.

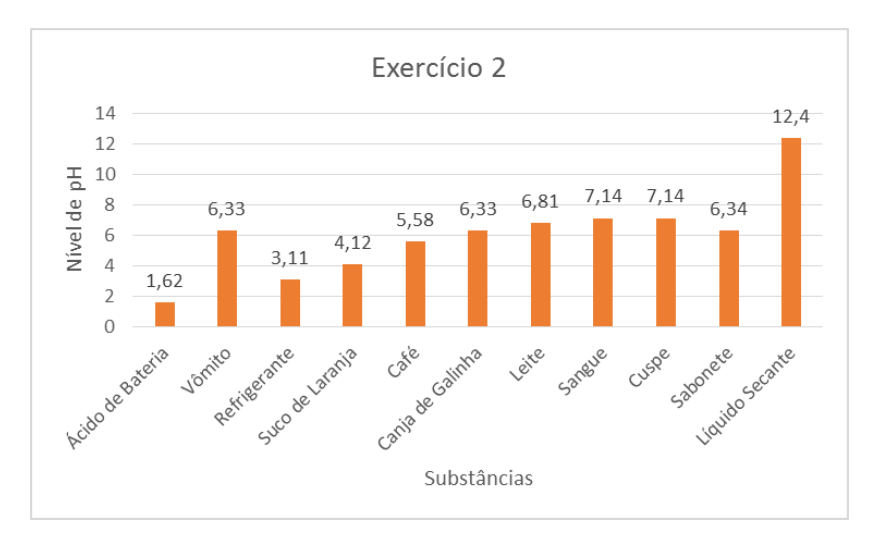

Fonte: Arquivo pessoal do pesquisador

Ao final da **atividade 2** (Experimento 1), estávamos com todos os dados de ambas as atividades devidamente anotados e orientamos os estudantes a fazerem uma comparação dos resultados obtidos nas análises das **atividades 1 e 2.** Para isso utilizamos o editor de planilhas eletrônicas Excel, e, ao final da comparação dos resultados pode-se identificar que algumas misturas tiveram um aumento significativo de seu nível de pH; outras, nem tanto, chegando a ficar negativo.

Essas alterações podem ser visualizadas no gráfico 3 **–** Análise das **atividades 1 e 2** (Experimento 1)**,** podendo notar que, em alguns casos, os valores de pH sofreram alterações negativas, ao passo que, em outras, os valores mostraram-se bem positivos.

> Os professores e os estudantes podem utilizar as tecnologias da informação para estimular o acesso à informação e à pesquisa individual e coletiva, favorecendo processos para aumentar a interação entre eles. A rede informatizada cria a possibilidade de exposições e de disponibilização das pesquisas aos estudantes, de maneira mais atrativa e produtiva, da demonstração e da vivência de simulação por textos e imagens, facilitando o discernimento e o envolvimento dos estudantes com problemas reais da sociedade. (BEHRENS, 2013, p. 104)

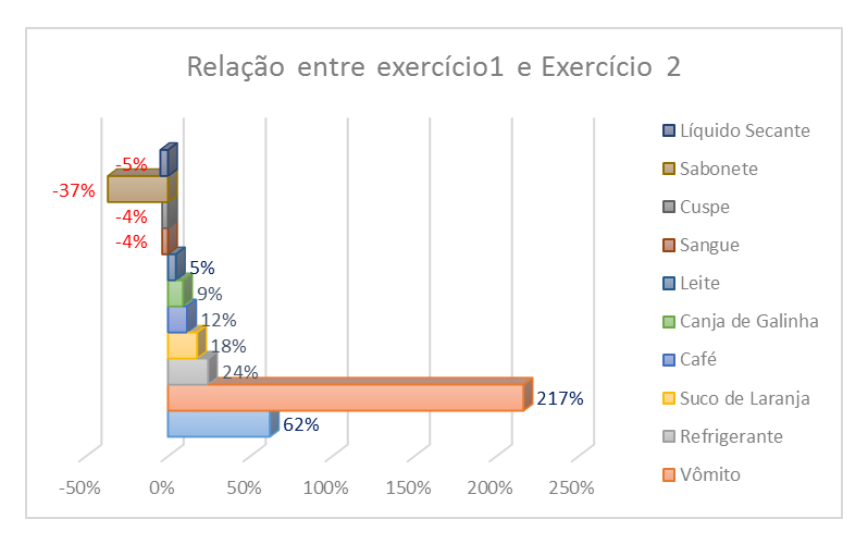

**Gráfico 3:** Análise das "atividades 1 e 2" (Experimento 1)

**Fonte:** Arquivo pessoal do pesquisador

Durante o desenvolvimento das atividades do **Experimento 1**, pode-se observar pontos positivos e negativos do processo. Estas ocorrências são apresentadas nos quadros abaixo.

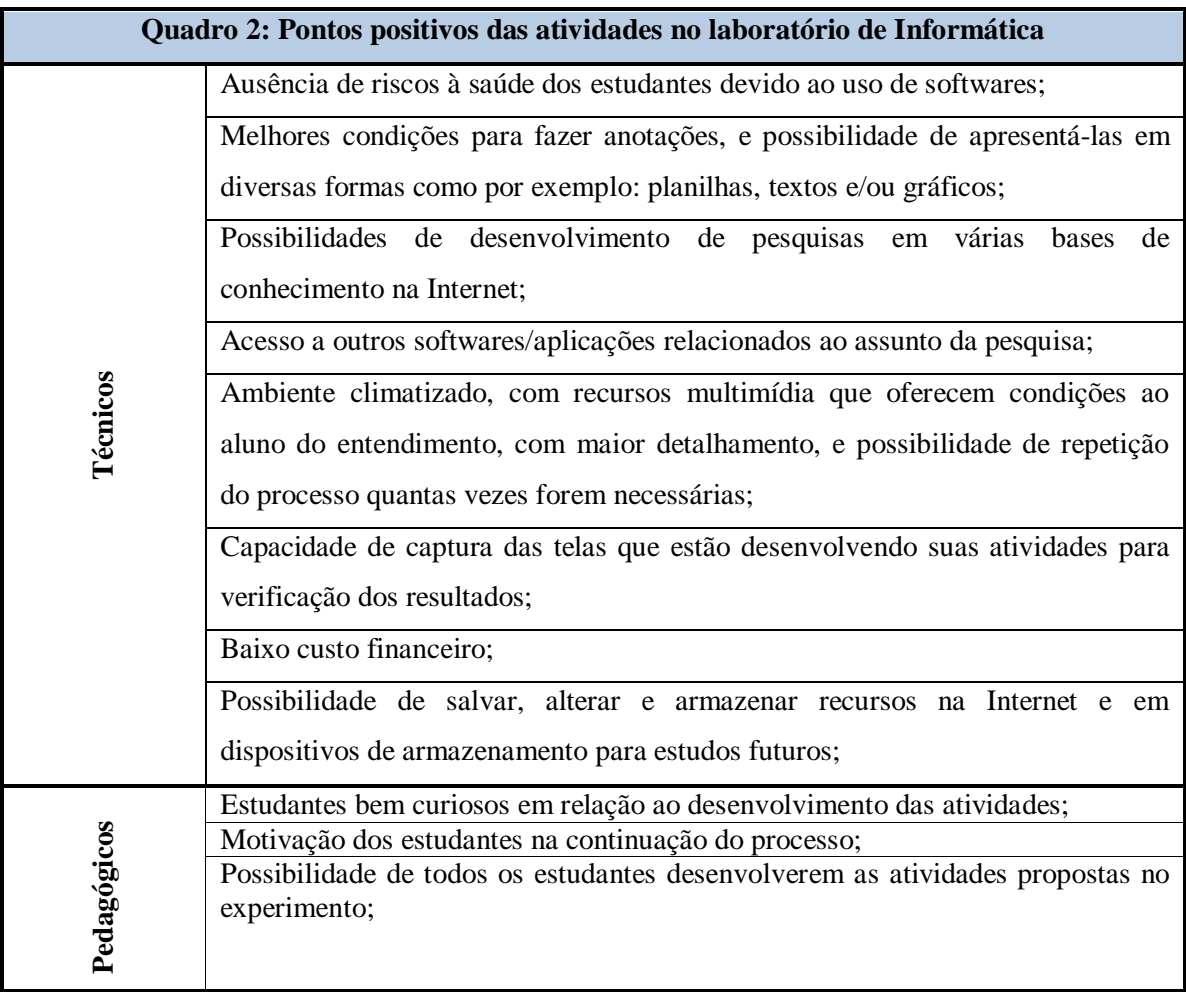

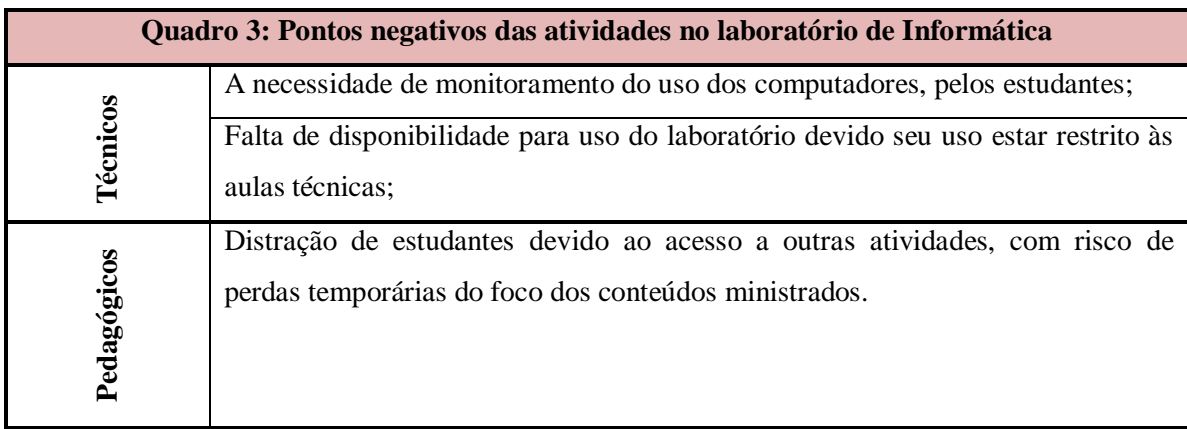

# **3.3.2 Experimento 1 – Atividade 3 - Prática em sala de aula com suco de repolho roxo e produtos químicos usados em nossas residências no cotidiano**

Apesar da falta do equipamento pHmetro foi possível o desenvolvimento da atividade prática para mostrar aos estudantes a alteração do pH de soluções quando são misturadas a outras soluções/produtos. Devemos lembrar que os valores de pH apresentados nos ingredientes listados abaixo foram identificados com base em pesquisas na Internet, já que não temos o aparelho pHmetro para testar o pH das referidas soluções.

Na figura 9 é apresentado um dos muitos modelos de equipamento chamado pHmetro, utilizados em atividades de campo ou em laboratórios para controle ou monitoramento do pH de substâncias e/ou soluções.

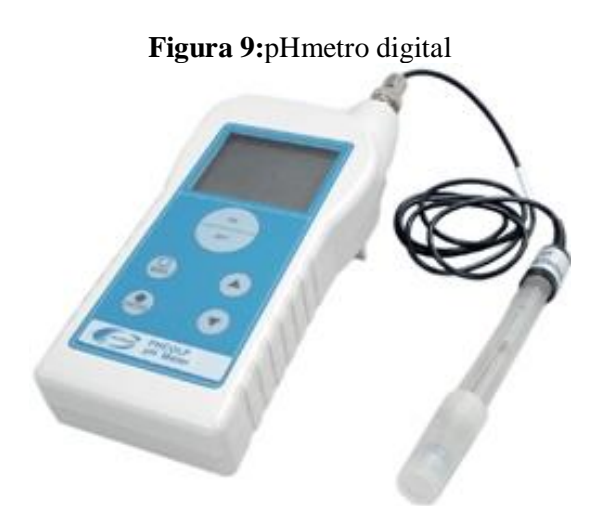

Fonte:http://www.lojaroster.com.br/phmetro/phmetro-digital-portatil/produto/535/6967

Para a realização da **atividade 3** do (Experimento 1) foram utilizados os ingredientes listados abaixo:

- Repolho roxo;
- Copos de vidro;
- Água filtrada;
- $\blacksquare$  Limão pH=2;

 $\overline{a}$ 

- Vinagre Branco pH=3;
- Álcool pH= entre 6 e 8;
- $\blacktriangle$  Água Sanitária pH=12;
- Bicarbonato de Sódio pH entre 8 e 11;

Podemos considerar o início da **atividade 3** (Experimento 1) desde o processo de aquisição dos produtos, passando pela necessidade de cortar o repolho roxo em pequenos pedaços para cozinhá-los e deixá-los esfriando naturalmente para acontecer a liberação da substância antocianina<sup>7</sup>, que é responsável para se obter a cor roxa no suco.

Acreditamos que o detalhamento deste processo pode ser muito importante para a pesquisa, pois envolve vários procedimentos desde o preparo de um dos itens essenciais para a **atividade 3** (Experimento 1), que é o suco de repolho roxo até o final do processo de preparo, o que geralmente engloba uma carga horária de 12 horas de trabalho.

O suco de repolho roxo foi escolhido pelo fato de ser rico em antocianina, pela simplicidade do processo de preparação e também por ter a possibilidade de ser armazenado em geladeira até o dia do experimento. A antocianina permite uma visualização rápida e positiva de sua alteração de cor, facilitando assim a identificação do nível de pH através de sua tonalidade. No caso da mistura do suco de repolho roxo com substâncias de pH ácido, seu resultado tende naturalmente a ficar de cor vermelha.

Uma vez misturadas a substâncias de pH neutro o resultado tende a cor roxa e com tons esverdeados em substâncias de pH básico.

Com o suco de repolho roxo pronto, posicionamos os copos em distâncias de aproximadamente 20 cm, um do outro, para evitar qualquer tipo de contato. Apesar de serem substâncias de uso no cotidiano, tornam-se necessários apresentar cuidados com a segurança. Assim, foram colocadas nos copos as substâncias, todas na mesma quantidade e gradualmente fomos acrescentando o suco de repolho roxo e quase que instantaneamente pôde-se perceber as alterações na tonalidade do suco de repolho roxo; alguns copos apresentaram alterações para tons mais claros e outros ficaram totalmente transparentes.

<sup>7</sup>**Antocianina** ou antocianidina são pigmentos naturais responsáveis por uma grande variedade de cores de frutas, flores e folhas, que vão desde o vermelho-alaranjado ao roxo e azul. Sua função é proteger as plantas e frutos contra a luz ultravioleta (UV), e evitar a produção de radicais livres. São encontrados em muitas frutas escuras, como: uva, cereja, amora, jabuticaba, morango, etc.

As figuras 10 e 11 apresentam o desenvolvimento da atividade prática de número 3 do **Experimento 1** em sala de aula com produtos do cotidiano.

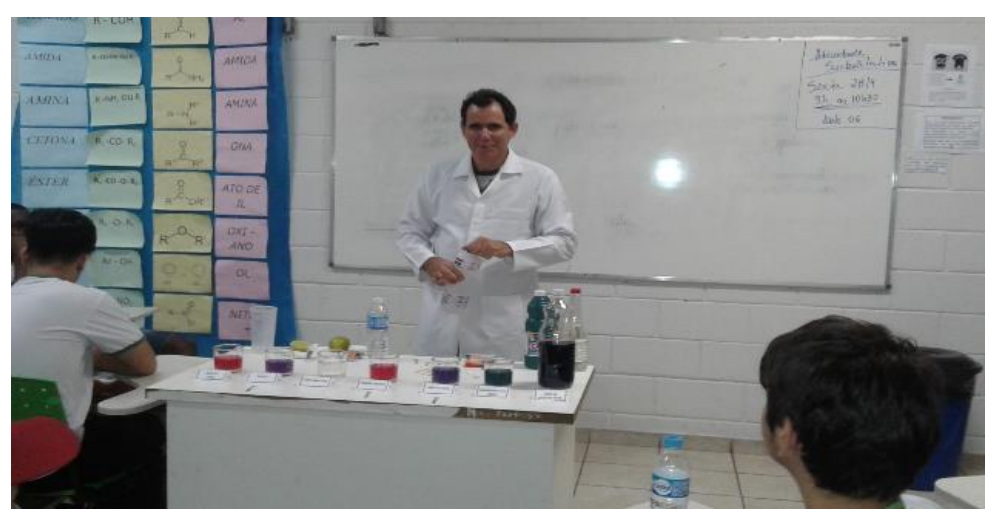

**Figura 10:** A finalização do processo de adição das soluções ao suco de repolho.

**Fonte:** Arquivo pessoal do pesquisador – 03/05/2017

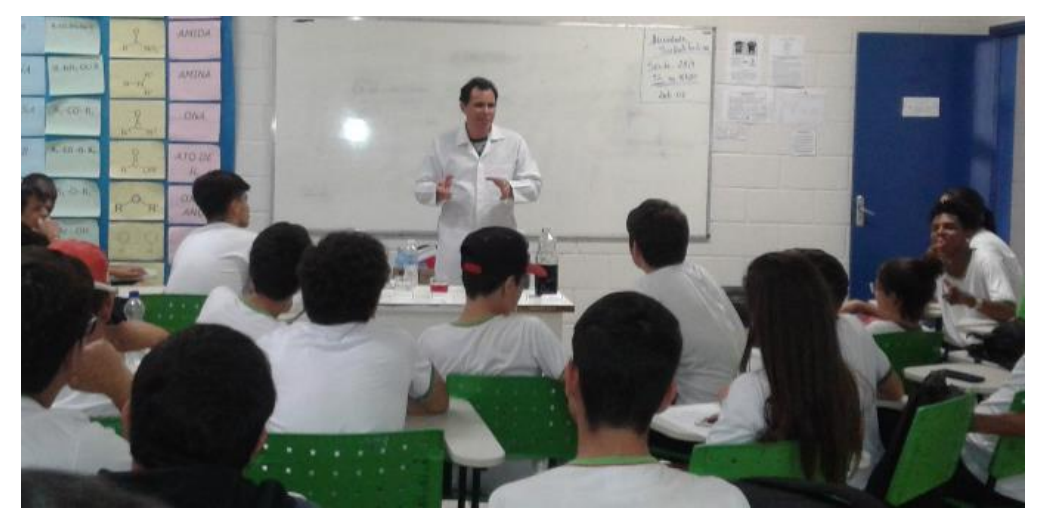

**Figura 11:** O pesquisador explicando o processo das alterações de cores do suco de repolho.

**Fonte:** Arquivo pessoal do pesquisador - 03/05/2017

Depois de um tempo do processo de mistura, solicitamos aos estudantes que se dividissem em pequenos grupos e, com o auxílio da tabela de escala de pH, observassem as tonalidades das misturas para identificarem o resultado do experimento; ou seja, verificarem em quais misturas o resultado apresentado estava ácido, neutro ou básico, de acordo com as oscilações apresentadas na figura 12 apresentada abaixo.

# **Figura 12:** Escala de pH

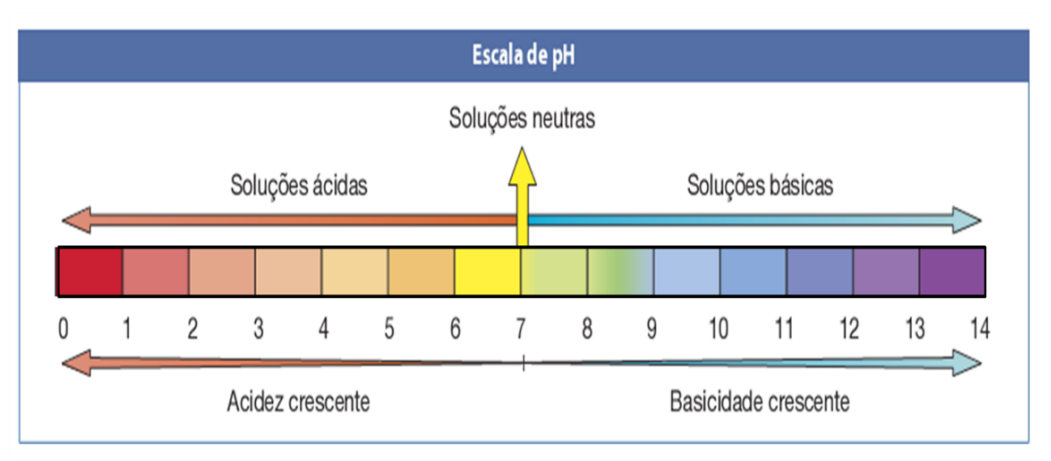

Fonte: http://tudohidroponia.net/medindo-o-ph-da-solucao-nutritiva/

Durante este processo percebemos que muitos estudantes mostraram-se bem interessados, se colocaram à disposição para fazer a identificação do pH das misturas de acordo com a tabela de pH, além de levantar muitos questionamentos a respeito de outras substâncias. Tais atitudes para nós foram vistas positivamente, pois, apesar da simplicidade, a atividade desenvolvida conseguiu provocar nos estudantes a busca de respostas para o problema proposto.

E assim, como nas **atividades 1 e 2** (Experimento 1), também fizemos anotações dos pontos positivos e negativos no decorrer da **atividade 3** (Experimento 1), e estes pontos estão apresentados nos quadros abaixo.

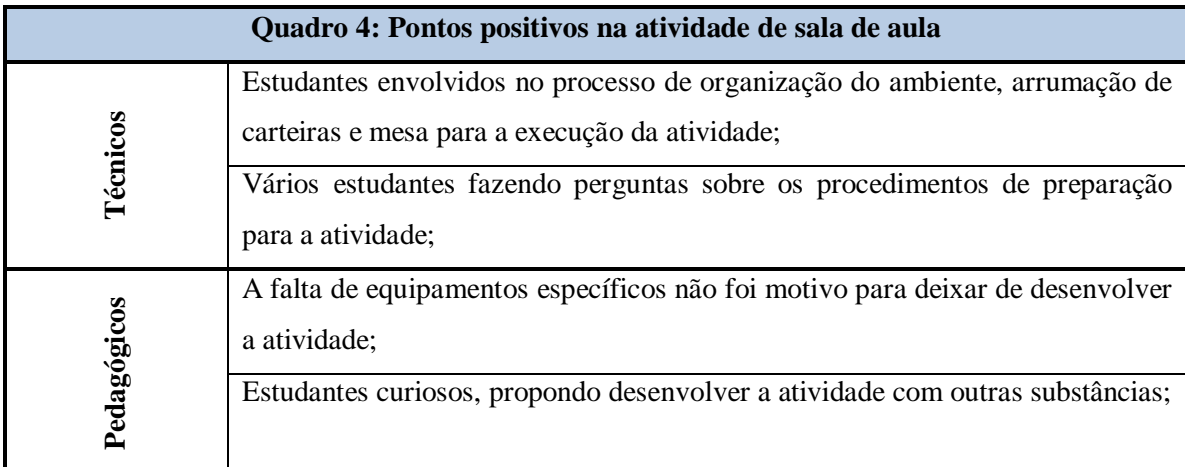

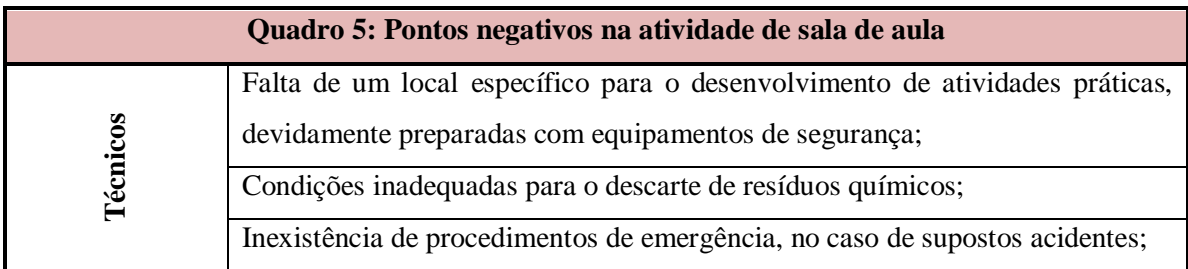

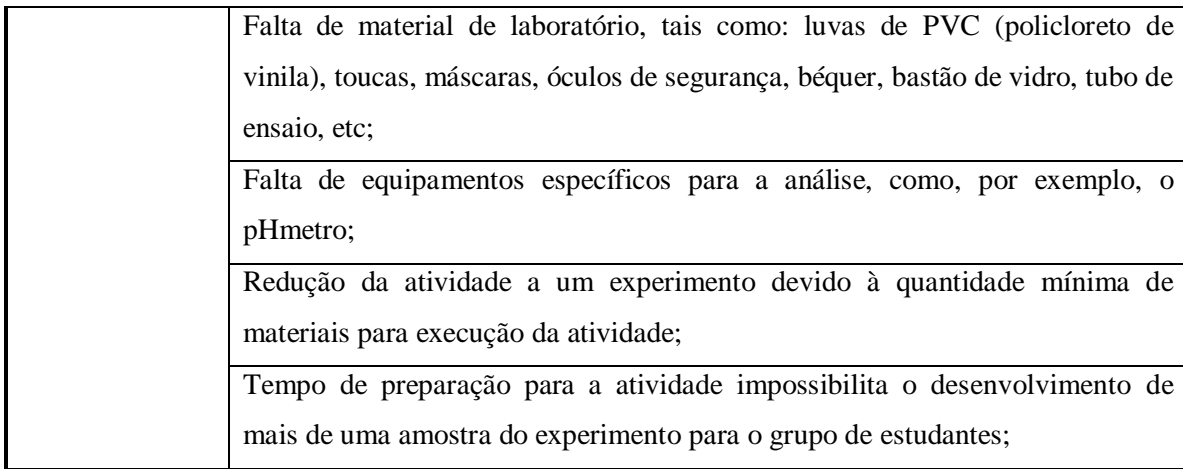

Como se observou, os aspectos negativos referem-se à infraestrutura do laboratório improvisado em sala de aula. Assim no decorrer das atividades foram realizadas algumas observações pelo pesquisador, que podem ser vistas como uma comparação em relação ao desenvolvimento das atividades de prática em sala de aula sem os softwares educacionais e os processos de simulação com os softwares educacionais desenvolvidos no laboratório de informática.

Durante o desenvolvimento do experimento em sala de aula, percebeu-se que várias adaptações foram necessárias para atender às necessidades da atividade. Por exemplo, a utilização do quadro branco, a fim de dar suporte e orientar os estudantes a respeito da sequência das atividades do processo. Acrescenta-se o fato de que a mesa de uso do professor serviu como bancada para copos, substâncias e utensílios necessários ao processo da atividade.

Além do mais, uma das maiores dificuldades na atividade foi a falta do equipamento pHmetro, que é um medidor de pH, uma vez que sua utilização poderia ser de muito proveito no desenvolvimento desta e de outras atividades que viessem a ser elaboradas e desenvolvidas como práticas da disciplina de Química.

Ainda a respeito da atividade em sala de aula, apesar dos estudantes demonstrarem disposição e vontade para acompanhá-la, devido à limitação da bancada improvisada, muitos não conseguiram ver a atividade em sua totalidade por causa do revezamento ao redor da mesa. Algo semelhante a um estádio de futebol, quando um torcedor de pé atrapalha quem está sentado visualizar as jogadas. Pior ainda, quando foi necessário a identificação das cores das substâncias dos copos e a referência na tabela de pH. O entusiasmo gerou um pequeno tumulto em volta da mesa, sendo necessário a intervenção do observador para tentar organizar a atividade sem oferecer riscos aos estudantes e também não acontecer nenhum acidente.

Já no laboratório de Informática, pelo fato de que todos estavam sentados em duplas, as atividades aconteceram de forma mais organizada e os estudantes seguiram os roteiros preparados para as atividades. Houve um pouco de conversa paralela durante a ambientação com o software, mas o que gerou muita dificuldade foi o uso das torneiras de água e da bureta, instrumento disponibilizado para possibilitar o uso de quantidades precisas das substâncias no recipiente de mistura, a fim de realizar o processo de medição de pH das substâncias. Esses medidores são muito sensíveis e as atividades exigiam quantidade precisas. Se fosse um laboratório específico à disciplina, certamente teríamos acabado com a água armazenada nas caixas d'agua e também com as reservas de substâncias químicas devido a necessidade de encher e esvaziar os recipientes de misturas para atender as quantidades exatas para a realização do experimento. Portanto o baixo custo financeiro é uma virtude dos softwares educacionais.

Um ponto muito importante no processo está relacionado ao fato de nenhuma ocorrência de acidentes com substâncias tóxicas ou contaminações do meio ambiente, devido ao descarte incorreto dos resíduos químicos.

# **3.3.3 Experimento 2 – Atividades 1 e 2 – prática em sala de aula**

Para a realização do **Experimento 2** necessitamos de recursos materiais mais caros e maior tempo de preparação, pois a atividade exigiu, além dos conhecimentos de Química, os conhecimentos de Eletricidade Básica. Com este segundo experimento pretendíamos descobrir, junto com os estudantes, qual mistura seria mais adequada para auxiliar o processo de condução de energia para acender uma lâmpada: a mistura **Água + Sal** ou a mistura **Água + Açúcar**?

Este experimento também foi dividido em três atividades.

A **atividade 1** resumiu-se à aquisição e preparação dos materiais para a construção de um cabo condutor, acrescentada a organização de recipientes para preparação das misturas de **Água + Sal** e **Água + Açúcar.**

A **atividade 2** avançou na execução do experimento prático em sala de aula com os estudantes.

E por fim, a **atividade 3**, a execução de uma atividade similar à que foi desenvolvida em sala de aula, usando-se um software de simulação no laboratório de Informática chamado **Soluções de Açúcar e Sal**, que, assim como o software usado no **Experimento 1,** pode ser encontrado no site do projeto PhET Simulações Interativas da Universidade de Colorado Boulder.

Na figura 13 é apresentada a interface principal do software **Soluções de Açúcar e Sal**.

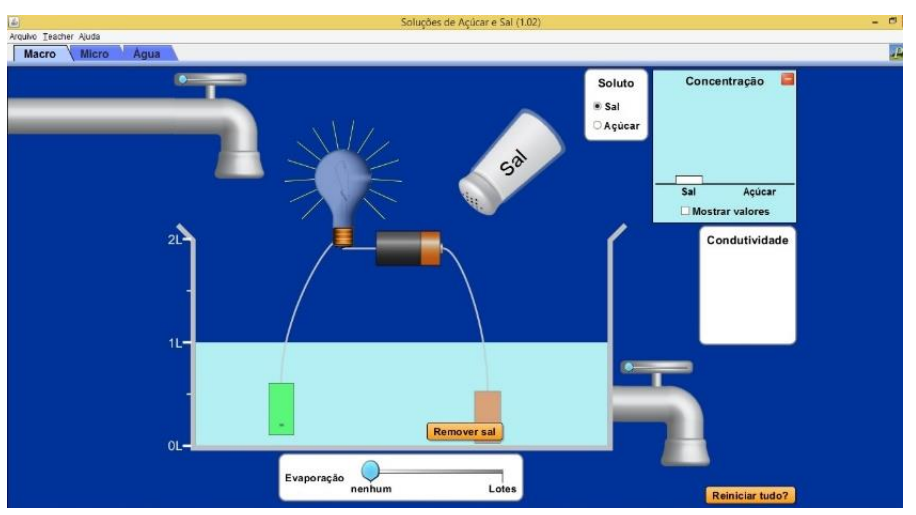

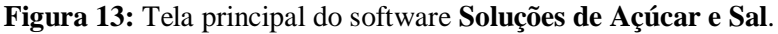

Fonte:https://phet.colorado.edu/en/simulation/legacy/sugar-and-salt-solutions

A **atividade 1** (Experimento 2) referente a construção do cabo condutor foi muito interessante (apesar de desenvolvida sem a presença dos estudantes), pois o pesquisador teve de fazer várias pesquisas e até contar com o auxílio de um professor da área de Eletrônica. Para a construção do cabo foram necessários fios de cobre, bocal para lâmpada, lâmpada com baixa luminosidade, tomada com pinos macho, fita isolante, interruptor de uma batida, além de ferramentas como alicate universal, chave de fenda, estilete e ferro de solda.

Da mesma forma que o **Experimento 1**, também fizemos a medição do tempo de preparação para o desenvolvimento da atividade com os estudantes em **sala de aula**, e entre processos de compra de materiais, pesquisas na Internet, fase de montagem e testes com as soluções, foram necessárias aproximadamente 12 horas.

Apesar dos processos apresentados para a construção do cabo, um dos grandes desafios foram os testes. Tivemos que aprender a utilizar um multímetro, com o objetivo de ter certeza de que o cabo estaria adequado para atender nossas necessidades. Também tivemos o cuidado de verificar se o cabo estava devidamente isolado. Essa cautela é essencial para que não viesse a acontecer nenhum acidente com choques elétricos e ter certeza de que o cabo estava confiável e adequado para o desenvolvimento da atividade junto com os estudantes.

Neste momento de preparação dos materiais para o desenvolvimento da atividade constatamos que tivemos vários desafios de aprendizagem, pois por mais simples que seja uma atividade ela requer planejamento e preparação. Podemos seguramente afirmar que

durante a fase de preparação adquirimos conhecimentos muito importantes que puderam fazer com que os estudantes tivessem mais interesse para desenvolver as atividades propostas.

A realização da **atividade 2** (Experimento 2) era bem promissora como prática pedagógica, pois assim como no **Experimento 1** o que vimos foram estudantes agitados e curiosos com todos aqueles materiais sobre a mesa, fios entrelaçados, recipientes de plástico com água, lâmpadas, sal e açúcar, que, até onde alguns relataram, estavam com medo de serem eletrocutados por causa da relação de eletricidade + água, mas, de um modo geral conseguimos conter a ansiedade da turma.

Na figura 14 mostramos a execução da aula prática em sala de aula com a solução de Água + Sal e seu resultado: a lâmpada acesa.

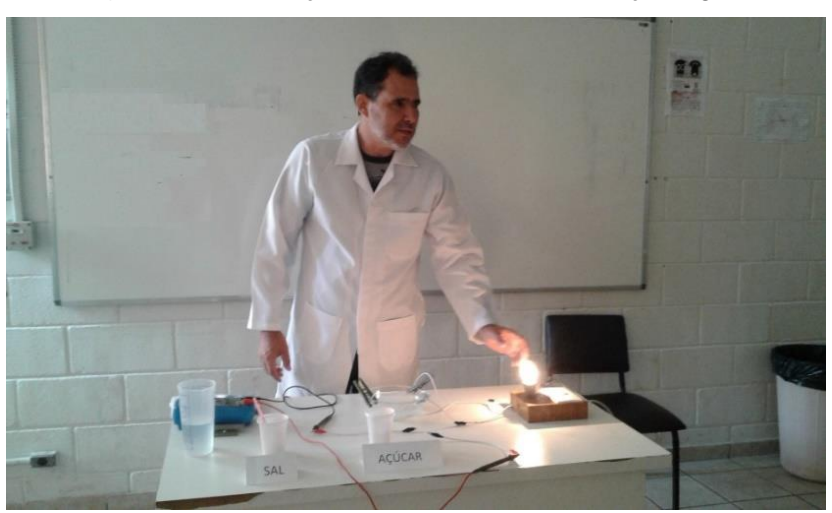

**Figura 14:** Realização da atividade com a solução Água + Sal.

**Fonte:** arquivo pessoal do pesquisador – 12/05/2017

Para detalhar a dinâmica da experiência utilizamos o quadro branco, fizemos as anotações das misturas que seriam preparadas; no recipiente 01 colocou-se água + açúcar e no recipiente 02 água + sal. Explicamos que o cabo com a lâmpada seria ligado na tomada e as duas ponteiras com etiquetas coloridas, vermelha e azul, seriam inseridas nos recipientes com as soluções, primeiro no recipiente 01, onde deveriam observar a reação da lâmpada por alguns instantes, e, em seguida, no recipiente 02 novamente deveríamos observar a reação da lâmpada. Também orientamos os estudantes que ficassem a uma distância segura pois, no decorrer da atividade poderia ocorrer algum imprevisto.

Ao inserir as ponteiras no recipiente 01 observou-se que nada ocorreu, não se percebeu nenhuma alteração na lâmpada, ao passo que, ao inserir as ponteiras no recipiente 02 percebeu-se de imediato uma mudança no "estado" da lâmpada, ou seja, ela acendeu, sendo

uma surpresa para os estudantes, pois alguns estavam "torcendo contra" – não para "vaiar" o resultado, mas como consequência de suas curiosidades, próprio da idade. Neste momento começamos a perceber uma agitação na turma, todos queriam saber o porquê desta mudança de comportamento da lâmpada, já que as ponteiras estavam inseridas em recipientes com água. Um real "ganho pedagógico" na atenção dos estudantes.

Observamos que alguns estudantes começaram a observar as anotações do quadro branco e perceber as diferenças entre as misturas contidas nas vasilhas 01 e 02, ou seja, uma com Água + Sal e outra com Água + Açúcar, e assim começaram a entender o porquê da lâmpada ter acendido identificando que a mistura do recipiente 02 foi ideal (e esperada) no processo de acender a lâmpada.

Entretanto, ainda não estavam satisfeitos. Aproveitando este momento a professora fez algumas considerações, explicando o motivo pelo qual foi possível acender a lâmpada, ou seja, ao inserir o sal na água do recipiente 02, onde o sal é um composto iônico, e esse tipo de mistura pode conduzir eletricidade, em razão da presença de íons (átomos ou grupos de átomos de elementos químicos com carga elétrica). Esses íons com carga negativa (ânion) e positiva (cátions) fecham o circuito elétrico conduzindo a corrente de modo a possibilitar a condução da energia elétrica, necessária para acendê-la.

Surgiram muitos questionamentos a respeito da experiência como, por exemplo:

- $\triangleright$  Se eu colocar a mão dentro da vasilha com "água + Sal" posso levar choque?
- $\triangleright$  A água + Sal sempre vai funcionar ou tem que colocar mais Sal?
- $\triangleright$  Se eu pegar na vasilha posso levar choque?
- A água pode ferver se a lâmpada ficar muito tempo ligada?
- $\triangleright$  Porque a lâmpada não acendeu quando colocamos os cabos no recipiente 1?
- $\triangleright$  E se misturarmos ambos, o que pode acontecer?

Durante os questionamentos dos estudantes foi explicado que, à medida que a energia passa pela mistura, os íons vão sendo dissipados e a lâmpada deixa de acender, necessitando, assim, ser adicionado mais sal no recipiente com água para manter o agrupamento de íons para que a lâmpada possa se manter acesa.

Em todo o processo da **atividade 2** (Experimento 2) fizemos medições da água com sal para fazer a leitura da corrente em relação à dissolução do sal na água com o multímetro. Estas leituras estavam acontecendo a cada 02 minutos para que pudéssemos monitorar o tempo de dissipação dos íons.

Sobre o porquê do experimento com o recipiente 01 não ter apresentado um resultado satisfatório, ou seja, não ter conseguido acender a lâmpada, a explicação foi que a mistura de Água + Açúcar não oferece condições para a condução de corrente elétrica. Isto é, quando adicionamos o açúcar no recipiente com água, as moléculas não se agrupam, e assim não será possível existir a formação de íons. Esse processo é conhecido como "dissociação molecular" segundo a professora de Química, onde a solução resultante pode ser chamada de "solução molecular" ou "não eletrolítica".

Abaixo nos quadros 6 e 7 são apresentados pontos positivos e negativos em relação as **atividades 1 e 2** (experimento 2).

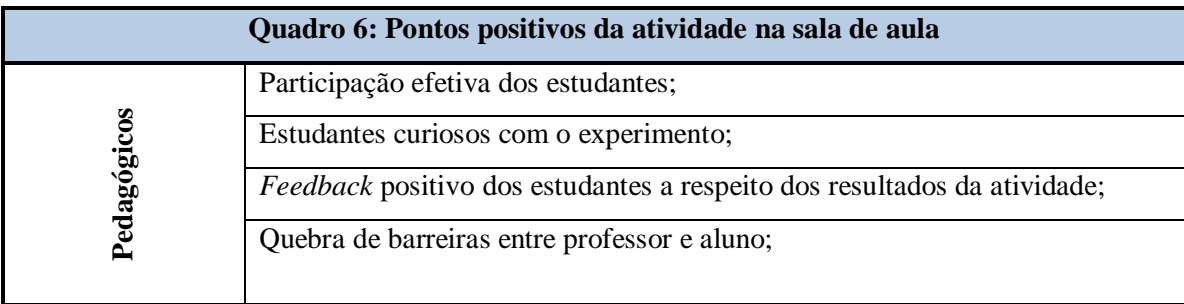

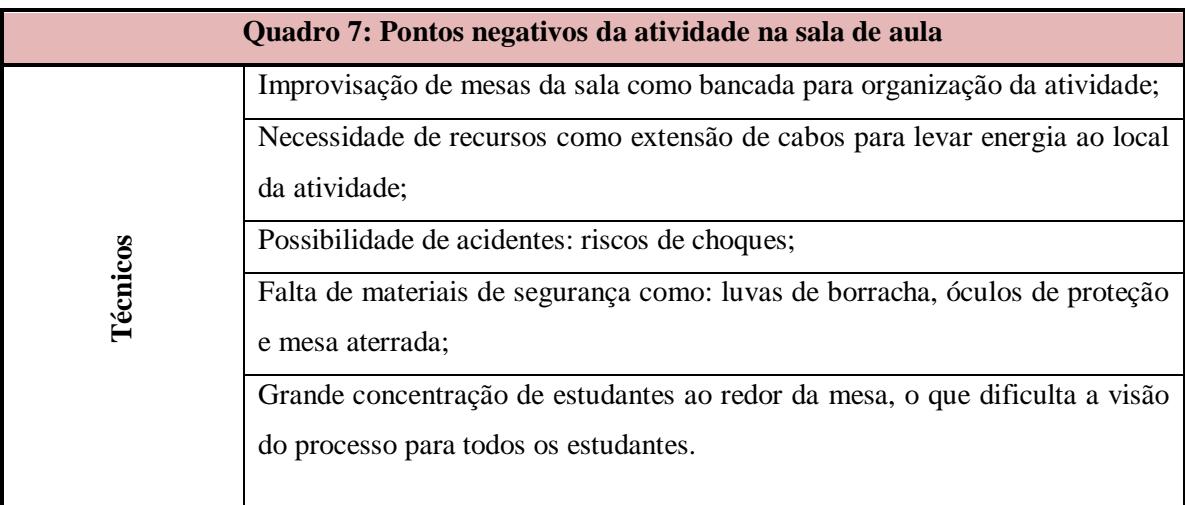

## **3.3.4 Experimento 2 – Atividade 3 – Simulações no laboratório de Informática**

A **atividade 3** (Experimento 2) foi desenvolvida utilizando-se o software de simulação **Soluções de Açúcar e Sal** no laboratório de Informática.

A **figura 15** apresenta o momento em que estamos orientando os estudantes a respeito das funções do Software.

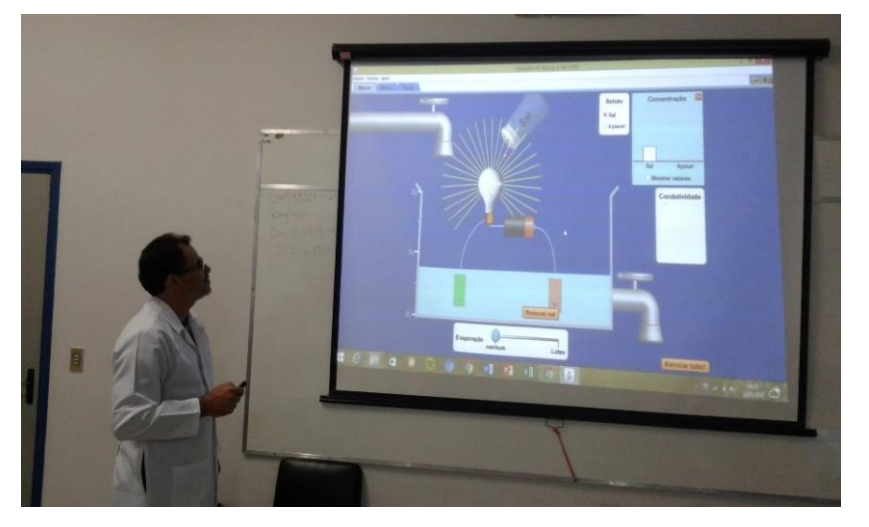

**Figura 15** – Apresentação das funções do software **Soluções de Açúcar e Sal.**

**Fonte:** Arquivo pessoal do pesquisador – 24/05/2017

Assim como na **atividade 1** (Experimento 1), iniciamos a atividade pelas orientações a respeito da dinâmica da **atividade 3** (Experimento 2) no laboratório de Informática. Utilizamos também o quadro branco para fazer as anotações para o desenvolvimento dessa **atividade 3** (Experimento 2), pois foi preparado um roteiro básico, com os estudantes, divididos em duplas nos computadores.

Uma vez apresentada a interface do software por meio do *Datashow,* mostramos a eles as funções básicas para a utilização do software, como encher e esgotar o recipiente principal, acrescentar sal e açúcar, o funcionamento do processo de evaporação e a utilização do aparato com a lâmpada, que é o recurso para avaliar a condutividade da mistura de Água + Sal. Tudo isso na interface principal do software, pois, além da experiência de condutividade, o software tem uma segunda tela que possibilita a visualização da concentração de sacarose e glicose e uma terceira tela que favorece a visualização da queima das moléculas de açúcar e sal, quando inseridas na água, assim como a visualização do comportamento das moléculas de açúcar.

Antes de começar a **atividade 3** do (Experimento 2), sugerimos aos estudantes que utilizassem o software a fim de explorar suas funcionalidades, visto que eles estavam muito ansiosos para começar as atividades e também, com isso, deixá-los mais à vontade. Como se

trata de uma atividade prática de uma pesquisa, estaríamos dependendo bastante da participação dos estudantes, precisávamos de dados a respeito do andamento das atividades desenvolvidas; o quanto mais eles estivessem imersos no processo, melhor.

Após a fase de ambientação no software, agora já desenvolvendo a atividade, solicitamos aos estudantes adicionar toda a quantidade de sal disponível no recipiente com água e observar o aumento da concentração em quantidade de matéria. Ou seja, observar a relação entre a quantidade de matéria do soluto (sal) e o volume da solução (água) no medidor de concentração na parte superior direita da tela principal. Pedimos também para que tomassem nota dos valores para possíveis comparações caso houvesse alguma alteração. Como naquele momento todos contavam com 01 (um) litro de água e 1,72 mol/L de sal no processo de simulação, foi sugerido que reduzissem a quantidade de água para 500 ml e observassem alguma alteração no medidor de concentração; nesse caso o resultado permaneceu inalterado, ou seja, o medidor de concentração continuou apresentando o valor de 1,72 mol/L.

Foi um momento em que alguns estudantes certamente perguntavam a si mesmos se algo poderia acontecer ou se o experimento seria somente esse processo sem nenhuma alteração. Diante de tal situação, sugerimos manipular o controle do processo de evaporação da solução (água) até a quantidade ficar em 400 ml e que observassem o medidor de concentração novamente. Para a surpresa de muitos, os valores do soluto (sal) aumentaram, passando de 1,72 mol/L para 2,18 mol/L, e, como estávamos em um ambiente de aula, aproveitamos para explicar o que ocorreu. Primeiro, porque não teve alteração quando esgotamos parte da água e, depois, com o processo de evaporação da água, onde ocorreu uma reação química e foi possível identificar o aumento dos valores do soluto (sal) na água.

Durante essa explicação pedimos que colocassem o aparato de cabos ligados à lâmpada no recipiente com Água + Sal que estávamos usando e, assim que o fizeram, perceberam, de imediato, a luminosidade intensa da lâmpada.

Aproveitando que os cabos da lâmpada estavam sendo usados, orientamos os estudantes a colocarem água no recipiente até completar a medida de 01 (um) litro. Os estudantes notaram que aconteceram 2 (duas) mudanças. A primeira foi a luminosidade da lâmpada que diminuiu e a segunda foi valor de sal que antes apresentava 2,18 mol/L no medidor de concentração, agora apresentando o valor de 0,86 mol/L. A causa dessas alterações foi o aumento do volume da água, ou seja, a concentração de sal que existia na água foi reduzida em função do aumento do volume de água.

Torna-se importante considerar que esses recursos informatizados estão disponíveis, mas depende de projetos educativos que levem à aprendizagem e que possibilitem o desenvolvimento do espírito crítico e de atividades críticas. O recurso por si só não garante a inovação, mas depende de um projeto bem arquitetado, alimentado pelos professores e estudantes que são usuários. O computador é a ferramenta auxiliar no processo de "aprender a aprender". (BEHRENS, 2013, p. 106)

O software **Soluções de Açúcar e Sal** possui mais 02 (duas) telas/abas, a "tela Micro" e a "tela Água", que dão acesso a visualizações muito detalhadas do que acontece quando estamos adicionando ou manipulando substâncias na água. Quando acessamos a tela Micro, temos a opção Soluto, onde pode-se escolher e usar algumas substâncias que podem manipular para visualizar o processo de separação ou a quebra das moléculas através dos recursos de simulação. Também podemos adicionar uma ou mais substâncias no recipiente com água e é possível alterar o volume da água e até testar o processo de evaporação da água. Todas essas ações, utilizando-se o software possibilitam aos estudantes experimentar e observar o comportamento de substâncias que são submetidas a várias alterações, sendo assim possível contribuir de forma positiva com seu processo de construção de conhecimento.

Na figura 16 pode ser visto a simulação das moléculas de Cloreto de Sódio sendo quebradas ou separadas no recipiente de misturas. Pode-se observar também o recurso para "Evaporação" da água, e, à medida que este processo de evaporação acontece, pode-se notar o aumento da concentração de Cloreto de Sódio e Sacarose no medidor de concentração na parte superior direita da tela.

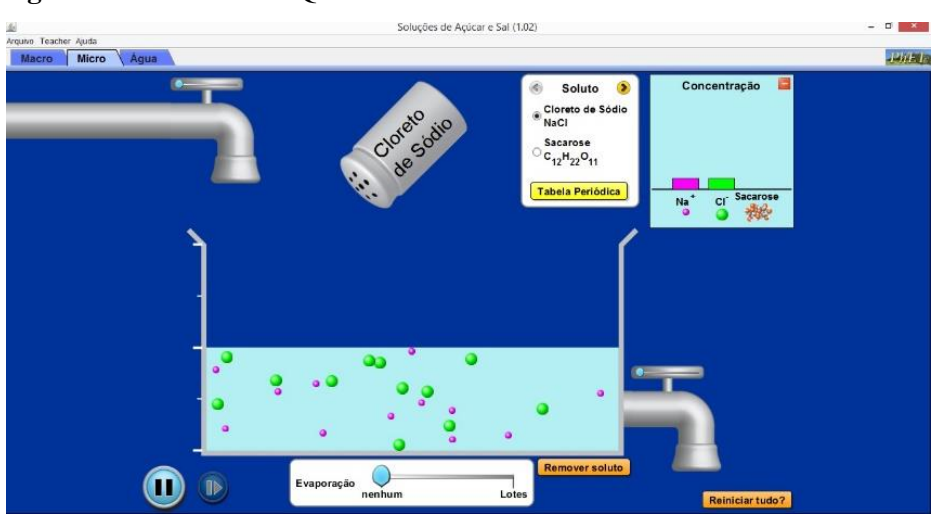

**Figura 16:** Tela Micro - Quebra das moléculas de Cloreto de Sódio e Sacarose.

Fonte[:https://phet.colorado.edu/en/simulation/legacy/sugar-and-salt-solutions](https://phet.colorado.edu/en/simulation/legacy/sugar-and-salt-solutions)

Com essa simulação os estudantes puderam visualizar a forma como as moléculas são quebradas e como se comportam, à medida que inserimos ou esgotamos a água do recipiente.

Possibilitou-se também misturar outras substâncias e ver a movimentação de ambas. O processo de simulação possibilita ainda, ter uma visão da movimentação das moléculas, bem como o aumento ou a diminuição dos valores das substâncias no medidor de concentração, à medida que alteramos o volume de água para mais ou para menos. E, caso tenha alguma dúvida a respeito de algum elemento, o software oferece uma tabela periódica que facilita bastante seu estudo.

Com os recursos de simulação da "Tela Micro", os estudantes puderam entender melhor o processo de condutividade de energia elétrica, que foi desenvolvido na **atividade 2** (Experimento 2) em sala com o cabo condutor e os recipientes com Água + Sal. Através das simulações com o software perceberam como as moléculas de sal são concentradas com a diminuição do volume de água e como elas se separam à medida que é aumentado o referido volume da água. Além da visualização do comportamento das moléculas de sacarose, que, ao contrário das de sal (NaCi) não se separam, resultando em uma solução "não eletrolítica".

Na figura 17 é apresentada a "tela/aba Água" pode ser visualizadas as mudanças das moléculas de água e também das de Sal (NaCi) e de Açúcar ( $C_{12}H_{22}O_{11}$ ), à medida que vão ocorrendo as reações. Esta parte do software mostra como acontecem as reações químicas que dificilmente se conseguiria ver em sala de aula com as práticas pedagógicas tradicionais.

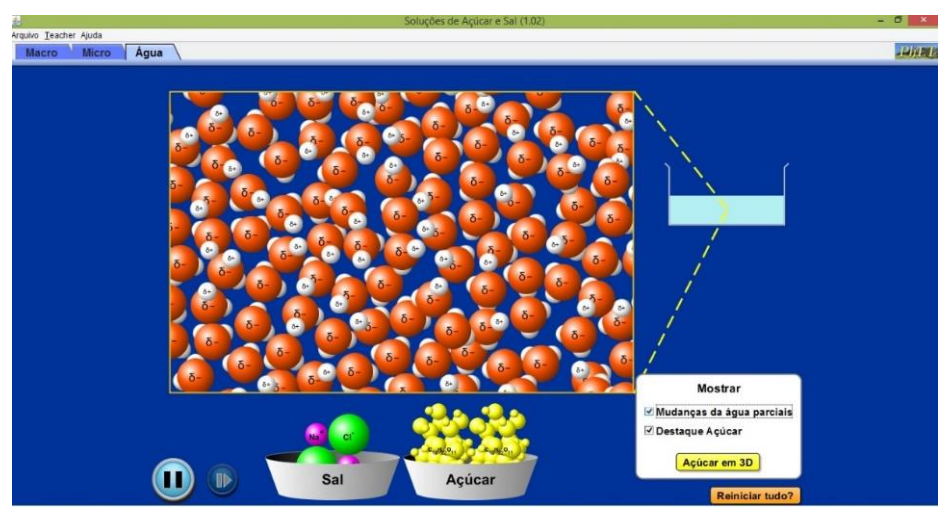

**Figura 17:** Tela/Aba Água – Movimento e agrupamento das moléculas de sal e açúcar.

Fonte[:https://phet.colorado.edu/en/simulation/legacy/sugar-and-salt-solutions](https://phet.colorado.edu/en/simulation/legacy/sugar-and-salt-solutions)

Apesar de a atividade ter sido desenvolvida com os recursos de simulação dos processos de Química em um laboratório de Informática, onde tudo está devidamente adaptado para esse fim, foi necessário marcarmos outro momento para continuar a explorar o software **Soluções de Açúcar e Sal**.

Na **atividade 3** (Experimento 2) com o software de simulação, os estudantes puderam fazer várias experiências, pois estavam empolgados e queriam explorar todos os recursos possíveis do software. Porém em função do tempo e da necessidade de outras disciplinas utilizarem o laboratório de Informática, optamos por marcar uma aula adicional e dar prosseguimento na **atividade 3** (Experimento 2), mesmo porque não havíamos feito a simulação com Água + Açúcar uma vez que, em sala de aula, na **atividade 2** (Experimento 2) utilizamos as duas misturas, o que seria um ponto negativo do ponto de vista pedagógico caso não executássemos ambas experiências neste ambiente de aprendizagem virtual.

Na segunda aula, para a continuação da **atividade 3** (Experimento 2) no laboratório de Informática, como os estudantes se encontravam familiarizados com o software, iniciamos a atividade com a inserção de todo o açúcar do software no recipiente com água a fim de testar o processo de condutividade de energia. Nesse momento tínhamos a seguinte medida: 0,29 mol/L e condutividade **0** (zero).

Assim como fizemos a simulação com o sal, também foi feita a simulação com o açúcar na "tela/aba Micro" e percebemos que, ao aumentar ou diminuir o volume de água as moléculas do açúcar (Sacarose) continuavam intactas, sem nenhuma alteração, mesmo com a utilização do processo de evaporação da água.

Fizemos outros processos de simulação, agora utilizando a tela Água, que, por padrão, apresenta apenas a movimentação das moléculas de água, porém oferece a opção de inserir as moléculas de sal (NaCi) e de açúcar  $(C_{12}H_{22}O_{11})$  para que seja visto a quebra, ou não, de suas moléculas. Assim que os estudantes começaram esta atividade puderam perceber a diferença entre os solutos em contato com a água, conforme descrito abaixo.

- O sal, assim que foi adicionado à água, de imediato teve suas moléculas quebradas, logo percebemos o agrupamento dos átomos de carga negativa (ânion) com os átomos de carga positiva (cátions), proporcionando uma condição ideal para a condução de corrente elétrica.
- O açúcar, ao ser adicionado à água, não teve nenhuma alteração, se manteve intacto e sem a quebra de suas moléculas, o que comprova que não é possível haver condução de corrente elétrica neste processo.

Abaixo, como o fizemos até então, serão apresentados nos quadros 8 e 9, os pontos positivos e negativos da avaliação da **atividade 3** (Experimento 2).

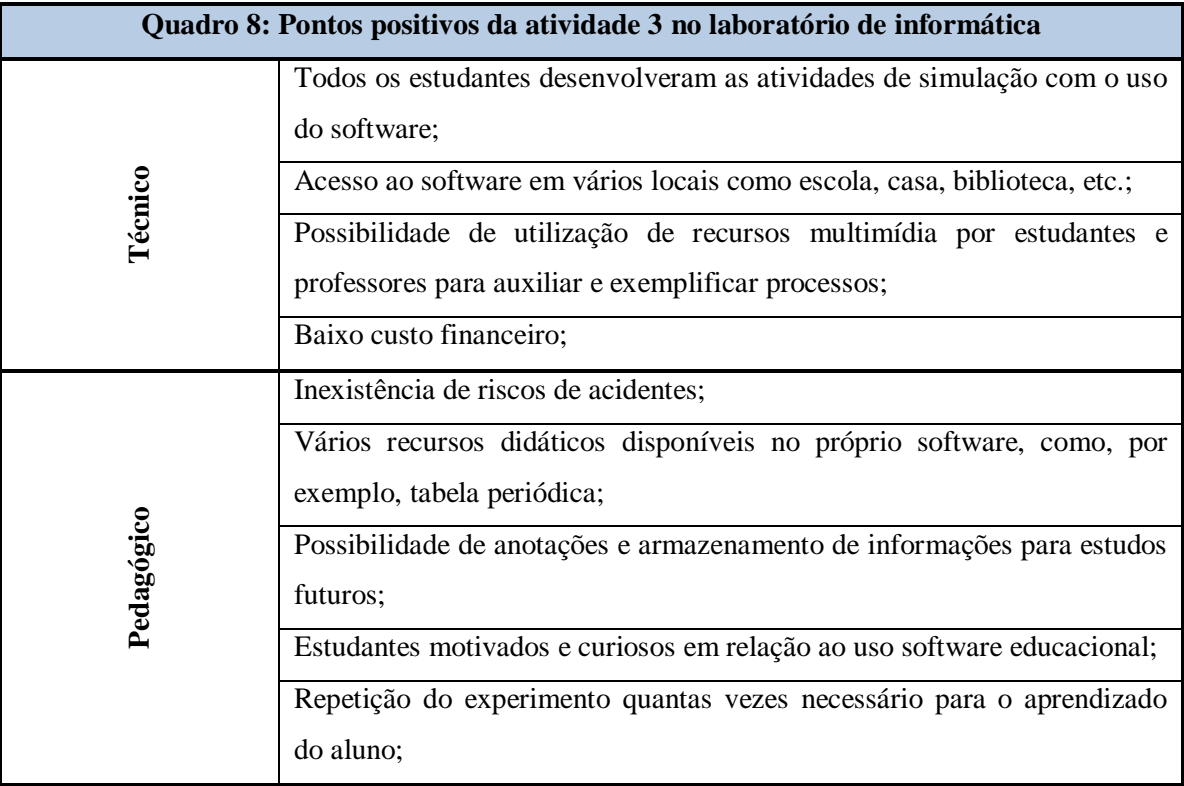

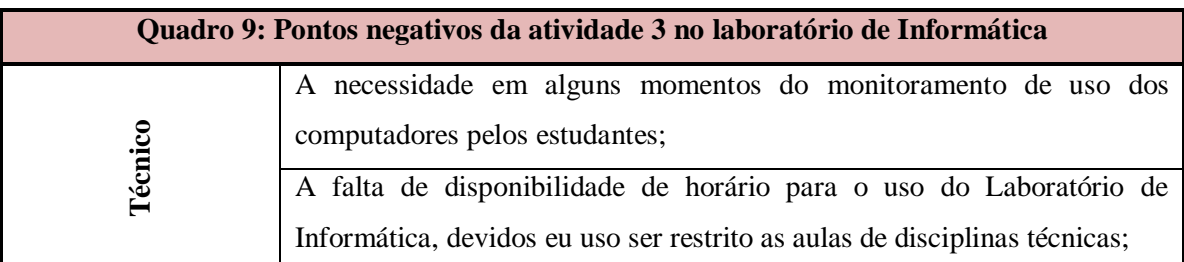
## **4 ANÁLISE DOS DADOS**

Neste capítulo apresentamos a análise dos dados obtidos durante a execução das atividades propostas nos **"Experimentos 1 e 2"**, que foram apresentadas em detalhes no **capítulo 3**.

Conforme citado na Introdução, bem como na Metodologia, optamos por uma pesquisa-ação-participativa, onde o processo de aquisição dos dados aconteceu através das observações de reações dos estudantes que participaram das atividades. Também observamos a forma como aconteceram as interações e questionamentos e, durante o desenrolar dos mesmos, serão apresentados também relatos voluntariamente disponibilizados por estudantes.

Embora já ressaltado, entendemos que é importante relembrar a escolha pelo tipo de abordagem investigativa, com o apoio do autor abaixo mencionado:

> A metodologia da pesquisa-ação difere significativamente dos outros tipos de pesquisa já considerados. Não apenas em virtude de sua flexibilidade, mas, sobretudo, porque, além dos aspectos referentes à pesquisa propriamente dita, envolve também a ação dos pesquisadores e dos grupos interessados, o que ocorre nos mais diversos momentos da pesquisa. Daí por que se torna difícil apresentar se planejamento com base em fases ordenadas (GIL, 2009, p. 143).

### **4.1 Análise de dados do Experimento 1**

Iniciaremos a análise dos dados pelas **atividades 1 e 2** com o **Software pH: Básico da Escala** e **atividade 3** com o **Suco de repolho roxo** desenvolvidas no **Experimento 1**.

**A.** No desenvolvimento da **atividade 1** o grau de dificuldade exigido foi mínimo e, apesar do momento de ambientação com o "software educacional" os estudantes fizeram apenas medidas simples de soluções como "Suco de Laranja", "Ácido de Bateria", "Sabonete", "Canja de Galinha" entre outras disponíveis no Software, utilizando o medidor de pH da aplicação.

No decorrer da **Atividade 1** pode-se observar que os estudantes estavam bem à vontade com o "software" e aproveitaram bastante os momentos de ambientação e o desenvolvimento da atividade.

Sendo assim, para entender melhor o desenvolvimento das atividades, procurei observar 3 pontos que acredito ter potencial para entender como os estudantes estavam se saindo na utilização do software: "conhecimento das funções", que consistia simplesmente em saber o que cada função do software realizava; "domínio do Software", em que, uma vez conhecidas as funções, o estudante deveria utilizá-lo de forma correta e a "execução da atividade de forma satisfatória", esse último item nos permitiu verificar a capacidade dos estudantes entenderem e executarem a atividade sem perder o foco.

Acredita-se que devido ao uso de tecnologias no cotidiano todos os estudantes conseguiram manipular as funções do software sem nenhum problema, logo dominaram a função de adição de solução e também conseguiram com facilidade atender aos níveis de quantidade do recipiente. O manuseio do medidor de pH também foi bem entendido e nos processos de inserir e esgotar água do recipiente de mistura não houve problemas. Todos estavam bem seguros.

Observamos que após uns 5 (cinco) minutos de atividade, foi possível ao pesquisador deixar de ficar ao lado da projeção do software na tela e transitar no laboratório de Informática de forma mais tranquila, sem os pedidos de orientação. Neste momento podíamos ter uma visão de tudo o que acontecia, pois todos estavam bem imersos no processo de descobrir e executar os comandos do software. Em alguns momentos um ou outro estudante nos chamava e dizia: "Acabei de testar todos os comandos e vou começar a analisar o pH das substâncias".

Os estudantes demoraram aproximadamente 15 minutos para fazer a análise das 11 substâncias. Ao solicitarmos utilização do editor de planilhas eletrônicas Excel para fazer a tabulação dos resultados, percebemos que alguns estudantes ficaram pouco à vontade, pois achavam que utilizaríamos somente papel e caneta para registro.

Ao analisar esse desconforto quanto a solicitação do uso de outro software, foi feita uma relação sobre o fato de não ter sido feita a ambientação do uso do mesmo, embora seja saudável ressaltar que os estudantes tiveram acesso a mais um software que pôde enriquecer suas experiências no laboratório de Informática.

Abaixo são listados os ganhos no processo de ensino e aprendizagem no desenvolvimento da **atividade 1.**

- O professor teve condições de identificar e auxiliar os estudantes que apresentavam dificuldades durante o desenvolvimento da atividade;
- A atividade possibilitou aos estudantes desenvolverem a capacidade de resolução de problemas;
- Os estudantes tiveram mais foco com a atividade desenvolvida com o uso do computador;
- $\triangleright$  Todos os estudantes conseguiram finalizar a atividade;
- Mesmo com dificuldades os estudantes aceitaram a sugestão de usar o editor de planilhas eletrônicas.
- O professor deixou de ser um repassador de conteúdo e passou a ser um mediador do processo;

**B.** Na realização da **Atividade 2** com a utilização do **Software pH: Básico Escala**, apesar de estar utilizando o mesmo software, foi exigido dos estudantes mais concentração, e seguindo o mesmo raciocínio da atividade anterior, todos utilizaram uma quantidade de 100 ml de solução, que foi misturada a uma quantidade de 300 ml de água. Essas quantidades deveriam ser seguidas à risca, pois era necessário se obter um resultado mais homogêneo possível ao das atividades que estavam sendo desenvolvidas e não gerar nenhum tipo de dispersão por causa de valores diferentes.

Durante a execução da atividade, vários estudantes apresentaram problemas no manuseio das funções de ajustes de quantidades que são bem sensíveis, exigindo mais controle e atenção, conforme citado, nessa atividade, o grau de dificuldade foi aumentado e exigiu deles mais concentração.

Percebeu-se também que, apesar do grupo de estudantes estar familiarizados com as funcionalidades do software, ao aumentar o grau de dificuldade da atividade, alguns ficaram dispersos, começaram a observar o que o colega ao lado estava fazendo, tentando entender como deveriam agir; alguns levantaram as mãos e nos pediram auxílio, outros interagiram com os colegas e conseguiram entender como fazer para resolver a atividade proposta, e aos poucos desenvolveram as habilidades necessárias para realizá-la com segurança e entendimento.

Ficou evidente que os estudantes que apresentaram dificuldades neste momento não haviam conseguido ter o **"domínio do software"** e consequentemente não estavam executando a atividade de forma satisfatória. Nesta situação, pôde-se verificar a importância de organizar os pontos de observação, o que possibilitou ter uma visão dos possíveis desvios na atenção dos estudantes em relação ao desenvolvimento de suas ações.

Abaixo apresentamos observações feitas a respeito do desenvolvimento da **Atividade 2** com o software **pH: Básico Escala**.

- Mesmo já conhecendo o software, alguns estudantes que encontraram dificuldades se mostraram impacientes com a atividade a ser desenvolvida, sendo necessária a intervenção do professor/pesquisador para que retomassem a atividade;
- No manuseio de funções que exigiam mais habilidades como adicionar e esgotar água do recipiente de mistura foi percebida em alguns momentos muita impaciência dos estudantes, mas que aos poucos conseguiram obter sucesso no processo;
- Alguns apresentaram dificuldades para manusear as funções de medição de solução e água e fazer as anotações dos resultados das análises das misturas no editor Excel;
- Foi necessário ao professor/pesquisador voltar à projeção do software e nortear a atividade, pois alguns estavam conversando paralelamente, apesar de estarem desenvolvendo as atividades, todavia houve receio de prejudicar o experimento devido ao tempo disponível no laboratório de Informática;

Na sequência serão apresentados os comentários dos estudantes em relação a sua participação na atividade1 desenvolvida com o Software pH: Básica Escala no laboratório de Informática.

**Aluna 1:** *Eu achei o software muito interessante e muito criativo, é um recurso que economiza dinheiro, tempo e materiais. Com ele muitos professores de Química poderiam tornar suas aulas mais divertidas e dinâmicas. Sem precisarem gastar, eles teriam tudo nas mãos, e ainda os estudantes prestariam muito mais atenção e a partir daí estudariam mais e consequentemente teriam notas melhores.*

**Aluno 2:** *(...) É um trabalho muito legal, são experiências excelentes. Na verdade Química é maravilhoso(sic), e depois da atividade que fizemos utilizando o computador, (...) eu fiquei maravilhado, cheguei até a pensar "que o professor Ademir poderia ser químico também". (...) Essas atividades me dão cada dia mais esperanças para correr atrás dos meus sonhos, por causa dos seus exemplos e experiências...*

**C.** Para a realização da **atividade 3** (Experimento 1) utilizamos o **"suco de repolho roxo"** como indicador de nível de pH, para analisar produtos normalmente encontrados em nossas residências como "Água Sanitária", "Suco de Limão", "Bicarbonato de Sódio", entre outros. Esta atividade foi feita em uma sala de aula com a presença dos estudantes e como não tínhamos bancadas para todos, utilizamos a mesa do professor para a realização do

experimento. Durante o processo de preparação para realização da atividade nº 3", muitos dos presentes ficaram curiosos e nos ajudaram com a preparação dos materiais, o que, de certa forma acabou fazendo com que ficassem menos ansiosos.

Como nesta atividade foi proposta a análise de pH utilizando o suco de repolho roxo como indicador, foi necessária a preparação do mesmo. Conforme mencionamos no capítulo 3, o processo de preparação foi demorado e trabalhoso mas, apesar disso, ele cumpriu o que se esperava.

Foram colocados 6 (seis) copos sobre a mesa e cada um deles possuía uma etiqueta de identificação com o nome do produto que seria misturado ao "suco de repolho roxo". Após a identificação, utilizou-se um medidor para adicionar 100 ml de suco em cada copo e depois disso, aos poucos foram adicionados os produtos individualmente.

Este processo foi muito interessante, pois à medida que o produto se misturava com o suco de repolho, a cor do conteúdo do copo começava a se alterar.

Podemos ver o resultado deste processo na figura 18, onde fica fácil perceber a alteração das cores do suco de repolho nos copos sobre a mesa.

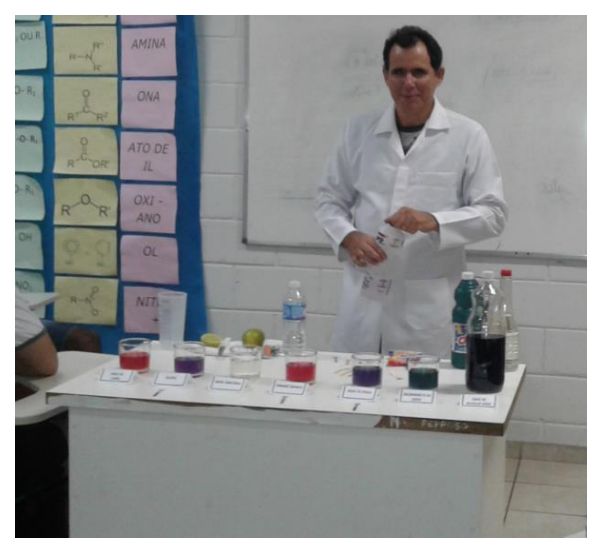

**Figura 18:** Adição dos produtos aos copos com o suco de repolho roxo

**Fonte:** Arquivo pessoal do pesquisador – 26/04/2017

À medida que a cor do suco se alterava, era possível perceber a expressão de surpresa nos rostos dos estudantes que estavam bem atentos e sentados ao redor da mesa. E assim, finalizado o processo de misturas, começamos a fazer as comparações usando as placas com cores, uma vez que não tínhamos o pHmetro para nos auxiliar. Apesar disso, conseguimos atingir o objetivo, que era fazer a medição do pH dos produtos utilizando como identificador o suco de repolho roxo. Tomou-se o cuidado de deixar os produtos em um canto da mesa,

longe dos estudantes para evitar qualquer tipo de acidente, fazendo o possível para mantê-los em seus lugares de forma que realizassem suas perguntas de forma organizada, já que alguns estavam bem agitados devido ao efeito visual da atividade.

Abaixo apresentamos observações feitas no período de execução da atividade prática.

- Vários estudantes não conseguiam ficar sentados e a todo momento se mexiam nas carteiras a fim de ter um ângulo melhor de visão da atividade;
- Os estudantes ficaram bem motivados e propuseram outros momentos com novas atividades práticas;
- Houve muita interação entre a turma, conversas a respeito do comportamento do suco e como seria a utilização de outros produtos;
- Alguns estudantes acabavam chegando bem próximos da mesa com os copos e produtos para perguntar e/ou observar a alteração que continuava a ocorrer;
- $\triangleright$  Em alguns momentos tivemos que pedir para que se acalmassem, pois muitos queriam participar das atividades, como auxiliares;
- O procedimento com o suco de repolho deixou um cheiro muito forte na sala, o que motivou brincadeiras por parte da classe.

E ao final desta atividade, recebemos relatos a respeito da atividade prática desenvolvida e que são apresentados a abaixo:

**Aluno 3:** *Sobre a atividade feita na aula, achei muito legal, foi uma parte boa no IF. A atividade foi interessante, mostrou a capacidade do professor em nos divertir e também de dar uma aula diversificada.*

**Aluno 4:** *Eu achei o projeto de Química muito interessante, assim nós podemos saber que ao misturar alguns produtos, haverá alguma reação química. Acho que poderia ter mais dessas atividades, foi muito interessante.*

**Aluna 5:** *Foi interessante abordar sobre um assunto diferente do que é passado em aula. É divertido acompanhar as experiências feitas pelo professor com os estudantes. Também foi legal aprender mais sobre a área que vemos em Informática ou Web Design,* 

*para ganhar mais conhecimento sobre misturas de produtos que usamos no dia a dia, e seus aspectos ao entrarem em contato uns com os outros, transformando-se em algo novo. Gostei da aula e gostaria que se repetisse mais.*

**Aluna 6**: *Foi interessante participar desta experiência, é legal ver experimentos com produtos que usamos no dia a dia e que talvez não teríamos ideia de que teriam essa reação. O conhecimento é sempre bom e aprender é maravilhoso, e seria ótimo ter mais aulas como essa. A aula com o Software é mais fácil e mais barata, porém não tem a mesma graça que fazer na prática.*

**Aluna 7:** *A aula de experimentos químicos foi muito legal, através dessa experiência pudemos perceber o quanto é difícil para um professor levar isso para a sala de aula. Portanto o uso do Software ajudaria muito, pois ele tem a mesma eficiência da aula que a gente teve, mas com um custo menor, sem ter muito trabalho e evitando a poluição do meio ambiente.*

### **4.1.1 Considerações do Experimento 1**

Após a apresentação das observações feitas durante o desenvolvimento das atividades e dos relatos apresentados pelos estudantes, posso dizer que me surpreendi com os resultados das **atividades 1, 2 e 3**, ou seja, que ambas as experiências foram positivas.

Percebeu-se que os estudantes gostaram da experiência com o software no laboratório de Informática, conseguiram desenvolver as atividades de forma muito satisfatória, entenderam os conceitos apresentados e desenvolveram habilidades que os ajudaram na resolução de problemas propostos pelas mesmas.

Também pontuaram positivamente a experiência que tiveram com a atividade prática em sala de aula, apesar de estarem na condição de expectadores. Manifestaram interesse e vontade de participar do processo, mesmo sabendo que não seria possível que cada estudante e/ou grupo pudesse desenvolver a atividade prática em função de limitações de recursos físicos como mesa, vidrarias e insumos químicos necessários para o desenvolvimento das atividades.

Notamos que alguns relatos apontam o esforço e as dificuldades encontradas pelo professor na preparação das atividades, calculou-se muito bem o tempo de preparação, o custo e os novos conhecimentos necessários para o professor conseguir levar aos estudantes uma aula de qualidade, que pudesse envolvê-los e provocá-los a buscar novas soluções para as situações-problema apresentadas.

Enfim, tanto nas atividades desenvolvidas com o software no laboratório de Informática como na atividade prática desenvolvida em sala, além da aprendizagem e do desenvolvimento de novas habilidades para a resolução das atividades propostas, foi possível perceber que houve interação entre o grupo e também momentos de descontração após a superação das dificuldades propostas pelas atividades.

### **4.2 Análise de dados do Experimento 2**

No **Experimento 2** optamos por utilizar a mesma metodologia de trabalho aplicada no **Experimento 1:** a divisão do experimento em 03 (três) atividades.

Abaixo, apesar de apresentado no item 3.3.3, relembramos as atividades desenvolvidas no **Experimento 2.**

Na **atividade 1** foi detalhado o processo de construção do cabo condutor, onde mostramos sua importância para o desenvolvimento da **atividade 2** (lembrando que nesta atividade, não tivemos a participação dos estudantes, somente do pesquisador).

Conforme citado anteriormente, no desenvolvimento da **atividade 2** foram usados cabo condutor e as soluções de **Água + Sal** e **Água + Açúcar.**

E fechando a sequência de atividades do **Experimento 2,** apresentamos a **atividade 3**  desenvolvida no laboratório de Informática utilizando processo de simulação com o uso do **Software Soluções de Açúcar e Sal**.

**A.** A atividade 1 (experimento 2) foi a que exigiu mais dedicação do pesquisador, pois na construção do cabo condutor houve a necessidade de buscar conhecimentos bem específicos. Primeiramente, acredito que, o que tenha sido mais importante, foi a identificação dos componentes integrantes do cabo condutor, que com boa vontade e auxílio do professor de eletrônica chegamos à uma lista de materiais necessários para sua construção, apresentada em detalhes no **capítulo 3**.

Depois de comprar esses materiais, outro desafio foi a montagem propriamente dita e nessa etapa pôde-se perceber o quanto é complexo e perigoso a montagem de um simples cabo, pois, na montagem e testes inclusive houve a queima duas lâmpadas antes de obter resultados positivos. Mas, graças ao uso de um equipamento próprio para essa atividade – o multímetro – que é uma ferramenta importantíssima para a verificação e medição de corrente elétrica, não houve nenhum choque elétrico, o que é importante ressaltar.

O multímetro foi utilizado nas medições de testes com o cabo energizado, a fim de ter certeza que, ao usá-lo não teríamos nenhum acidente, mesmo porque a utilização do cabo se deu em um vasilhame com água, o que na prática, gerou espanto nos estudantes, mas como teve-se o cuidado de instalar um interruptor de energia no cabo condutor, pudemos assim ter mais controle e segurança no momento de energizá-lo para o desenvolvimento da atividade.

O processo de construção do cabo condutor nos aproximou de muitos conhecimentos e também do manuseio de ferramentas que até então não se fazia a menor ideia de como usálas. Para sua confecção, ou seja, identificação de componentes, compra de materiais, montagem e testes, foram necessárias aproximadamente 12 horas de trabalho, sem contar o tempo de pesquisas na Internet e telefonemas ao professor de eletrônica.

Podemos afirmar que o processo de construção do cabo foi muito trabalhoso, pois além do tempo de pesquisa e preparação, o que mais nos preocupou foi a dificuldade para conseguir comprar **lâmpadas incandescentes** que são essenciais para a realização do experimento. A dificuldade pode ser atribuída ao fato da proibição de seu comércio por órgãos responsáveis.

E o motivo pelo qual tivemos todo esse trabalho para conseguir **lâmpadas incandescentes** se justifica pelo fato de que sem sua utilização não seria possível a visualização do aumento e/ou diminuição da intensidade da luz. Para se chegar a essa conclusão fizemos testes com lâmpadas **Fluorescentes** ou **LEDs** que estão disponíveis no mercado e não chegou aos resultados necessários para atender as necessidades da pesquisa.

Outro ponto importante que deve ser mencionado é o custo final de materiais para a realização da **atividade 1** (Experimento 2): foram gastos R\$ 61,63<sup>8</sup> em materiais (exceto a compra do multímetro). Porém, se levarmos em conta que poderemos usar o cabo condutor em outras aulas práticas, o valor investido pode ser válido, mas por outro lado, se for necessário a confecção de outros cabos para o desenvolvimento da atividade com vários grupos, com certeza o valor investido ficava bem caro, o que tornará inviável para o professor custear sozinho e ainda, exigirá muito mais tempo de preparação.

**B.** No desenvolvimento da **atividade 2** (Experimento 2), fizemos o uso do cabo condutor construído anteriormente e também as soluções de Água + Açúcar e Água + Sal, para demonstrar aos estudantes o processo de condutividade de energia elétrica.

Na **figura 19** é possível ver o cabo condutor, os recipientes com água, sal e açúcar sobre a mesa.

 $\overline{a}$ 

<sup>8</sup> Valor equivalente a 7% do salário mínimo nacional, que é de 937,00 aprovado pela lei nº 13.152/2015

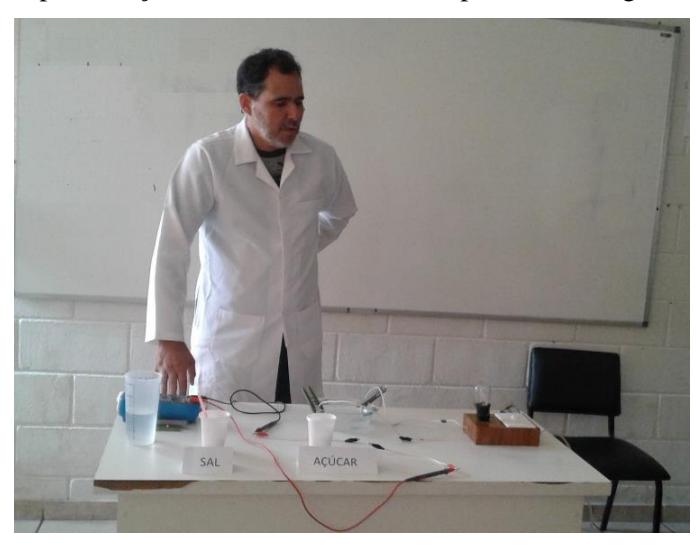

**Figura 19:** Apresentação do cabo condutor e recipientes com água, sal e açúcar.

**Fonte:** Arquivo pessoal do Pesquisador – 12/05/2017

Iniciamos a **atividade 2** (Experimento 2) explicando aos estudantes sobre os cuidados necessários para o manuseio dos materiais. Ilustramos a necessidade do uso de colheres de plástico para adicionarmos o açúcar e sal na água e principalmente a necessidade de fixar as ponteiras dos cabos com prendedores no recipiente com água, e assim evitar possíveis acidentes.

Após os avisos a respeito da execução da atividade com segurança, começamos a adicionar água no vasilhame, e apesar de todas as orientações e explicações sobre a dinâmica da atividade, alguns estudantes se afastaram às pressas da mesa, com receio de levar choques elétricos, pois para muitos o desenvolvimento do experimento com o uso de água como meio condutor de energia elétrica poderia oferecer perigo.

Nesse momento tivemos a lembrança das aulas de metodologia cientifica, quando trabalhamos os tipos de conhecimento, e ficou bem claro o tipo "popular ou senso comum", pela reação dos estudantes, no momento que afastavam-se da mesa com o temor de levar choques devido a incompatibilidade da água com eletricidade.

Nesta situação, explicamos novamente a execução da atividade e lhes asseguramos não haver risco algum, pois haviam sido feitos vários testes e os materiais utilizados eram indicados para conduzir a atividade de forma segura.

E assim como identificamos o conhecimento "popular ou senso comum" através da conduta dos estudantes diante da situação apresentada com água e eletricidade, nos foi permitido trazer e/ou apresentar aos estudantes o conhecimento científico com o

desenvolvimento de pesquisas, experiências, testes e dos conhecimentos adquiridos ao longo do desenvolvimento das atividades.

Com o objetivo de obter dados a respeito da corrente elétrica que foi gerada no vasilhame com água durante o desenvolvimento da atividade, utilizamos garras metálicas para conectar as ponteiras do multímetro de forma bem específica, ou seja, "**em série"** no cabo condutor (mais um conhecimento muito importante adquirido ao longo das pesquisas e testes com a atividade, e que não tínhamos a menor ideia que poderia ser mensurado).

Dessa forma, assim que fosse ligado o interruptor, seria possível ter a leitura da corrente elétrica que estaria sendo conduzida através da mistura no recipiente.

À medida que fomos adicionando o açúcar ao recipiente com água, "sempre utilizando a colher de plástico", ligamos o interruptor para energizar o cabo e começamos a observar a reação da lâmpada, ou seja, se ela receberia energia para acender, e com auxílio do multímetro estávamos monitorando a possibilidade de haver corrente elétrica na água.

Conforme relatado no item 3.3.3, apesar do cabo estar energizado, não tivemos alteração no estado da lâmpada e muito menos nas leituras com o multímetro, ou seja, não foram acusados nenhum valor e o estado da lâmpada continuou sem nenhuma alteração.

Percebemos que muitos estudantes estavam ansiosos para ver a lâmpada acender, mas infelizmente a solução de Água + Açúcar não atendeu nossas expectativas.

Podemos afirmar que apesar de não atender as expectativas (acender a lâmpada) conseguimos a atenção dos estudantes, que estavam muito interessados e atentos a todas as explicações da atividade e, o mais importante, estavam interagindo entre si, tentando encontrar explicações pelo insucesso da atividade (que de acordo com que relatamos na realização da atividade 2 (Experimento 2) foi solicitado aos estudantes que aguardassem o próximo teste, e ao final das atividades estaríamos explicando em detalhes).

Esgotamos o recipiente com água e açúcar, fizemos a limpeza das ponteiras do cabo condutor, adicionamos água limpa, adicionamos 1 (uma) colher de sopa de sal no recipiente com água e ligamos o interruptor para energizar o cabo, e de imediato a lâmpada acendeu, e pudemos ver as expressões de surpresa dos estudantes.

Neste momento, alguns estudantes curiosos se aproximaram do multímetro que continuava conectado ao cabo e puderam verificar que o equipamento acusava o valor de 0,530 Amperes, esse valor ficou estável por aproximadamente 15 minutos de acordo com o monitoramento dos estudantes.

Como estávamos em uma experiência, aproveitamos para inserir mais uma porção de sal (01 colher de sopa) e logo foram percebidas alterações significativas na atividade como:

- Aumento na leitura do multímetro, que apresentava o valor de 0,530 Ampères e se elevou para o valor de 0,541 Amperes;
- $\triangleright$  A luz ficou mais intensa à medida que o sal era adicionado;

Após 15 minutos com a lâmpada acessa, o valor de 0,541 Ampères registrado nas leituras com o multímetro começou a diminuir, chegando ao valor de 0,530 Ampères. Depois disso adicionamos mais 2 (duas) porções de sal, acreditando que as medições poderiam chegar a valores mais elevados, mas conseguimos chegar ao valor máximo de 0,545 Amperes, ficando estável por um tempo.

Em paralelo ao processo de adição das porções de sal na água, percebemos que a luminosidade ficava mais intensa à medida que o sal era adicionado. Muitos estudantes ficaram incomodados com a luminosidade e se afastaram da mesa, mas assim como o valor mostrado no multímetro, a intensidade da luz também se estabilizou.

Na figura abaixo é possível ver a intensidade da luz após a inserção de mais quantidades de sal no vasilhame com água.

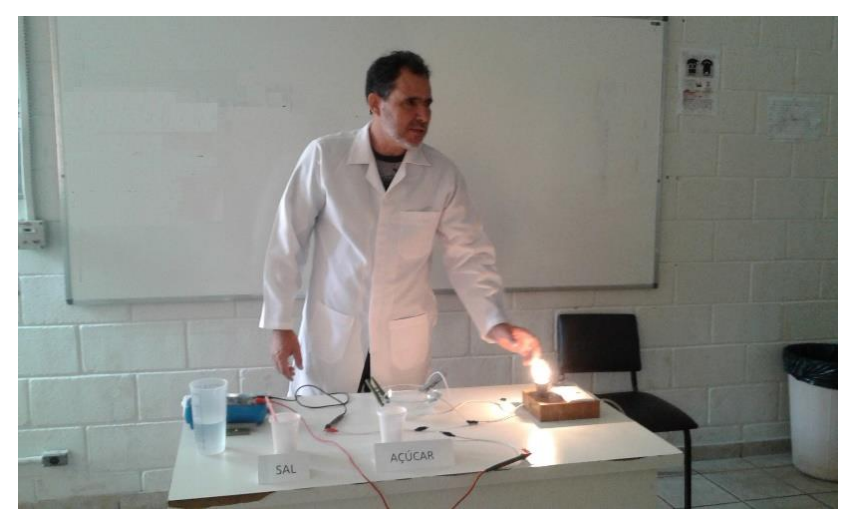

**Figura 20:** mostra da intensidade da luz com a adição de mais sal

**Fonte:** Arquivo pessoal do pesquisador – 12/05/2017

Considerando o desenvolvimento das atividades 1 e 2, podemos dizer que:

- Foi necessária muita dedicação e novos aprendizados por parte do professor/pesquisador na elaboração das atividades;
- A atividade proposta desafiou os conhecimentos dos estudantes, obrigando-os a sair de sua zona de conforto;
- Durante a atividade os estudantes conseguiram fazer referências a conteúdos de outras disciplinas como Física, Química e Eletricidade Básica (disciplinas técnicas do curso).
- Foi possível perceber o quanto a experiência foi positiva devido as colocações dos estudantes que nos mostraram a relação interdisciplinar com conteúdos trabalhados em outras disciplinas.

Abaixo apresentamos alguns relatos recebidos a respeito da atividade desenvolvida em sala de aula:

**Aluno 8:** *A experiência que nós tivemos em sala de aula de aula foi muito interessante e inspiradora. Nunca imaginaria que sal e açúcar poderia oferecer essa reação.*

*[...] Adorei a ideia, e poderíamos continuar com essas atividades, pois aprender é sempre bom!*

**Aluno 9:** *Professor Ademir, sua aula prática pra mim é melhor pois nos prestamos mais atenção, foi muito boa [...].*

**C.** Durante o desenvolvimento da **atividade 3** (Experimento 2) no laboratório de Informática, percebemos que os estudantes estavam mais à vontade, certamente porque já haviam desenvolvido uma atividade anterior utilizando um software e as duplas já estarem definidas os deixaram mais confiantes.

E assim como na atividade 1 (Experimento 1) também fizemos o processo de ambientação com o software. Notamos que os estudantes estavam mais focados na atividade. Pode-se atribuir esse comportamento ao desenvolvimento da aula prática em sala, que, ao meu ver, colaborou com o entendimento para a realização da atividade 3.

Durante o desenvolvimento da atividade 3, ficamos apenas acompanhando os trabalhos e em alguns momentos ouvimos comentários a respeito da semelhança entre a atividade de simulação que estava acontecendo e a atividade prática desenvolvida em sala de aula.

Acreditamos que essas observações são muito importantes, pois mostrou que os estudantes estavam conseguindo fazer uma ponte entre o real e o virtual, ou seja, estavam conseguindo fazer uma relação entre as atividades que aconteceram em ambientes e períodos diferentes.

> O mundo físico se reproduz em plataformas digitais, e todos os serviços começam a poder ser realizados, física ou virtualmente. Há um diálogo crescente, muito novo e rico entre o mundo físico e o chamado mundo digital, com suas múltiplas atividades de pesquisa, lazer, de relacionamento e outros serviços e possibilidades de

integração entre ambos, que impactam profundamente a educação escolar e as formas de ensinar e aprender que estamos habituados. (MORAN, 2013, p. 14)

Diferentemente do software **pH: Escala Básico** utilizado no **Experimento 1**, o software **Soluções de Açúcar e Sal** oferece mais recursos de simulação, proporcionando ao estudante maior interação e detalhamento de processos, o que no desenvolvimento da atividade prática em sala, pôde ser apenas citado devido à complexidade desses processos e a falta de recursos adequados para o entendimento do estudante, deixando assim uma lacuna no processo de aprendizagem.

Pode-se dizer que o software **Soluções de Açúcar e Sal** possibilitou aos estudantes uma visão mais completa em relação à atividade desenvolvida em sala de aula e muito rica em detalhes. O simples fato de cada dupla de estudantes ter condições de desenvolver seu próprio experimento já foi um ganho muito significativo, pois através dessas experiências vivenciadas com as simulações com o uso do software, puderam tirar suas próprias conclusões sobre a manipulação dos solutos açúcar e sal.

Na visão de Seymour Papert (2008) ao usar um software de simulação para desenvolver uma atividade, e notadamente no caso de nossa pesquisa um experimento da disciplina de Química, tal investida no campo do ensino virtual com o uso de tais softwares faz com que o uso do computador passe a ser visto como um ambiente de laboratório, proporcionando assim ao estudante realizar experiências na forma virtual/real, (expressão usada principalmente por Pierre-Lévy) ou seja, sentindo a sensação de como se estivesse realmente em um laboratório químico.

Apesar de estarem usando um software que simula processos muito próximos dos que foram desenvolvidos na atividade prática em sala, e de estarem interagindo com a ferramenta, os estudantes estavam apenas reproduzindo o que havia sido mostrado a eles.

Porém quando mostramos a **tela/aba Micro,** que apresenta através de simulação, o que acontece com a moléculas de sal e açúcar durante o experimento, percebemos de imediato a mudança no comportamento dos estudantes, muitos que julgavam as funcionalidades deste software igual ao software usado no "Experimento 1", ou seja, a simulação que somente indicava o nível de pH, ficaram muito entusiasmados. A **tela/aba Micro** permitia aos estudantes visualizarem em detalhes a quebra das moléculas de sal através da simulação e também o comportamento das moléculas de açúcar.

> O conhecimento por simulação, menos absoluto que o conhecimento teórico, mais operatório, mais ligado às circunstâncias particulares de seu uso, junta-se assim ao

ritmo sociotécnico específicos das redes informatizadas: o tempo real. A simulação por computador permite que uma pessoa explore modelos mais complexos e em maior número do que se estivesse reduzido aos recursos de sua imagística mental e de sua memória de curto prazo, mesmo se reforçadas por este auxiliar por demais estático o que é o papel. (LÉVY, 1993, p. 125)

Essa visão do processo foi bem discutida pelos estudantes, principalmente quando na sequência foi adicionado o açúcar, logo alguns se lembraram da explicação a respeito da quebra das moléculas e do agrupamento dos íons que são responsáveis pela condutividade da energia elétrica na água. Puderam ver também o comportamento das moléculas de açúcar, e entenderam o porquê da solução de Água + Açúcar ser conhecida como "não eletrolítica".

Na figura abaixo é possível ter uma ideia da visão dos estudantes durante o desenvolvimento da atividade. Podemos identificar que as moléculas de sal estão separadas e se mantém em movimento, ao passo que as moléculas de açúcar permaneceram da mesma forma que foram adicionadas na água, sem nenhuma alteração.

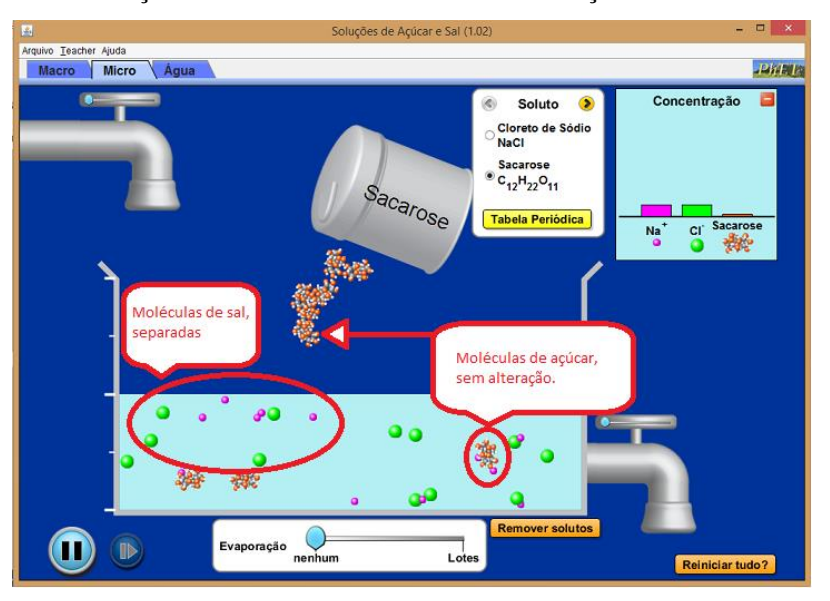

**Figura 21:** Visualização do estado das moléculas de sal e açúcar em contato com a água.

**Fonte:** Arquivo pessoal do pesquisador

E assim, a mesma reação que observamos ao apresentar a **tela/aba Micro** aos estudantes, foi percebida ao apresentarmos a **tela/aba Água**, que de início já apresenta a movimentação de moléculas de água no recipiente de forma bem dinâmica e didática.

No decorrer da **atividade 3** (Experimento 2) percebemos como o estímulo visual pode auxiliar no entendimento do conteúdo ministrado. Essa afirmação tem como base a relação entre o processo de adição de sal e/ou açúcar no vasilhame com água na atividade prática desenvolvida em sala (onde utilizamos a colher de plástico para essa ação), e na adição destes mesmos elementos no processo de simulação, com a utilização do *mouse* para arrastar e adicionar os elementos no vasilhame com água.

> O ensino através do uso de computadores pode se realizar sob diferentes abordagens que situam-se e oscilam entre dois grandes polos (...). Num dos polos, tem-se o controle do ensino pelo computador, o qual é previamente programado através de um software, denominado instrução auxiliada por computador, que transmite informações ao aluno ou verifica o volume de conhecimentos adquiridos sobre determinado assunto. A abordagem adotada neste caso baseia-se em teorias educacionais comportamentalistas, onde o computador funciona como uma máquina de ensinar otimizada (...). O professor torna-se um mero espectador do processo da exploração do software pelo aluno. No outro polo, (...) O professor tem um importante papel como agente promotor do

> processo de aprendizagem do aluno, que constrói o conhecimento num ambiente que o desafia e o motiva para a exploração, reflexão, depuração de ideias e a descoberta de novos conceitos. (MASSETO, 2013 apud ALMEIDA, 1996, p. 162)

No primeiro caso os estudantes tinham apenas a visão da reação da lâmpada, ou seja, se ela poderia acender ou não acender com a adição dos solutos, porém com o processo de simulação com o software, foi possível visualizar além das movimentações de moléculas de água, a quebra das moléculas de sal, seu comportamento e sua dissipação junto das moléculas de água.

> "Nas salas de aula tradicionais, os professores tentam trabalhar em colaboração com a criança, mas, em geral, o material em si mesmo não gera espontaneamente problemas a serem pesquisados. Um adulto e uma criança podem genuinamente colaborar num projeto de aritmética elementar? Uma característica muito importante do trabalho com computadores é que professor e aluno podem engajar-se numa verdadeira colaboração intelectual; juntos, podem tentar fazer com que o computador execute isto ou aquilo, e entender o que ele realmente faz. Situações novas que nem professor nem o aluno viram antes ocorrem frequentemente e assim o professor não tem que fingir que não sabe. Compartilhar o problema e a experiência de resolvê-lo permite à criança aprender com um adulto, não "fazendo o que o professor diz", mas "fazendo o que o professor faz". E uma das coisas que o professor faz é persistir num problema até que ele tenha sido completamente entendido". ( PAPERT, 1980, p. 143)

No caso da adição de açúcar as moléculas simplesmente flutuaram na água, sem nenhuma alteração, o que é muito importante do ponto de vista didático-pedagógico, pois proporcionou aos estudantes maior entendimento sobre como ocorre o processo de condutividade.

Nas figuras 21, 22 e 23 podemos visualizar os processos de adição de solutos no vasilhame com água virtual, utilizando para isso o auxílio do *mouse*, bem como a movimentação em detalhes de todas as moléculas.

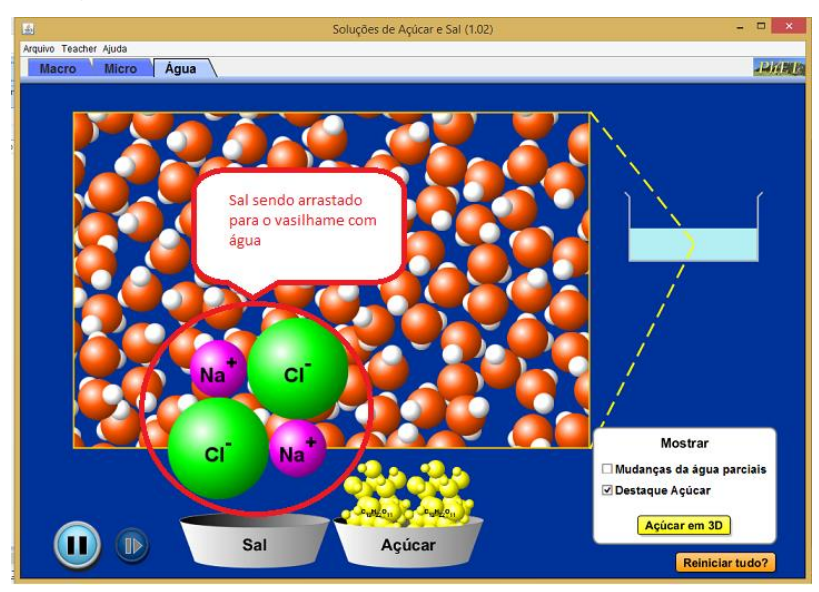

**Figura 21:** Moléculas de sal sendo arrastadas com o uso do mouse

**Fonte:** Arquivo pessoal do pesquisador

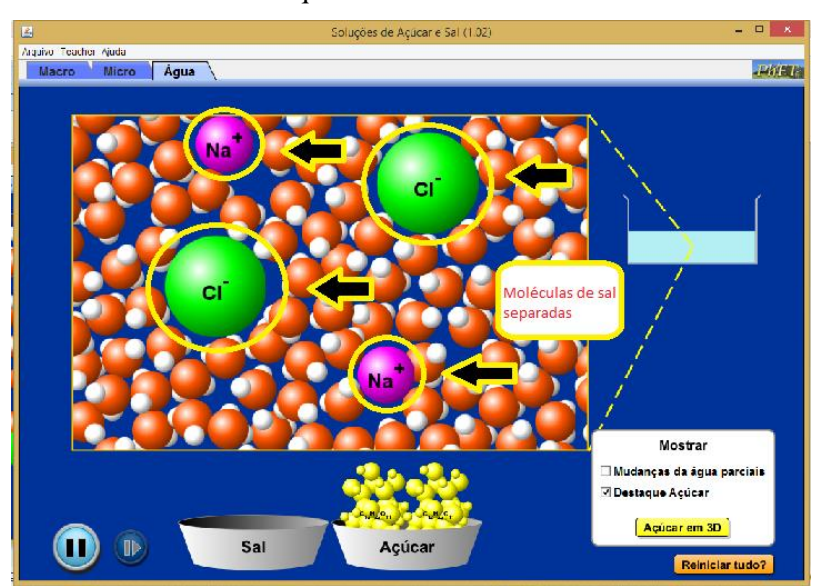

**Figura 22:** Moléculas de sal quebradas e em movimento com as moléculas de água

**Fonte:** Arquivo pessoal do pesquisador

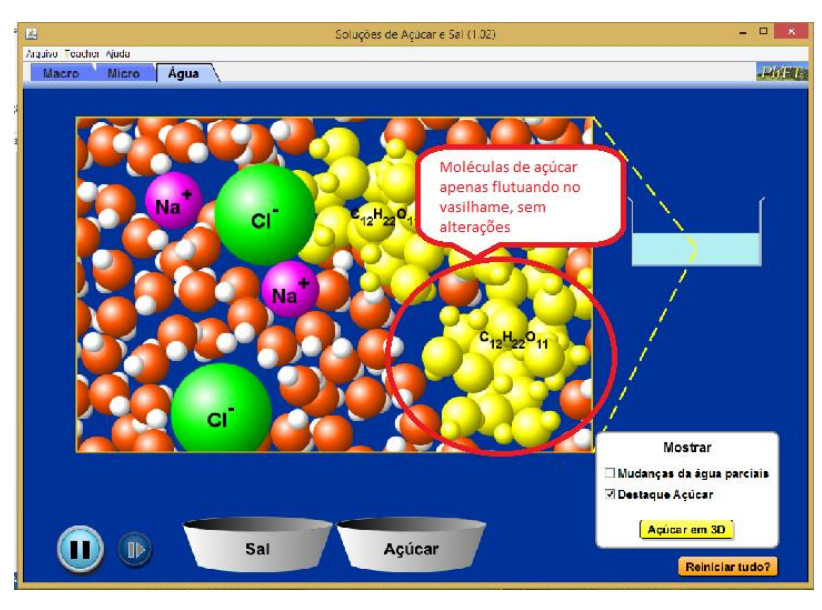

**Fonte:** Arquivo pessoal do pesquisador

A seguir disponibilizamos os relatos de estudantes a respeito das simulações desenvolvidas com o software no laboratório de Informática:

**Aluna 10:** *Como no software anterior que medimos o pH das substâncias, aqui também vimos como é mais fácil para o professor trabalhar com o software ao invés de realmente fazer a experiência, reduzindo os gastos e facilitando muito seu trabalho. Além de cada aluno poder testar o experimento, diferente do que aconteceu no caso do experimento em sala de aula.*

**Aluno 11:** *[...] Achei muito interessante a ideia do aplicativo, porque tivemos a possibilidade de ter uma visão mais ampla do experimento.*

**Aluno 12:** *[...] a aula técnica que aconteceu com o uso dos computadores nos ajudou bastante, pois podemos desenvolver várias experiências sem riscos.*

### **4.2.1 Considerações do Experimento 2**

Apresentadas as observações feitas no decorrer das atividades do Experimento 2, e também dos relatos apresentados pelos estudantes, chegamos à conclusão que o desenvolvimento foi bem sucedido.

Além das observações relacionadas ao desempenho dos estudantes é necessário ressaltar os novos conhecimentos adquiridos na elaboração e preparação das atividades físicas e virtuais.

Apesar de propor uma pesquisa com objetivo de verificar se os softwares educativos podem oferecer auxílio nos processos de ensino e aprendizagem, percebeu-se que ambas as atividades foram importantes no auxílio da construção do conhecimento. Foi possível presenciar o entusiasmo, quando, apesar de improvisado, apresentamos a proposta de acender uma lâmpada com o uso de uma solução de água e sal.

Houve dificuldades na preparação dessas aulas, mas como tudo que se faz necessita de estudo e dedicação, não foi diferente nessa tarefa, o que ao seu final, rendeu bons frutos. Neste sentido, tive a satisfação de presenciar estudantes discutindo sobre qual a melhor forma de apresentar o conteúdo, a forma prática real ou a virtual.

De um modo geral percebemos o quanto as atividades de simulação foram ricas, pois ofereceram várias possibilidades de explorar o conteúdo apresentado. Apesar das dificuldades e da simplicidade, podemos afirmar que a atividade prática teve um impacto positivo, e nos possibilitou levar aos estudantes um aprendizado bem diferente do que estavam acostumados.

Porém, com o uso do software educativo tivemos um ganho bem superior. Suas simulações ofereceram condições de testar o experimento de várias formas e a cada vez uma resposta diferente fazendo com que os estudantes se sentissem provocados a desenvolver novas experiências.

Ficou bem claro que é possível explorar o uso do software de diversas formas, ficando a cargo do professor elaborar propostas para enriquecer o aprendizado de seus estudantes, bem como, provocá-los a buscar novos conhecimentos com o objetivo de desafiá-los a resolver suas problemáticas.

Para Papert (2008) muitos estudantes conseguem fazer descobertas sem o uso do computador, porém com seu uso as descobertas podem ser mais ricas, podendo assim experimentar inúmeras formas de atividades.

Enfim, a prática desenvolvida em sala de aula sem dúvida foi de grande importância aos estudantes, mas a possibilidade de, cada um ter condições de fazer uma simulação do processo, ter em detalhes a visão de como as reações acontecem, sem dúvida enriqueceu bastante seu aprendizado. Mesmo porque, nessa situação pode-se encontrar várias formas de aprendizagem como visual, auditiva e empírica.

Neste sentido, ou seja, fazendo uma comparação entre os softwares utilizados, o software **Solução de Açúcar e Sal** é mais complexo, apresenta mais telas e consequentemente mais ganhos de aprendizado - apesar de não ser necessário sua instalação para o uso. Sua interface também é bem perceptiva, tanto individual quanto coletivamente. Porém, requer um pouco mais de tempo para conhecer suas funcionalidades, que, sem dúvida, podem enriquecer o aprendizado dos estudantes.

Por outro lado, exige do professor mais dedicação na preparação de estratégias pedagógicas que possam provocar os estudantes a dar respostas não prontas, mas sim elaboradas, de forma criativa e raciocinadas. Aqui, o protagonismo de estudantes e professores no processo ensino-aprendizagem se torna evidente, com visível "prazer" num mais dinâmico processo de (re)aprender a ensinar (professores) e aprender a aprender e também ensinar (estudantes).

> Os recursos de Informática não são o fim da aprendizagem, mas são meios que podem instigar novas metodologias que levem o aluno a "aprender a aprender" com interesse, com criatividade, com autonomia. O professor não pode se furtar de articular projetos de aprendizagem que envolvam tecnologia, principalmente quando ela já está disponível nas suas instituições de ensino. (BEHRENS, 2013, p. 112)

## **CONSIDERAÇÕES FINAIS**

Pode-se afirmar que as utilizações dos softwares tiveram um resultado muito positivo em nossa pesquisa. A informação é justificada com base nas observações realizadas durante as atividades desenvolvidas e também pelos relatos recebidos dos estudantes. Ficou claro para nós que seu uso pode realmente favorecer o ensino e a aprendizagem de conteúdos bem específicos, assim como busca em outras investidas no ensino virtual o complemento para enriquecer o aprendizado.

Percebemos no decorrer das atividades que o uso de tais recursos deve passar por um planejamento bem elaborado e principalmente corresponder ao plano de trabalho do professor, e assim, tendo esse cuidado, poder tirar proveito dos processos de simulações (no caso desta pesquisa) para aprofundar e esmiuçar o conteúdo a ser estudado pelos estudantes.

É preciso ater-se a essa situação, pois caso o uso dos recursos tecnológicos não esteja em sincronia com o planejamento do professor, eles simplesmente terão como função "entreter" os estudantes. Essa questão passa a ser muito importante, porque para muitos, o simples fato de transferir as anotações que antes eram disponibilizadas em quadro para uma apresentação de slides e projetá-la com o uso de *Datashow*, já é o suficiente e caracteriza o uso de recursos tecnológicos – o que nem sempre é verdadeiro.

O que se pode entender nesses casos é que os recursos tecnológicos ainda não foram devidamente assimilados por boa parte dos professores, onde, neste caso, serão necessários e torna-se imperativo o auxílio de propostas de formação continuada em serviço, com o objetivo de proporcionar um maior entendimento e segurança no uso destes recursos em suas metodologias de trabalho.

Apesar de serem apresentados em vários momentos de nossa pesquisa a importância e o impacto que as atividades práticas tiveram nos estudantes, devemos considerar que o uso de softwares lhes proporcionou situações de aprendizagem muito relevantes. Não é demais lembrar a necessidade de adequação do ambiente de aprendizagem, como observado na necessidade de equipamentos específicos para realizar os testes em ambas as atividades práticas. Mesmo assim, através das simulações, pôde ser visto e entendido pelos estudantes, considerando também a facilidade de acesso ao software em várias plataformas, podendo acontecer até dentro da sala de aula, inclusive com o uso do celular. Ressalta-se que, neste caso, demandará ao professor desenvolver uma prática pedagógica que contemple seu uso.

Embora o autor do presente trabalho seja professor do curso Técnico Integrado ao Ensino Médio, houve disposição em pesquisar sobre os conteúdos que fazem parte das experiências da pesquisa. Mesmo, e principalmente, tendo o auxílio de uma professora da disciplina de Química, o desafio de participar foi aceito de forma ativa no desenvolvimento das atividades junto aos estudantes, pois dessa forma, poderia angariar maior entendimento sobre as demandas da pesquisa.

É confessável que não foi fácil, pois logo no início da pesquisa, durante as conversas e idealização das atividades práticas com a professora, ficou evidente que a docente da área a princípio considerou as atividades sugeridas para o desenvolvimento da pesquisa "muito trabalhosas" – o que, sem juízo de valores, pode denotar uma "acomodação" em aulas expositivas verbais, tendo em vista, sobretudo, a já tão conhecida "rotina" docente. De fato, ela não estava errada; o planejamento e a elaboração de ambas as atividades práticas realmente geraram muito trabalho e demandou bastante tempo de preparação.

Porém com o passar dos dias, o experimento deixou de ter o caráter de "obrigação", de "sofrimento" e o investimento na pesquisa, com foco na reinvenção de processos didáticos alternativos, carregados de desafios, passou a ser absorvido como enriquecimento pessoal e coletivo. Mesmo porque, além das buscas de metodologias para a realização das atividades práticas, estava-se também pesquisando sobre quais softwares educativos poderiam atender nossas necessidades em possíveis comparações entre os experimentos físicos e virtuais. Era o "virtual/real" sendo internalizado numa práxis pedagógica não só inovadora, como condizente às demandas educacionais de nosso tempo.

Importa ressaltar que em momento algum houve a intenção do autor em ser "mais importante" que a professora da disciplina, ou seja, não estava ali para "ensinar a ela como dar aulas" no uso de softwares, mas na situação (também) de um pesquisador aprendiz nas práticas pensadas, realizadas, avaliadas. E como pesquisador, foi necessário viver as experiências de cada ambiente, a fim de obter informações a respeito de cada situação ocorrida dentre desses mesmos ambientes de aprendizagem, a todo momento dialogada entre mim, a professora e os estudantes, com seu protagonismo.

Dessa forma, participando ativamente nos ambientes onde aconteceram as atividades, pôde-se presenciar a importância de cada atividade desenvolvida, ter noção de quanto foram importantes e quanto puderam colaborar com o aprendizado dos estudantes, nosso principal objetivo.

Apesar de esta pesquisa ter como objetivo verificar se o uso de softwares educativos pode auxiliar nos processos de ensino e aprendizagem, é importante registrar que as atividades práticas são importantes e colaboraram muito nos processos de aprendizagem dos estudantes. Fica, finalmente, a sensação de que ainda há muito por fazer e acontecer nesse campo de ensino virtual, tanto em Química como em qualquer outra disciplina; tanto no Ensino Médio Técnico como em qualquer outra etapa, do ensino formal, não formal ou mesmo informal.

# **REFERÊNCIAS**

ALMEIDA, Maria Elizabeth de. **Proinfo: Informática e formação de professores / Secretaria de Educação a Distância**. Brasília, DF: Ed. Parma Ltda, 2000.

CAMPOS, Gilda Helena B. **A qualidade em software educacional**. Disponível em <http://www.casadaciencia.ufrj.br/Publicacoes/Artigos/EduBytes95/QualidadeSE.htm> acesso em: 14/12/2015.

CASTELLS, Manuel. **A Sociedade em rede – economia, sociedade e cultura**. Vol. I. São Paulo: Paz e Terra, 2003.

Dicionário informal Disponível em: <http://www.dicionarioinformal.com.br/antocianina/> acessado em 11/03/2017

DYTZ, Edison. **Informática no Brasil.** 2. Ed. São Paulo: Nobel, 1986.

FERNANDES, Jorge H. C.. **O que é um Programa (Software)?**. Disponível em: <http://www.cic.unb.br/~jhcf/MyBooks/iess/Software/oqueehsoftware.html> acesso em 07/01/2017.

FOGAÇA, Jennifer Rocha Vargas. **"Concentração em mol/L ou molaridade"**; Brasil Escola. Disponível em <http://brasilescola.uol.com.br/quimica/concentracao-mol-l-oumolaridade.htm>. Acesso em 21/01/2017.

FOGAÇA, Jennifer Rocha Vargas. **"Condutividade Elétrica das Soluções"**. Disponível em <http://estudantesonline.uol.com.br/quimica/condutividade-eletrica-das-solucoes.html> acessado em 02/02/2017.

GATES, Bill, RINEARSON, Peter. **A estrada do futuro.** Tradução Beth Vieira. São Paulo: Companhia das Letras, 1995.

GIL, Antônio Carlos. **Como elaborar projetos de pesquisa.** São Paulo: Atlas, 2009.

GEBRAN, Maurício Pessoa. Tecnologias Educacionais. Curitiba, PR: IESDE Brasil S.A., 2009.

KENSKI, Vani Moreira. **O ensino e os recursos didáticos em uma escola cheia de tecnologias**. In. VEIGA, Ilma P Alencastro (org.) **Didática: o ensino e suas relações.** Campinas: Papirus, 1996.

KENSKI, Vani Moreira. **Tecnologias e Ensino Presencial e a Distância.** São Paulo, SP: Papirus, 2003.

LÈVY, Pierre. **A inteligência coletiva - Para uma antropologia do ciberespaço**. Lisboa: Ed. Instituto Piaget, 1994.

Material de Laboratório Disponível em http://www.infoescola.com/quimica/material-delaboratorio/ acessado em 09/03/2017

MORAN, José Manuel. Masetto, Marcos T.. Behrens, Marilda Aparecida. **Novas tecnologias e mediação pedagógicas**. 21ª ed. Campinas, SP: Papirus, 2013.

MURRAY, Janet H. **Hamlet no holodeck: o futuro da narrativa no ciberespaço** / Janet H. Murray; tradução Elissa Khoury Daher, Marcelo Fernandez Cuzziol. São Paulo: Itaú Cultural: Unesp, 2003.

PAPERT, Seymour. **A Máquina das Crianças: repensando a escola na era da informática.** Ed. rev. Porto Alegre: Artmed, 2008.

PAPERT, Seymour. **Logo: Computadores e Educação.** São Paulo: Editora Brasiliense, 1980.

SILVA, Marco. **Sala de aula interativa: educação, comunicação, mídia clássica, internet, tecnologias digitais, arte, mercado, sociedade, cidadania.** 6. ed. São Paulo: Edições Loyola, 2012.

Software **Avogadro**. Disponível em <http://www.techtudo.com.br/tudo-sobre/avogadro.html>

Software **BKChem.** Disponível em <http://www.qfa.uam.es/informatica/LyX/lyx/index.html>

Software **Soluções de Açúcar e Sal**. Disponível em <https://phet.colorado.edu/en/simulation/legacy/sugar-and-salt-solutions>

Software **pH: Básico da Escala**. Disponível em [<https://phet.colorado.edu/sims/html/ph](https://phet.colorado.edu/sims/html/ph-scale-basics/latest/ph-scale-basics_en.html)[scale-basics/latest/ph-scale-basics\\_en.html>](https://phet.colorado.edu/sims/html/ph-scale-basics/latest/ph-scale-basics_en.html)

Software **IrYdium Chemistry Lab**. Disponível em [<http://www.biomedicinapadrao.com.br/2011/08/labquimica.html>](http://www.biomedicinapadrao.com.br/2011/08/labquimica.html)

TAJRA, Sanmya Feitosa. **Informática na Educação: Novas Ferramentas pedagógicas para o professor na atualidade.** 5. ed. São Paulo: Ed. Érica, 2004.

Tecmundo Programação Disponível em <https://www.tecmundo.com.br/programacao/2710o-que-e-java-.htm> acessado em 16/05/2017

THIOLLENT, Michel. **Metodologia da pesquisa-ação**. São Paulo: Cortez, 1985.

TREBIEN, Edna SatikoEiri. Software Educacional: modelo de desenvolvimento. União da Vitória: Face, 2003.

VALENTE, José Armando. **Diferentes usos do Computador na Educação**. Disponível em: <http://www.educacaopublica.rj.gov.br/biblioteca/educacao/educ27g.htm>. Acesso em 12/01/2017.

VALENTE, José Armando (Org.) **O computador na sociedade do conhecimento**. Campinas, SP: UNICAMP/NIED, 1999.

VALENTE, José Armando (Org.) **Computadores e Conhecimento: repensando a Educação**. Campinas, SP: UNICAMP/NIED, 2001.

## **ANEXO A - Relato da Aluna 1**

Opinião sobre site Eu ochive et muito interessante, e muito cristivo, é un viewas que renomiza dinheiro, tempo e materiais. com de muitos professoro de químico poderion tornos suas autos moi divirtidos a dinômicos, Sem pricioarem gostor, mairatery anule of danie e, can conclute mairet all - unistendis dences e gratis ida vitudou international puentemente teriam notos methodos.  $\bar{\nu}$ · Investigado tilibra

 $11664$ a problement arre claen este a concluir lco, pa  $Q$ acroh um  $2011$ lif quimice undode  $\alpha$ lhoso fizemá  $\overline{O}$  $\overline{\Omega}$ rosito  $6<sup>o</sup>$ laill orle ple  $\overline{\mathcal{A}}$ pelco **VAXO** mir  $110M$ har le usen  $m$ " raticle  $\wedge$   $\rho$ dinoi lstrod ua, po prol  $\bullet$ sempre me da did mois i  $ACA$ et atros dos meus hel sonhos par house des suis exemples e esperienciers de sentior. tilibra

**ANEXO B - Relato do Aluno 2** 

**ANEXO C - Relato do Aluno 3** 

 $(1)$ Sobre a atividade fiita ma cula de 2160,<br>achei muito legal, foi uma parte boa mo IF. A atividi un més divertir y tambim de dar unna auta diver silicoda.  $\bullet$ tilibra

**ANEXO D - Relato do Aluno 4** 

 $D\sqrt{S\|T\|Q\|Q\|S\|S}$  $\sqrt{ }$  $\mathcal{E}_{\mathbf{r}}$ e projetto de quimin muito interesante allei nes pool Sales midarenely govim que lguns componele yorlem  $\mathcal{A}_{2}$ whenh de con e revers earlies que dellimiles puede les mois élesse alivédiale e muil (nteressante  $\bullet$ <u>ANNUNNUNNUNNUNNUNNUNNUNNUNNUNNUNNUNNUN</u> SÃO DOMINGOS  $\mathbf{r}$ 

**ANEXO E - Relato da Aluna 5** 

rext - Professor Ademir etowers mou erden robbedo  $k$ Jeresso dig Our  $k$ warrado  $\sim$ direntic  $011$ ocompanhar exporter molessen, com es glunos. monten  $1R$ min  $d$ wrea are não groms 1  $\overline{M}$  $\sqrt{ }$  $\overline{r}$ ario recumen sobro a minturo de ipro are  $m<sup>9</sup>$ no entrarem  $Dlnn$ onler em conto um ve en alge nove.  $MTR$ Gombonnands Croslei rom auto e gostaria que se repetisse mais do FORONI

**ANEXO F - Relato da Aluna 6** 

-> caperimentes químicos  $n_{\text{min}}$ interessante participar dessa experiência, ce legal experimentes com produtos que ver dia e aul talvez wemes no dia a não teriomos ideia de que teria era reoção Conhecimento c sempre bom e couprender ce maravilhoro, e verici votimo ter mais carlos como cesa. Com o caplicativo c mais locil a más procesto porem não tem mesma araca que forger perroalmente. a tilibra

**ANEXO G - Relato da Aluna 7** 

 $\bullet$  $\ddot{\bullet}$ Auto- forperimentos Químicos casinning ratchemisearce A aut  $00<sup>2</sup>$ OIMANA ara ing gree perceller & andato ume rule. Portanto o robitiror que lein lag arec res  $\Lambda$  $\mathcal{M}$ Petericitars aircabula ul spage, atium a mesma eficiencia tem agente terry mos come un custo minore sin ter muito trato. Darr thirtime aim at agricolog a skratice the e ¢ © Peanuts Worldwide LLC *tilibra* 

 $\boxed{\text{DOM}} \boxed{\text{SEG}} \boxed{\text{TER}} \boxed{\text{QUA}} \boxed{\text{QU}} \boxed{\text{SEX}} \boxed{\text{SÁB}}$ : Walemet. steve am da une va gente orgre neig mill  $\sqrt{9}$  $10<sup>o</sup>$ 10 involtadors.  $\sqrt{ }$ umaninaria  $Q(12,1)Q$  $10^{10}$  $AC$  $0$ Kin respon rocas  $OMI$  $Q_1$ improssionle  $\Omega$  $\Omega$  $0.000$ norale arraig ma mar  $\sqrt{0}$ etori DC COm PA udleia  $0$ mich **W90**  $\Omega$  $\overline{\mathbf{1}}$ vativi erros odes, pois opend  $10<sup>o</sup>$ Vempre bem a, SÃO DOMINGOS

**ANEXO H - Relato do Aluno 8** 

# **ANEXO I - Relato do Aluno 9**

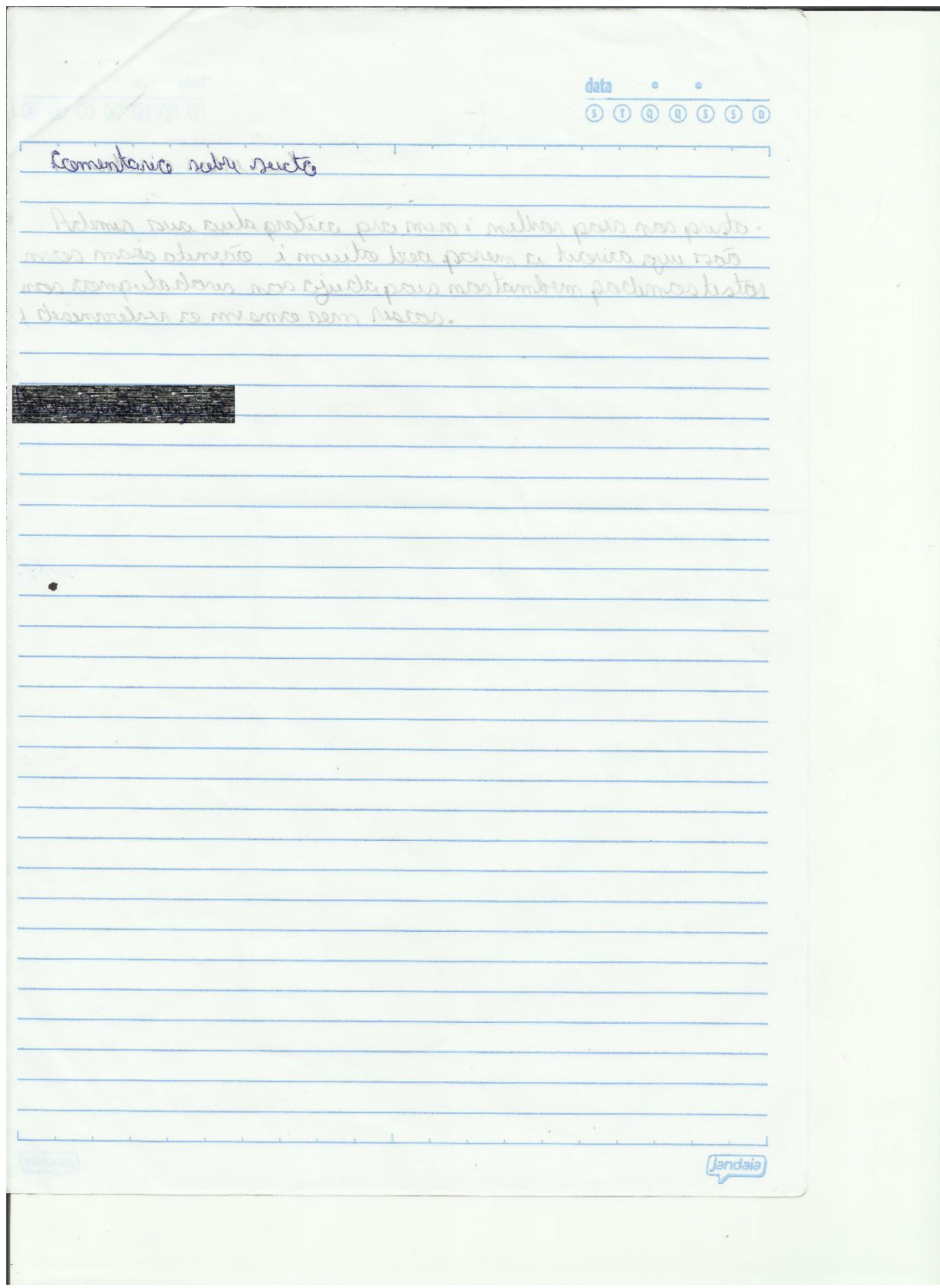

## ANEXO J - Relato da Aluna 10

 $\bullet$  $\bullet$ eitmenwers r prince milmat was, HI & april was varythere GAMER PLANA N MNA Dr. Hersen meg ra  $\mathbf{A}$ main  $\theta$  $M_{011}$ or prostor almen utmisulest, a isneivean  $Q_{\mathcal{L}}$ traballar. restor is experi muito dim achan alune soder clippointed at you accreticize no caso the immediate  $\bullet$ © Peanuts Worldwide LLC
$\boxed{DOM} \boxed{SEG} \boxed{TER} \boxed{QuA} \boxed{QU} \boxed{SEX} \boxed{S\overline{AB}}$ rof. Solemit. Na vereciência que a ginte teve em vala munca unaginaria que val a aucar poderia ter cessa véacas. Note: muito interessante a udua co aplicativo, porque ou tive ca possibilidade etperimento ca adeia, le podiamos continuor com 1 Solotei eros vatividades, pois opponder ce vempre com SÃO DOMINGOS

**ANEXO K - Relato do Aluno 11** 

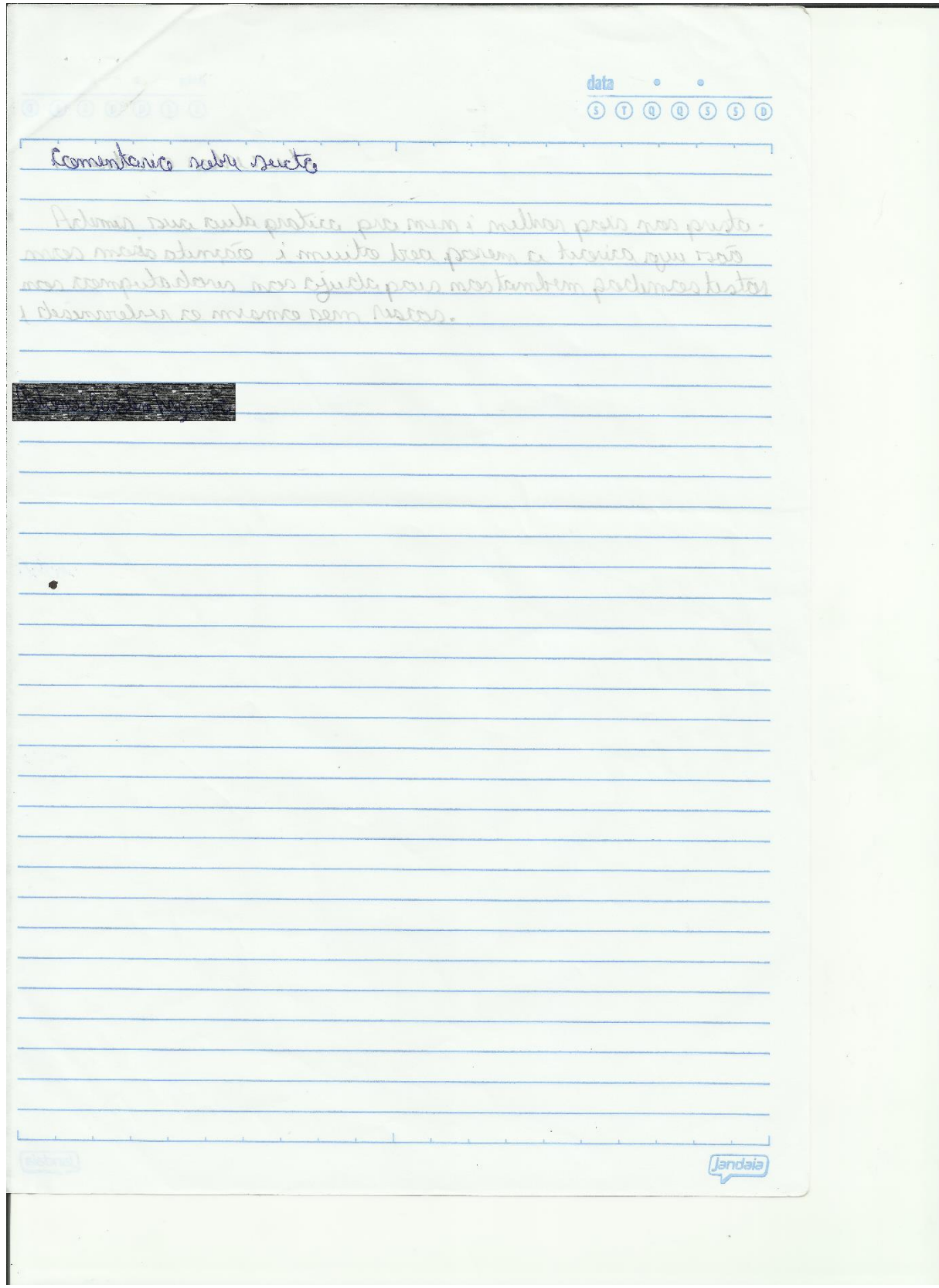